# **tM-P4C4 User Manual**

### **Warranty**

All products manufactured by ICP DAS are under warranty regarding defective materials for a period of one year from the date of delivery to the original purchaser.

### **Warning**

ICP DAS assumes no liability for damages resulting from the use of this product. ICP DAS reserves the right to change this manual at any time without notification. The information furnished by ICP DAS is believed to be accurate and reliable. However, no responsibility is assumed by ICP DAS for its use, or for any infringements of patents or other rights of third parties resulting from its use.

### **Copyright**

Copyright 2010 ICP DAS. All rights reserved.

### **Trademark**

The names used for identification only may be registered trademarks of their respective companies.

Date: 2010/8/12

## **Table of Contents**

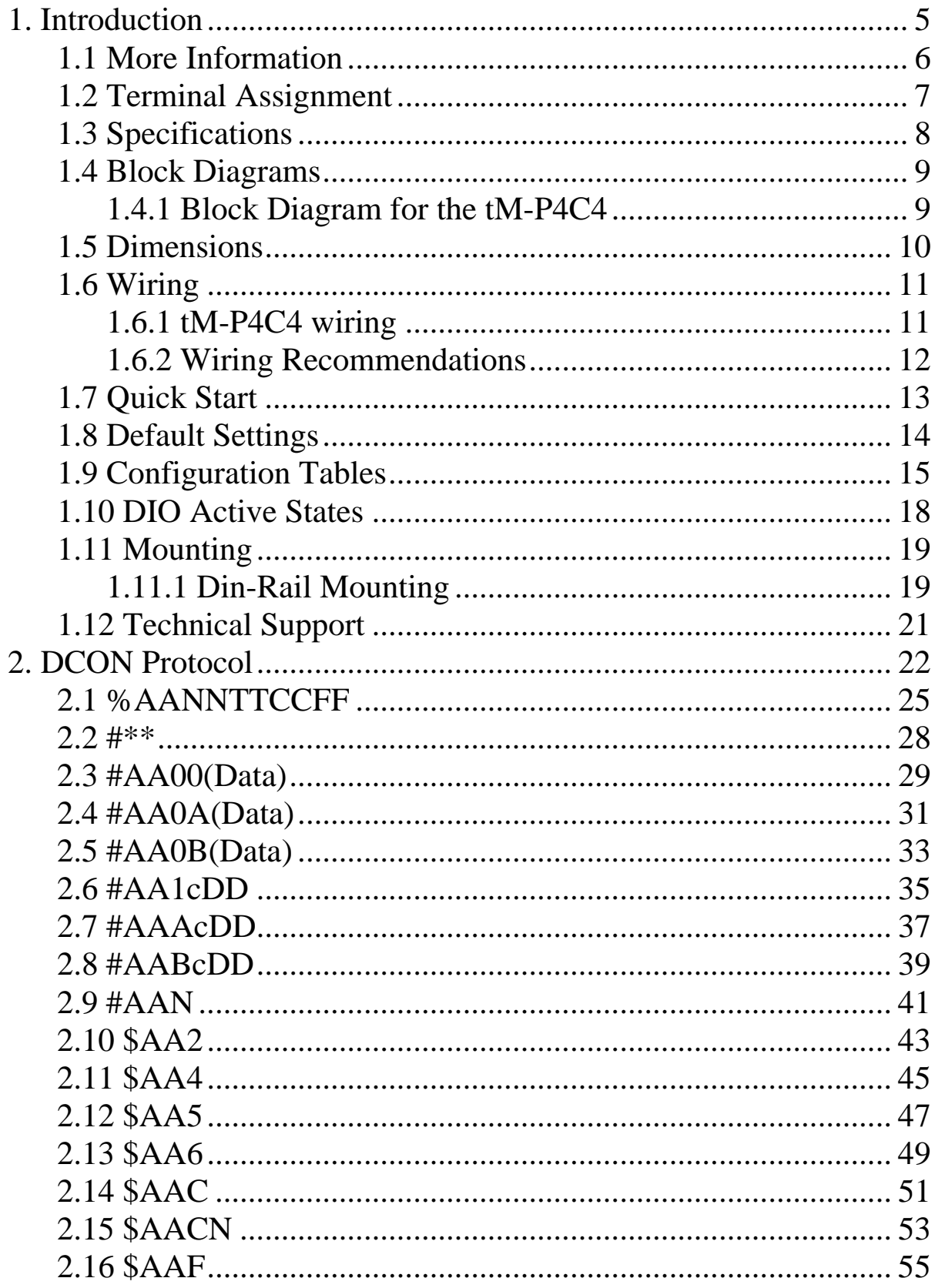

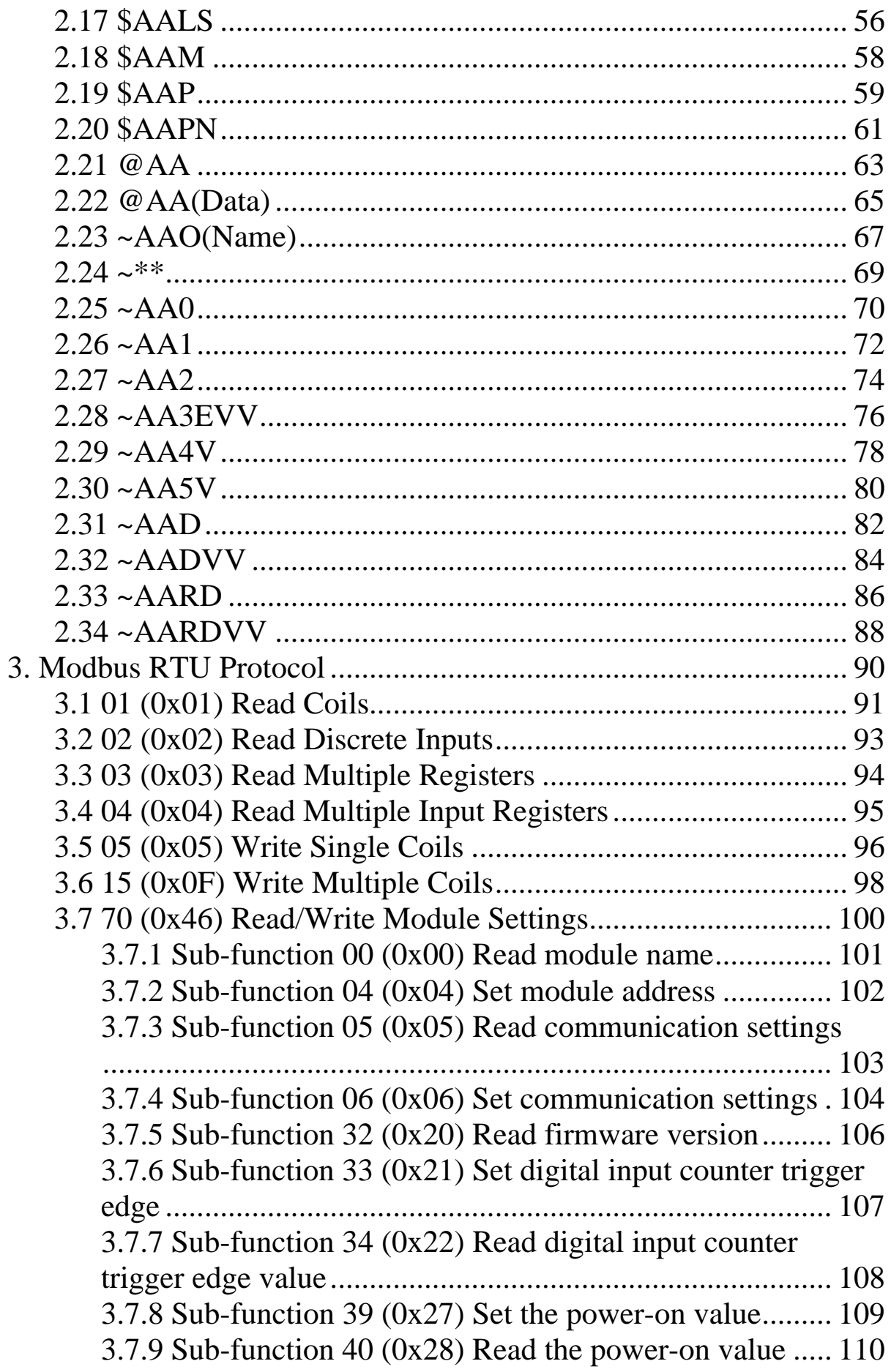

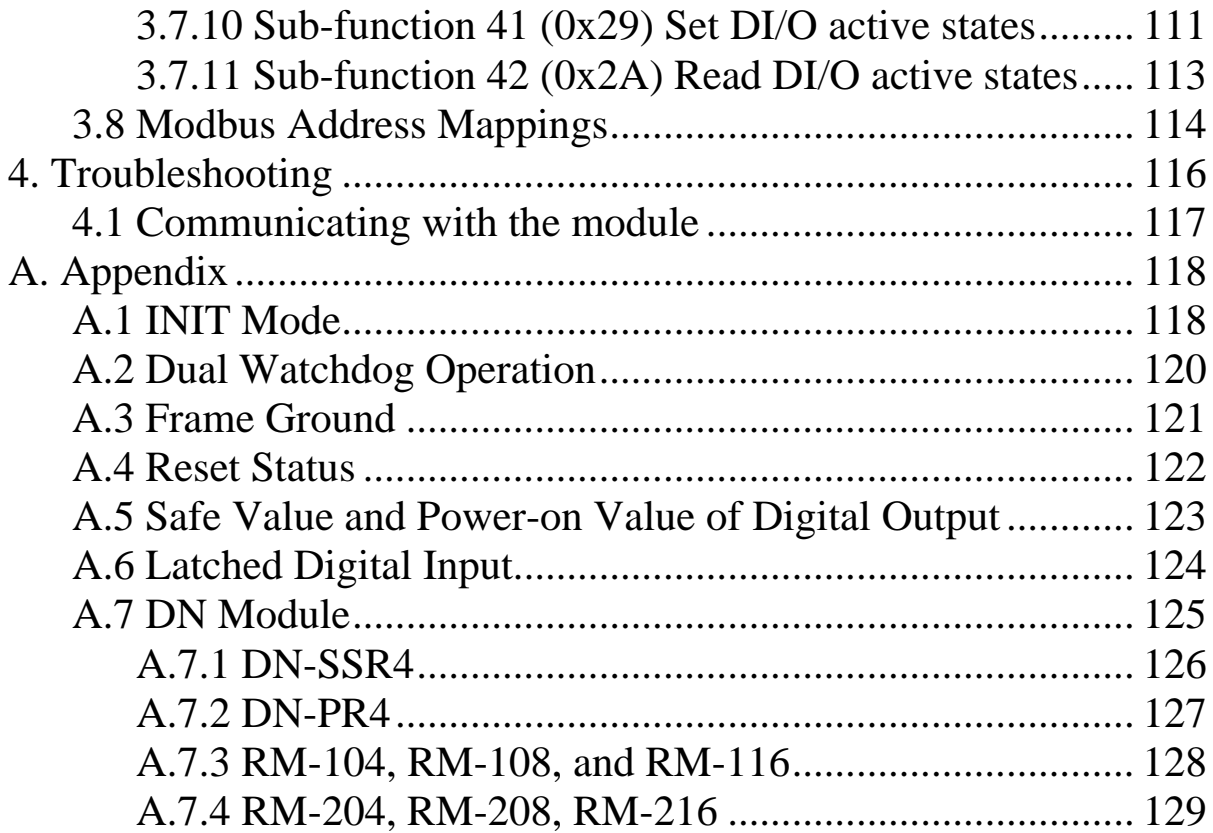

## <span id="page-4-0"></span>**1. Introduction**

The tM series is a family of network data acquisition and control modules, providing digital input/output and counter functions. The modules can be remotely controlled using a set of commands, which we call the DCON protocol, or the standard Modbus protocol. Communication between the module and the host is via an RS-485/RS-232 bi-directional serial bus standard. Baud Rates are software programmable and transmission speeds of up to 115.2 Kbps can be selected.

The tM series feature a new design for the frame ground and INIT switch as shown in the figure. The frame ground provides enhanced static protection (ESD) abilities and ensures the module is more reliable. The INIT switch allows easier access to INIT mode. Please refer to Sections A.1 and A.3 for more details.

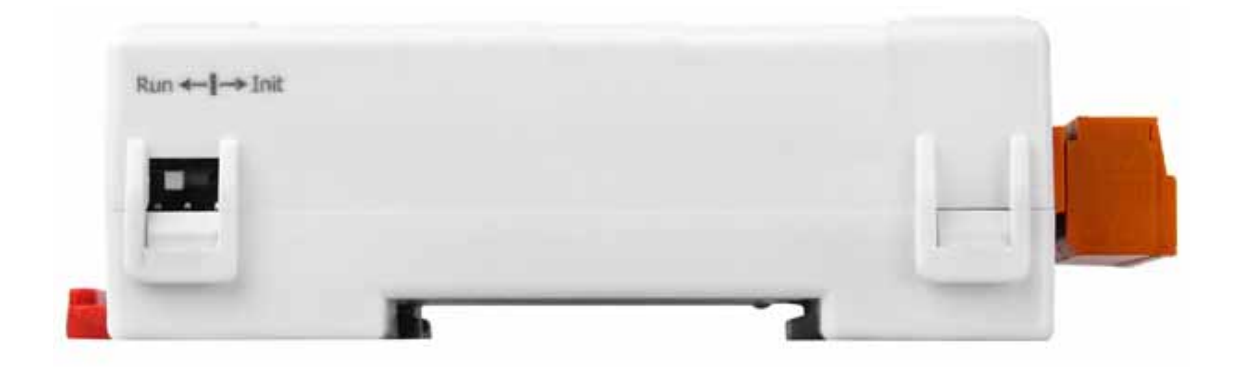

The tM series modules support TTL signal, photo-isolated digital input, relay contact output, solid-state relay output, and open-collector output.

### <span id="page-5-0"></span>**1.1 More Information**

- For details of **INIT mode** operation, please refer to Section A.1 INIT Mode.
- For details of **module watchdog** and **host watchdog**, please refer to Section A.2 Dual Watchdog Operation.
- For details of **ESD protection** and **grounding**, please refer to Section A.3 Frame Ground.
- $\Box$  There is a way to check whether the module is reset, please refer to Section A.4 **Reset Status** for details.
- For details of the **safe value** and **power-on value** of the digital output, please refer to Section A.5 Safe Value and Power-on Value of Digital Output.
- The module with digital inputs provides the **latched digital inputs**, please refer to Section A.6 Latched Digital Input for details.
- For details of the **I/O extension modules**, please refer to Section A.7 DN Module.

### <span id="page-6-0"></span>**1.2 Terminal Assignment**

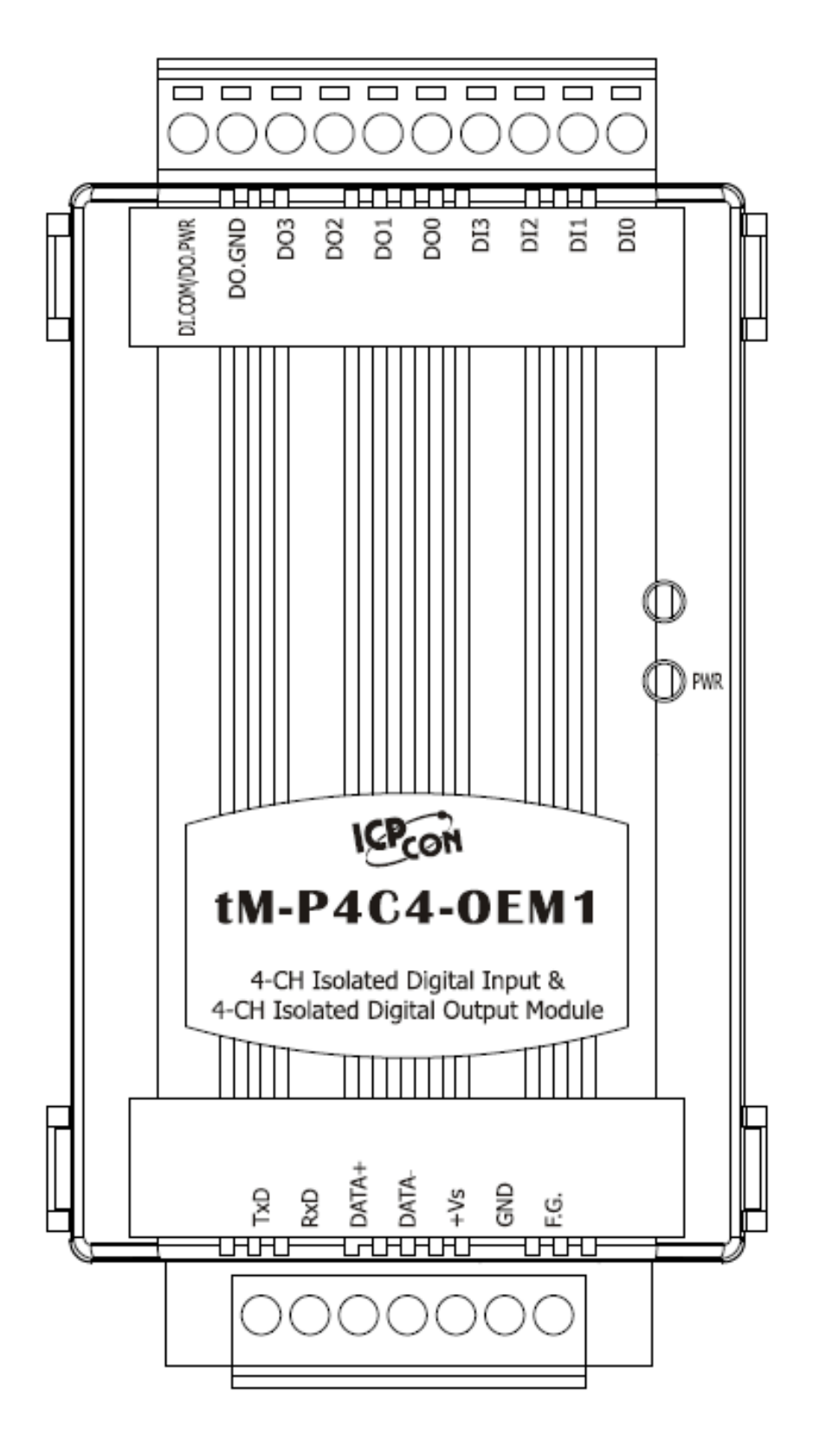

### <span id="page-7-0"></span>**1.3 Specifications**

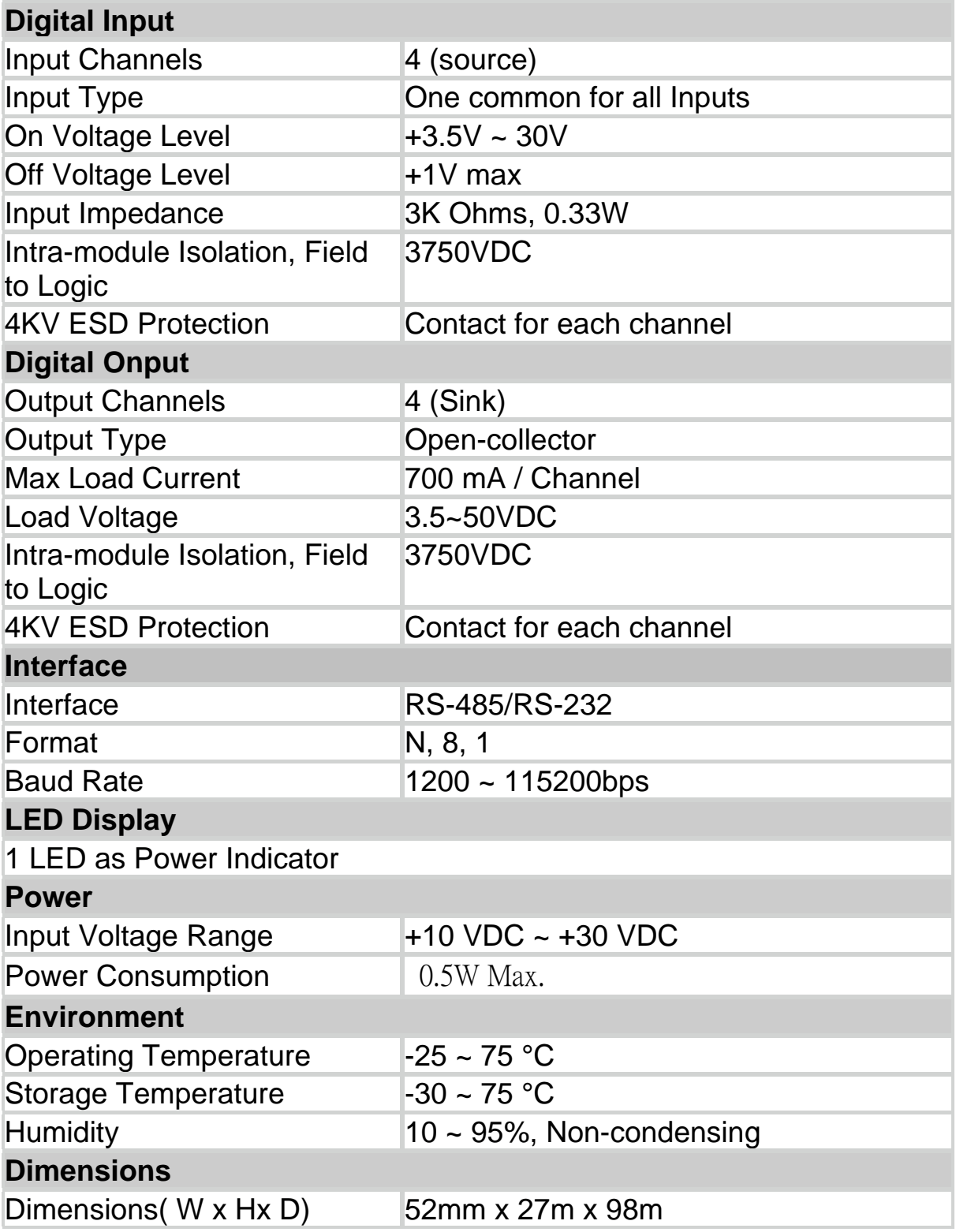

### <span id="page-8-0"></span>**1.4 Block Diagrams**

#### **1.4.1 Block Diagram for the tM-P4C4**

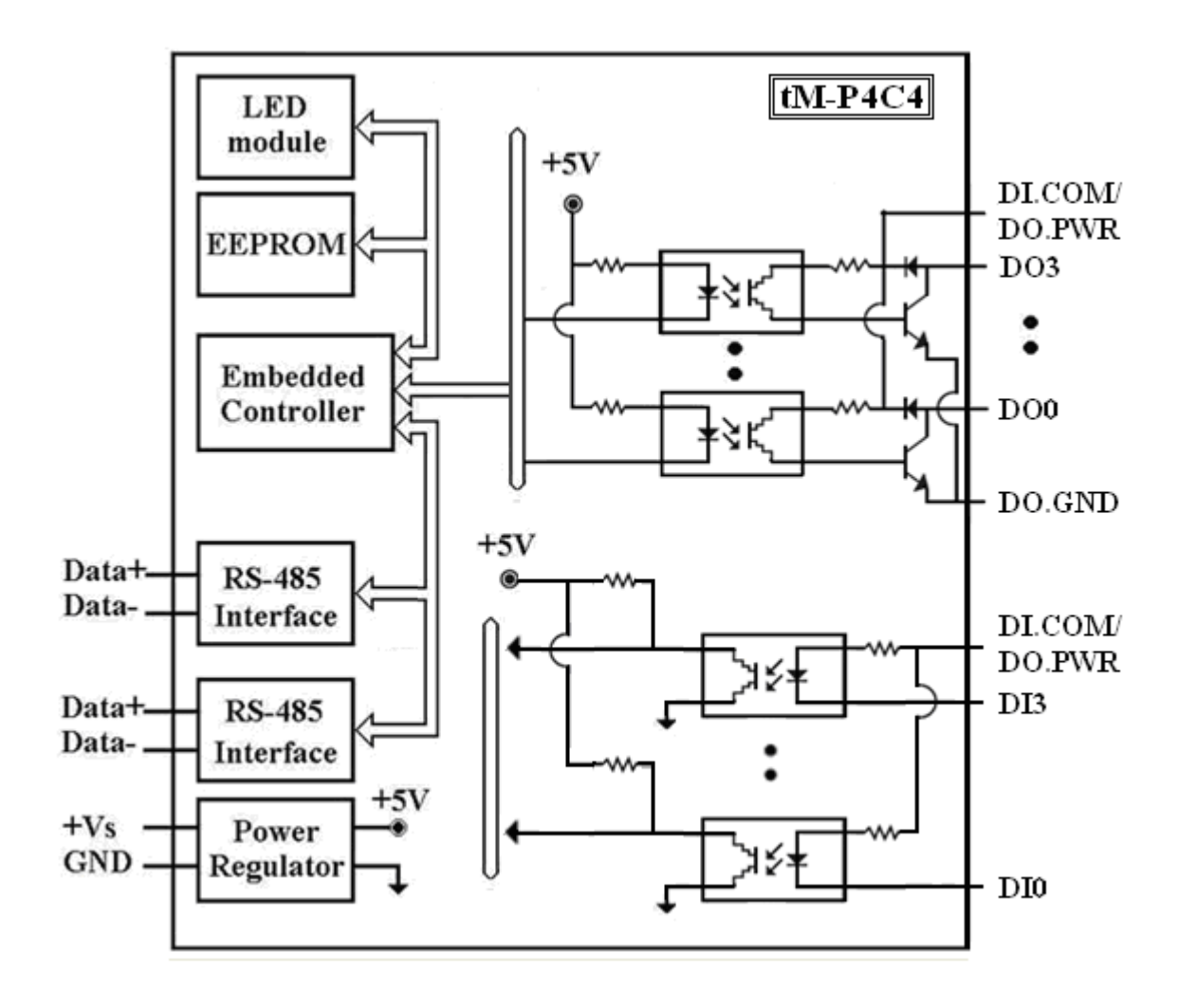

### <span id="page-9-0"></span>**1.5 Dimensions**

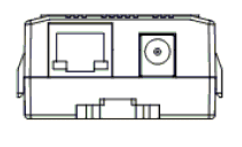

Top View

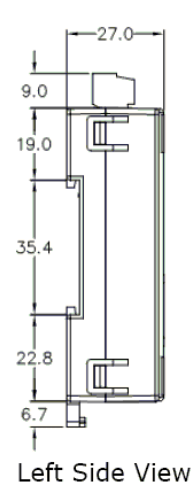

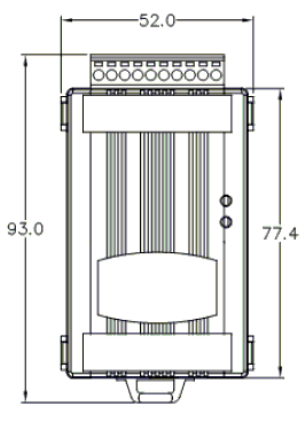

Front View

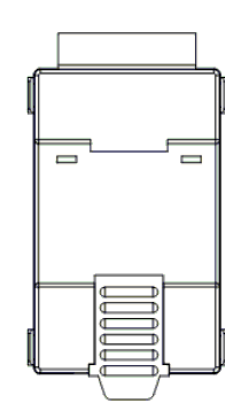

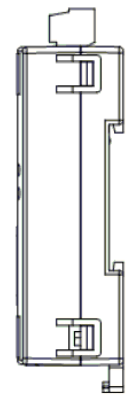

**Back View** 

Right Side View

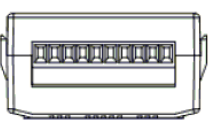

**Bottom View** 

### <span id="page-10-0"></span>**1.6 Wiring**

#### **1.6.1 tM-P4C4 wiring**

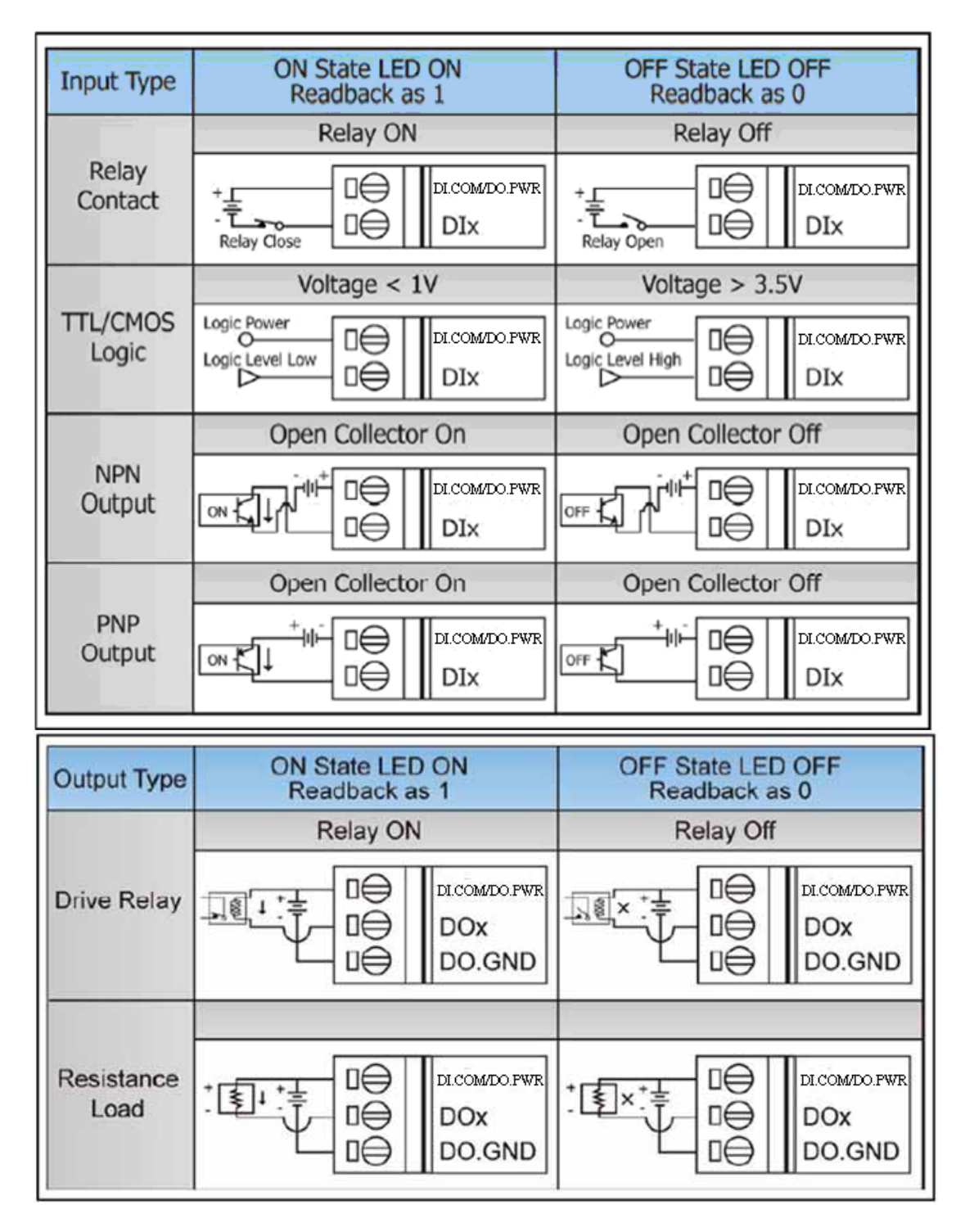

#### <span id="page-11-0"></span>**1.6.2 Wiring Recommendations**

- Use 26-12 AWG wire for signal connections.
- Strip the wire to a length of  $7\pm0.5$ mm.
- Use a crimp terminal for wiring.
- Avoid high-voltage cables and power equipment as much as possible.
- For RS-485 communication, use insulated and twisted pair 24 AWG wire, e.g. Belden 9841.

### <span id="page-12-0"></span>**1.7 Quick Start**

Please refer to the Quick Start Guide for tM-P4C4-OEM1.

### <span id="page-13-0"></span>**1.8 Default Settings**

Default settings for the tM modules are as follows:

- 。 Module Address: 01
- 。 DIO Type: Type 40
- 。 Baud Rate: 9600 bps
- 。 Checksum disabled

### <span id="page-14-0"></span>**1.9 Configuration Tables**

#### **Baud Rate Setting (CC)**

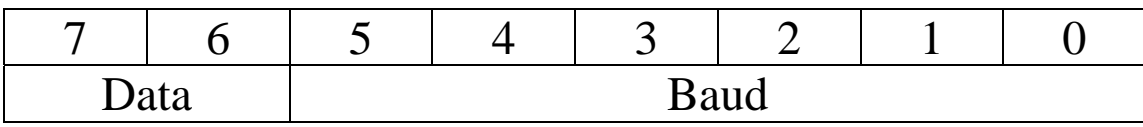

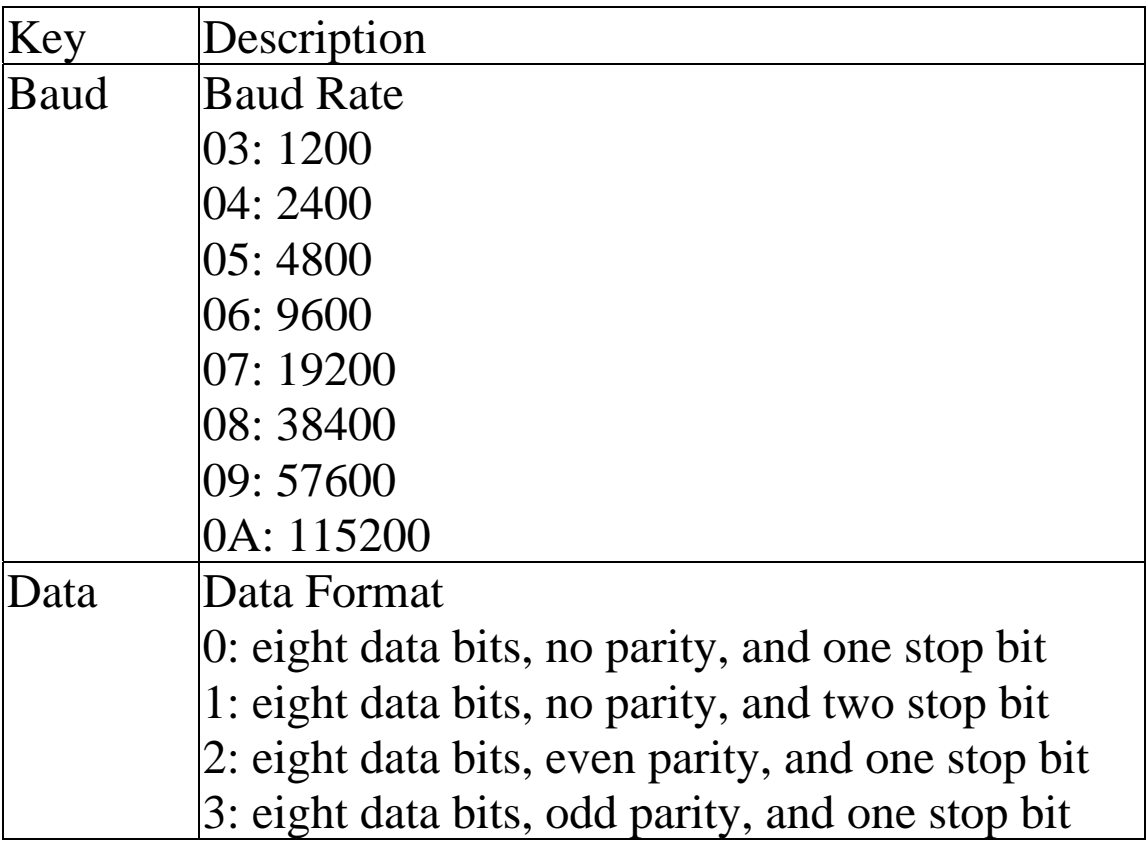

#### **Type Setting (TT)**

For tM modules, the type code is fixed to 40.

#### **Data Format Setting (FF)**

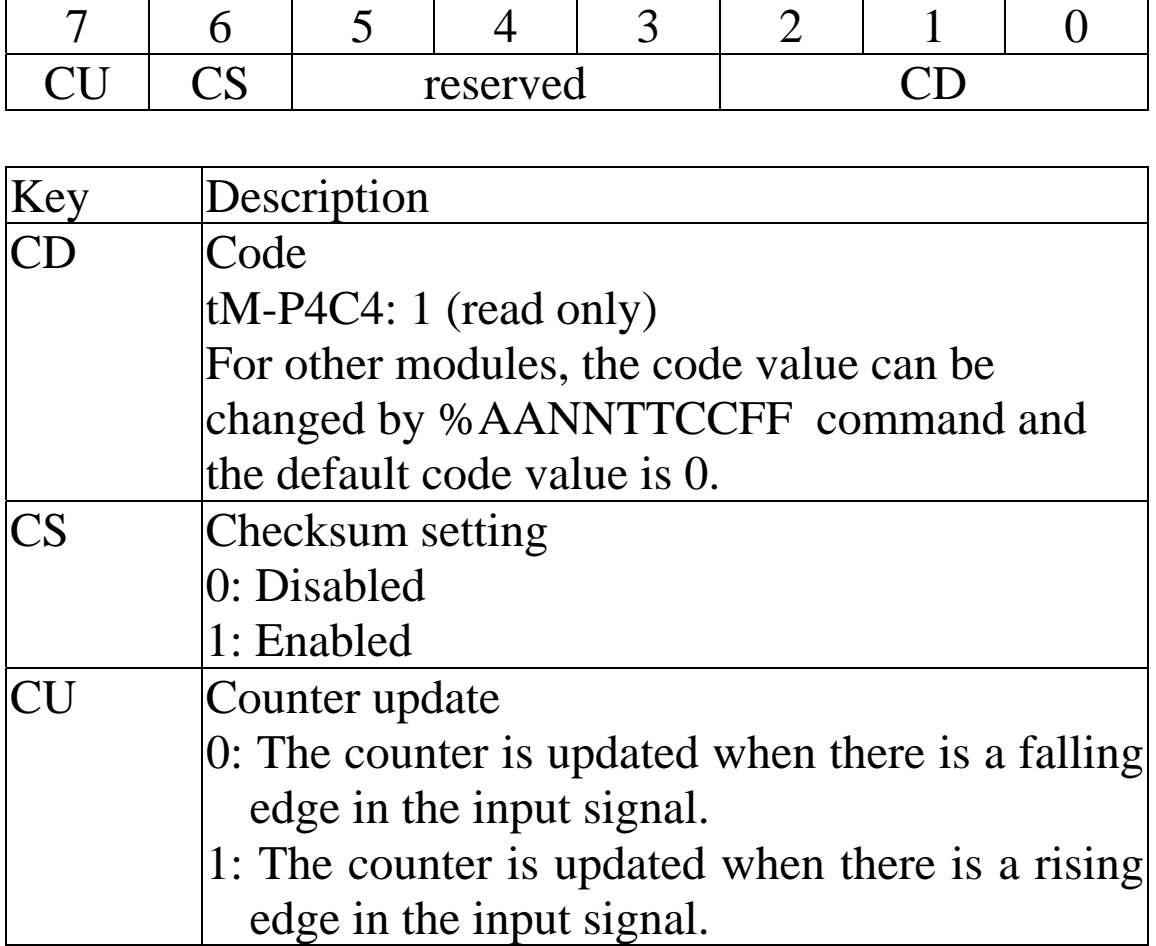

**Note**: The reserved bits should be zero.

#### **Digital Input/Output Data Format Table**

The data format of the response of the **\$AA4**, **\$AA6** and **\$AALS** commands is: (**the First Data**)(**the Second Data**)00. The data format of the response of the **@AA** command is: (**the First Data**)(**the Second Data**).

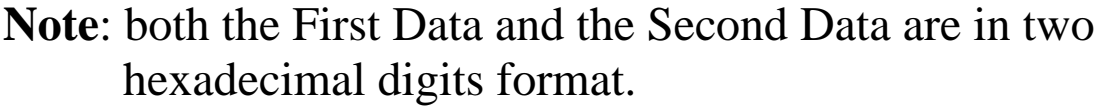

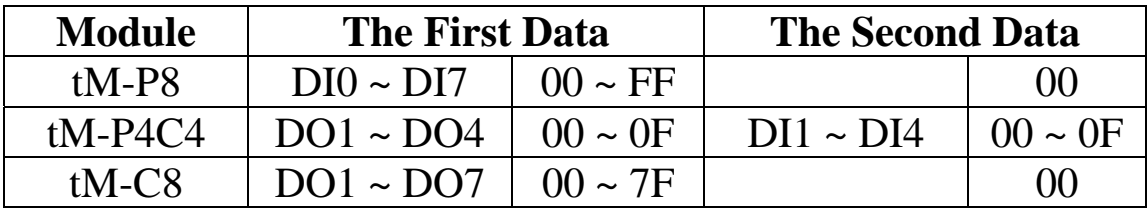

### <span id="page-17-0"></span>**1.10 DIO Active States**

The DIO read value of the tM modules are as follows:

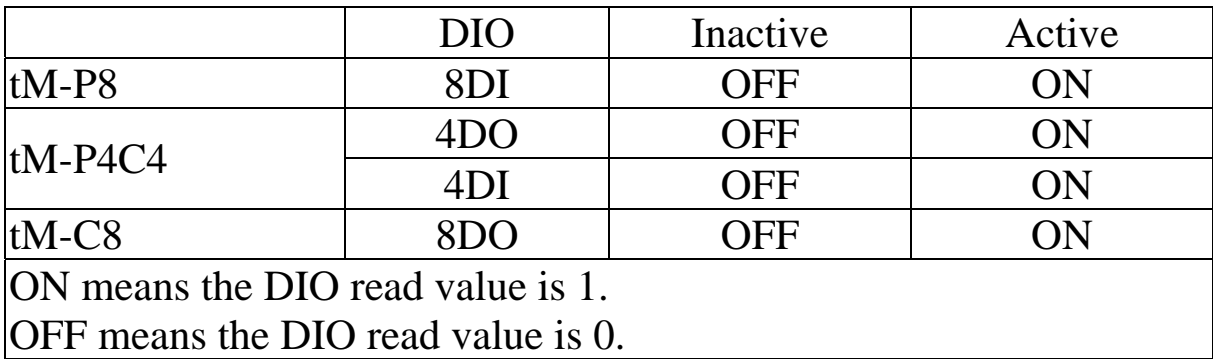

### <span id="page-18-0"></span>**1.11 Mounting**

#### **1.11.1 Din-Rail Mounting**

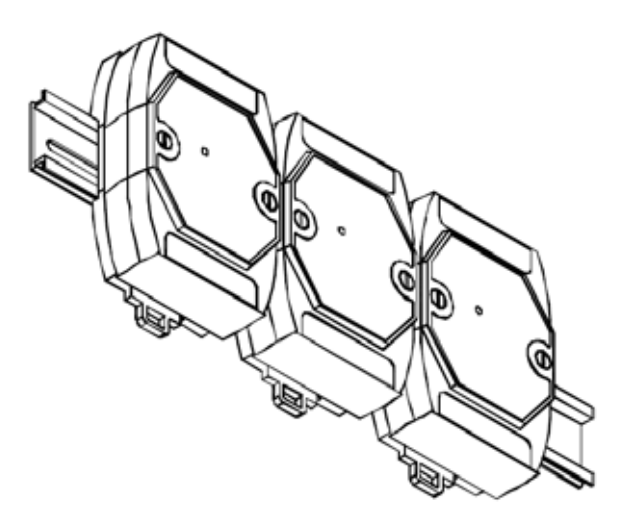

There are three new DIN rail models available. Each is made of stainless steel, which is stronger than those made of aluminum. There is a screw at one end and a ring terminal is included so that it can be easily connected to the earth ground. The three new DIN rail models are as follows.

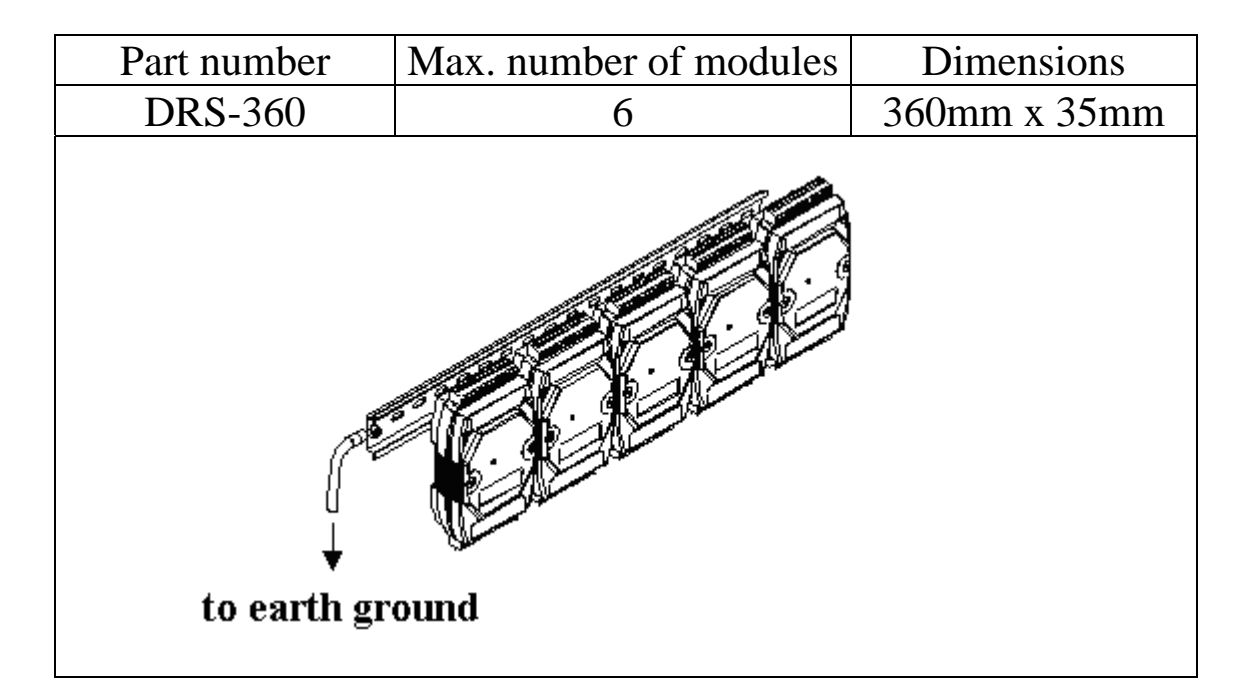

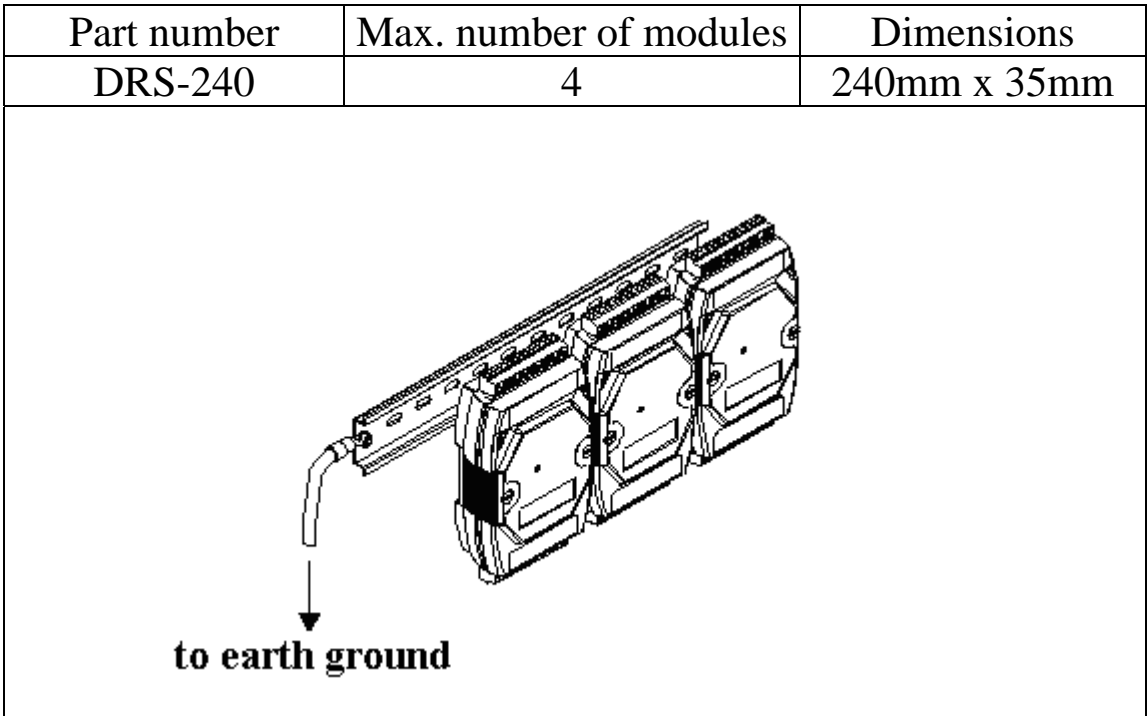

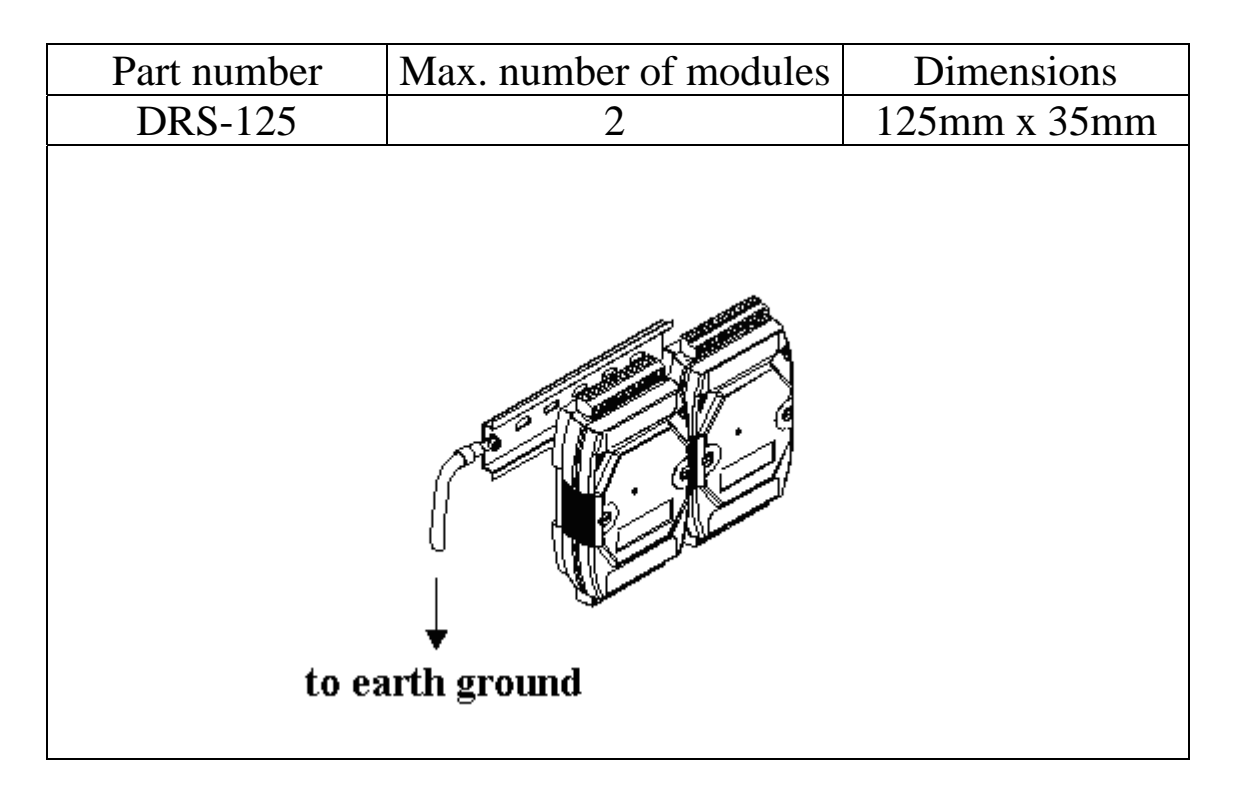

**Note**: It is recommended that a 16 – 14 AWG wire is used to connect the DIN rail to the earth ground.

### <span id="page-20-0"></span>**1.12 Technical Support**

Should you encounter any problems while using the tM module, and are unable to find the help you need in this manual or on our website, please contact ICP DAS Product Support.

Email: [support@icpdas.com](mailto:support@icpdas.com)

Website: <http://www.icpdas.com/service/support.htm>

When requesting technical support, be prepared to provide the following information about your system:

- 1. Module name and serial number: The serial number can be found printed on the barcode label attached to the cover of the module.
- 2. Firmware version: See Sections 2.16 and 3.7.5 for information regarding the command used to identify the firmware version.
- 3. Host configuration (type and operating system)
- 4. If the problem is reproducible, please give full details describing the procedure used to reproduce the problem.
- 5. Any specific error messages displayed. If a dialog box with an error message is displayed, please include the full text of the dialog box, including the text in the title bar.
- 6. If the problem involves other programs or hardware devices, please describe the details of the problem in full.
- 7. Any comments and suggestions related to the problem are welcome.

ICP DAS will reply to your request by email within three business days.

## <span id="page-21-0"></span>**2. DCON Protocol**

All communication with tM modules consists of commands generated by the host and responses transmitted by the tM modules. Each module has a unique ID number that is used for addressing purposes and is stored in non-volatile memory. The ID is 01 by default and can be changed using a user command. All commands to the modules contain the ID address, meaning that only the addressed module will respond. The only exception to this is commands  $\#^{**}$  (Section 2.2) and  $\sim$ \*\* (Section 2.24), which are sent to all modules, but in both of these cases, the modules do not reply to the command.

#### **Command Format:**

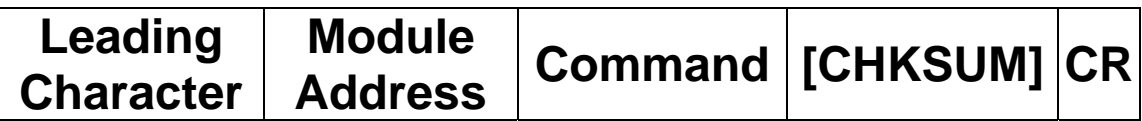

#### **Response Format:**

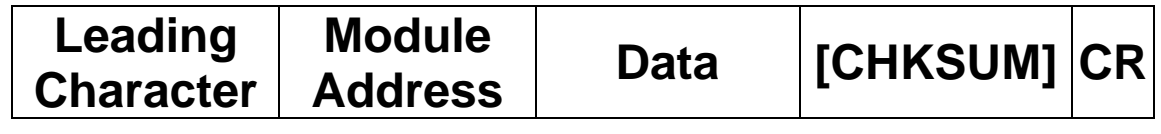

**CHKSUM** A 2-character checksum which is present when the checksum setting is enabled. See Sections 1.9 (Data Format Setting) and 2.1 for details. **CR** End of command character, carriage return  $(0x0D)$ 

#### **Checksum Calculation:**

- 1. Calculate the ASCII code sum of all the characters in the command/response string except for the carriage return character (CR).
- 2. The checksum is equal to the sum masked by 0FFh.

#### **Example:**

Command string: \$012(CR)

- 1. Sum of the string = " $\mathcal{S}$ "+"0"+"1"+"2" =  $24h+30h+31h+32h = B7h$
- 2. Therefore the checksum is B7h, and so  $CHKSUM = "B7"$
- 3. The command string with the checksum = \$012B7(CR)

#### Response string: !01200600(CR)

- 1. Sum of the string  $=$ "!"+"0"+"1"+"2"+"0"+"0"+"6"+"0"+"0" =  $21h+30h+31h+32h+30h+30h+36h+30h+30h = 1AAh$
- 2. Therefore the checksum is AAh, and so  $CHKSIM = "AA"$
- 3. The response string with the checksum  $= 101200600AA(CR)$

#### **Note:**

All characters should be in upper case.

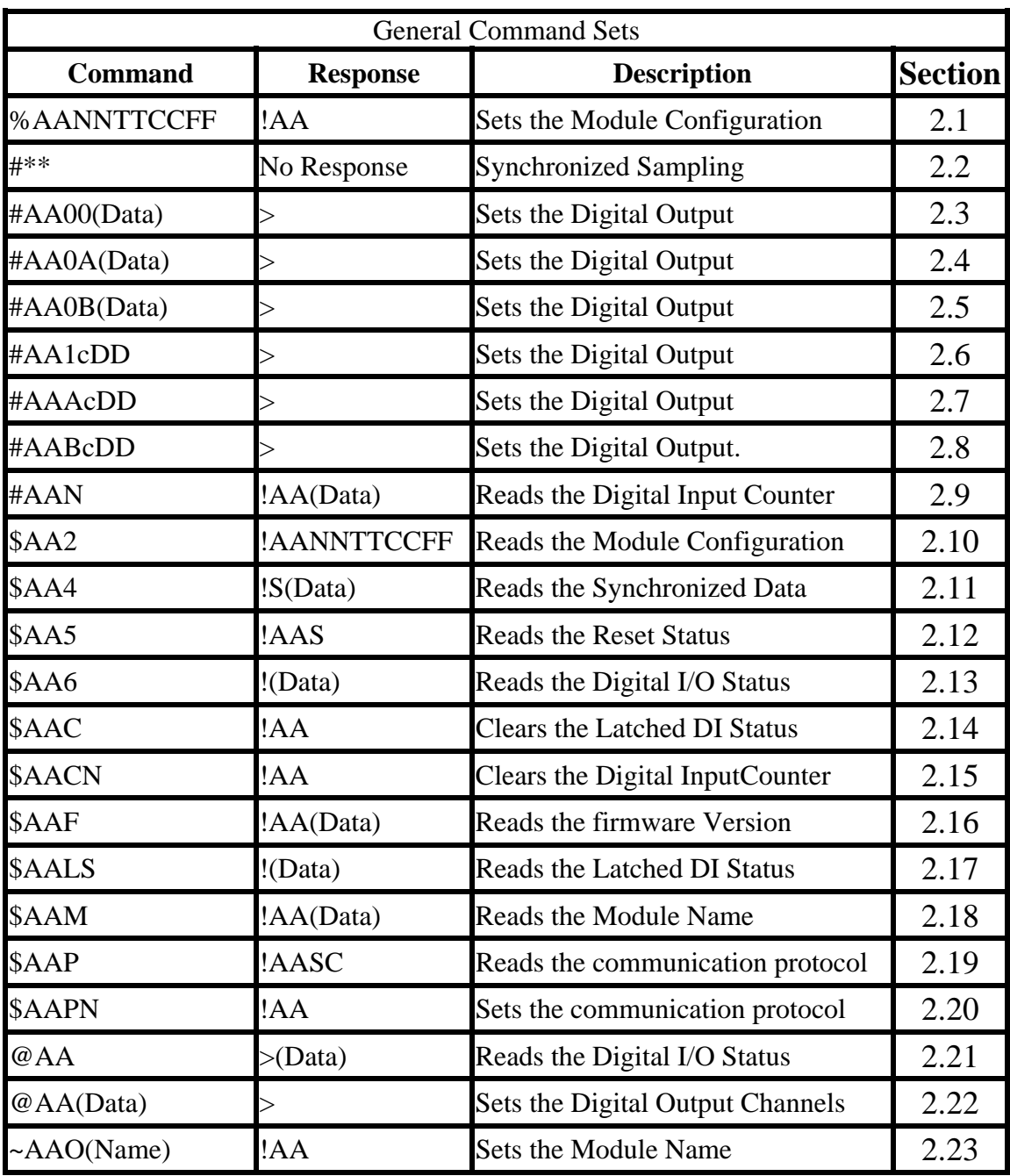

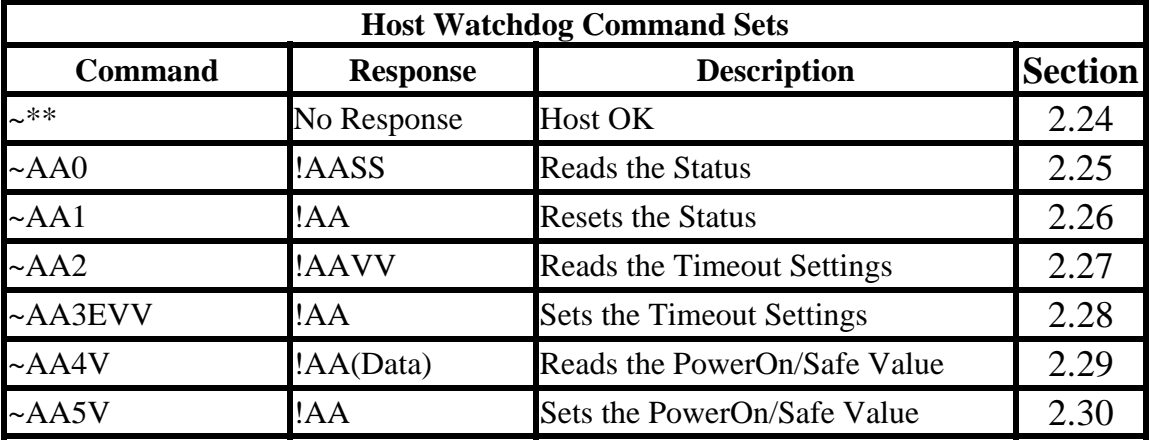

### <span id="page-24-0"></span>**2.1 %AANNTTCCFF**

#### **Description:**

Sets the configuration of a module.

#### **Syntax:**

#### **%AANNTTCCFF[CHKSUM](CR)**

- % Delimiter character
- AA Address of the module to be configured in hexadecimal format (00 to FF)
- NN New address of the module in hexadecimal format (00 to FF)
- TT Type code, should be 40 for DIO module.
- CC New Baud Rate code, see Section 1.9 for details. The INIT\* pin must be connected to ground in order to change Baud Rates. For the module with frame ground, this is achieved by moving the rear slide switch to the INIT position. See Section A.1 for details.
- FF Used to set the counter update direction and checksum (Section 1.9). The INIT $*$  pin must be connected to ground in order to change the checksum setting. For the module with frame ground, this is achieved by moving the rear slide switch to the INIT position. See Section A.1 for details.

#### **Response:**

#### Valid Command: **!AA[CHKSUM](CR)**  Invalid Command: **?AA[CHKSUM](CR)**

- Delimiter for a valid command
- ? Delimiter for an invalid command. If the **Baud Rate** or **checksum** settings are changed without connecting the INIT\* pin to ground or switching the rear slide switch to the INIT position, the module will return an invalid command.
- AA Address of the module in hexadecimal format (00 to FF)

There will be no response if the command syntax is incorrect, there is a communication error, or there is no module with the specified address.

#### **Examples:**

```
Command: %0102400600 Response: !02 
    Changes the address of module 01 to 02. The module 
    returns a valid response. 
Command: %0101200A00 Response: ?01 
    Changes the Baud Rate of module 01 to 115200bps. The 
    module returns an invalid command, because it is not in 
    INIT* mode. 
Command: %0101200A00 Response: !01 
    Changes the Baud Rate of module 01 to 115200bps and 
    the module is in INIT* mode. The module returns a 
    valid response.
```
#### **Related Commands:**

Section 2.10 \$AA2

#### **Related Topics:**

Section 1.9 Configuration Tables, Section A.1 INIT\* pin Operation

#### **Notes:**

Changes to the address and counter update direction settings take effect immediately after a valid command is received. Changes to the Baud Rate and checksum settings take effect on the next power-on reset.

### <span id="page-27-0"></span>**2.2 #\*\***

#### **Description:**

When the command is received, it will allow all modules to read data and will store the data for later retrieval.

#### **Syntax:**

**#\*\*[CHKSUM](CR)**  # Delimiter character \*\* Synchronized sampling command

#### **Response:**

There is no response with this command. To access the data, another command, \$AA4, must be sent, see Section 2.11 for details.

#### **Examples:**

Command:  $\#^{**}$  No response Sends the synchronized sampling command. Command: \$014 Response: !10F0000 Sends a command to read the synchronized data. The status byte of the response is 1, which means that it is the first time the synchronized data has been read after the previous #\*\* command. Command: \$014 Response: !00F0000 Sends a command to read the synchronized data. The status byte of the response is 0, which means that it is **NOT** the first time the synchronized data has been read after the previous #\*\* command.

#### **Related Commands:**

Section 2.11 \$AA4

### <span id="page-28-0"></span>**2.3 #AA00(Data)**

#### **Description:**

Sets the digital output value of the lower eight channels.

#### **Syntax:**

#### **#AA00(Data)[CHKSUM](CR)**

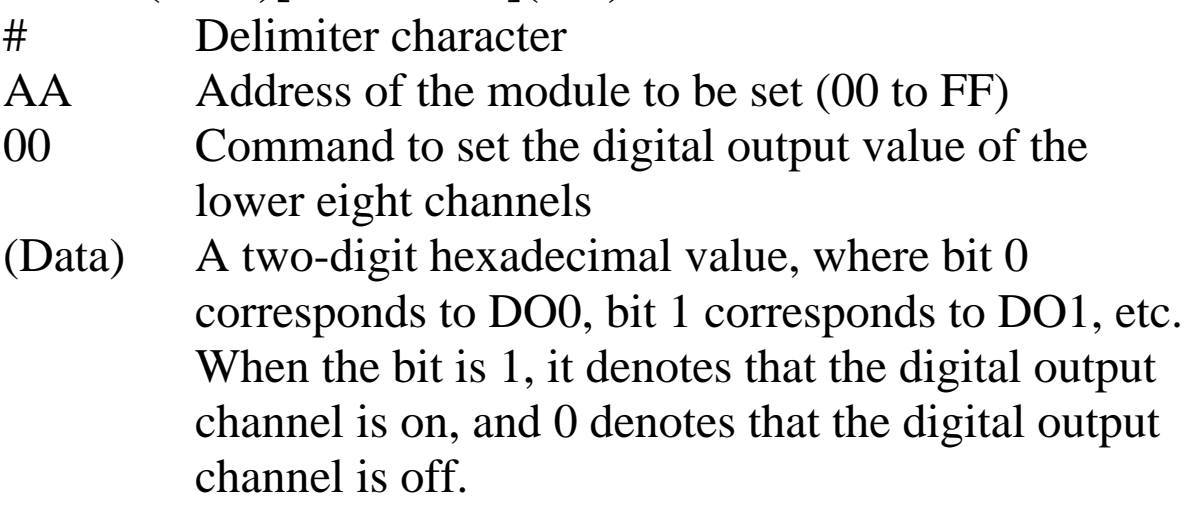

#### **Response:**

Valid command: **>[CHKSUM](CR)** Invalid command: **?[CHKSUM](CR)**

Ignored command: **![CHKSUM](CR)**

- > Delimiter character for a valid command
- ? Delimiter character for an invalid command
- ! Delimiter character for an ignored command. A host watchdog timeout has occurred, the digital output channel s are set to safe value, and the digital output value that was sent is ignored.

There will be no response if the command syntax is incorrect, there is a communication error, or there is no module with the specified address.

#### **Examples:**

Command: #010033 Response: > Sets DO0, DO1, DO4 and DO5 to on, and DO2, DO3, DO6, DO7 to off, and the module returns a valid response.

#### **Related Commands:**

Section 2.4 #AA0A(data), Section 2.5 #AA0B(data), Section 2.6 #AA1cDD, Section 2.7 #AAAcDD, Section 2.8 #AABcDD, Section 2.13 \$AA6, Section 2.21 @AA

#### **Related Topics:**

Section 1.10 DIO Active States

#### **Notes:**

- 1. This command is only applicable to the modules with digital output channels.
- 2. This command is the same as the #AA0A(Data) command.

### <span id="page-30-0"></span>**2.4 #AA0A(Data)**

#### **Description:**

Sets the digital output value of the lower eight channels.

#### **Syntax:**

#### **#AA0A(Data)[CHKSUM](CR)**

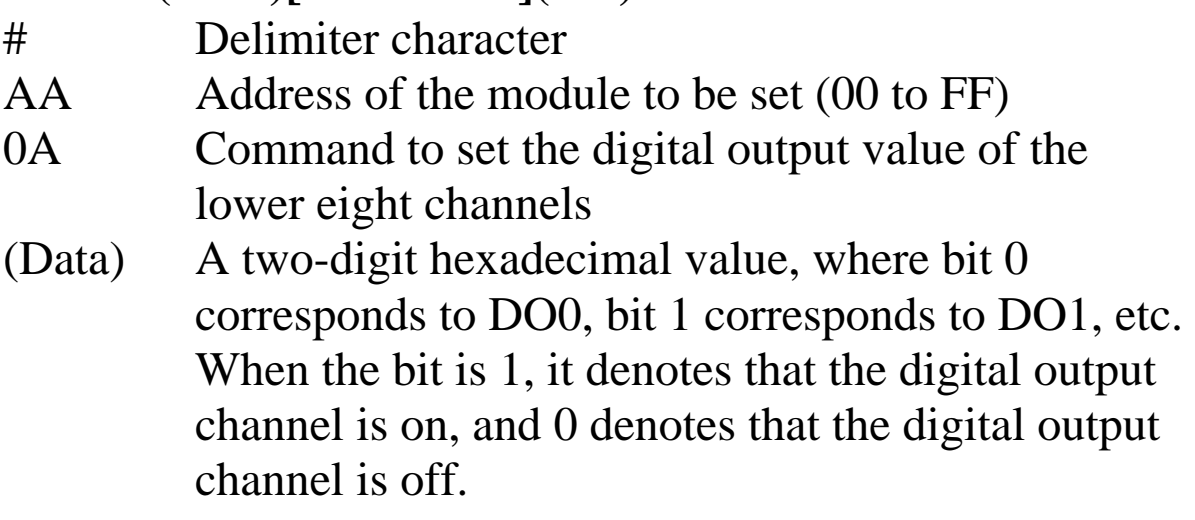

#### **Response:**

Valid command: **>[CHKSUM](CR)** Invalid command: **?[CHKSUM](CR)**

Ignored command: **![CHKSUM](CR)**

- > Delimiter character for a valid command
- ? Delimiter character for an invalid command
- ! Delimiter character for an ignored command. A host watchdog timeout has occurred, the digital output channel s are set to safe value, and the digital output value that was sent is ignored.

There will be no response if the command syntax is incorrect, there is a communication error, or there is no module with the specified address.

#### **Examples:**

Command: #010A33 Response: > Sets DO0, DO1, DO4 and DO5 to on, and DO2, DO3, DO6, DO7 to off, and the module returns a valid response.

#### **Related Commands:**

Section 2.3 #AA00(data), Section 2.5 #AA0B(data), Section 2.6 #AA1cDD, Section 2.7 #AAAcDD, Section 2.8 #AABcDD, Section 2.13 \$AA6, Section 2.21 @AA

#### **Related Topics:**

Section 1.10 DIO Active States

#### **Notes:**

- 1. This command is only applicable to the modules with digital output channels.
- 2. This command is the same as the #AA00(Data) command.

### <span id="page-32-0"></span>**2.5 #AA0B(Data)**

#### **Description:**

Sets the digital output value of the upper eight channels.

#### **Syntax:**

#### **#AA0B(Data)[CHKSUM](CR)**

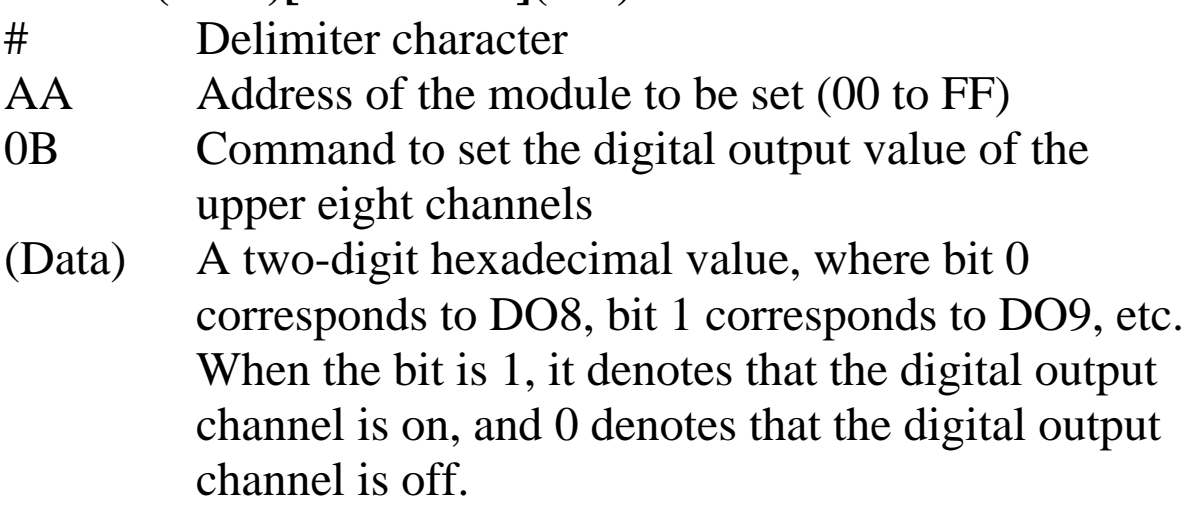

#### **Response:**

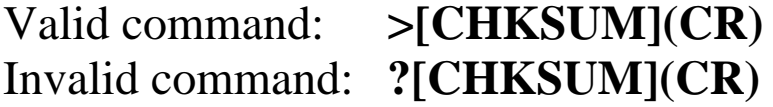

Ignored command: **![CHKSUM](CR)**

- > Delimiter character for a valid command
- ? Delimiter character for an invalid command
- ! Delimiter character for an ignored command. A host watchdog timeout has occurred, the digital output ports are set to safe value, and the digital output value that was sent is ignored.

There will be no response if the command syntax is incorrect, there is a communication error, or there is no module with the specified address.

#### **Examples:**

Command: #010B33 Response: > Sets DO8, DO9, DO12 and DO13 to on, and DO10, DO11, DO14, DO15 to off, and the module returns a valid response.

#### **Related Commands:**

Section 2.3 #AA00(data), Section 2.4 #AA0A(data), Section 2.6 #AA1cDD, Section 2.7 #AAAcDD, Section 2.8 #AABcDD, Section 2.13 \$AA6, Section 2.21 @AA

#### **Related Topics:**

Section 1.10 DIO Active States

#### **Notes:**

This command is only applicable to the modules with the number of digital output channels larger than eight.

### <span id="page-34-0"></span>**2.6 #AA1cDD**

#### **Description:**

Sets a single digital output channel of the lower eight channels.

#### **Syntax:**

#### **#AA1cDD[CHKSUM](CR)**

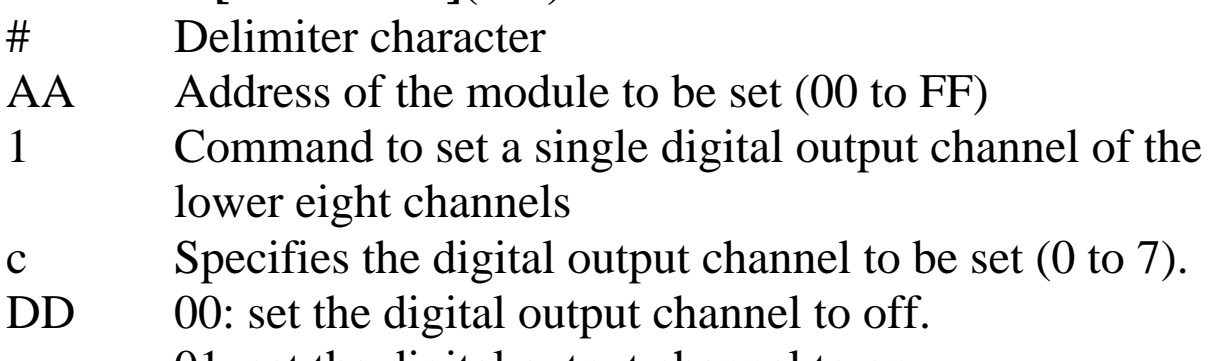

01: set the digital output channel to on.

#### **Response:**

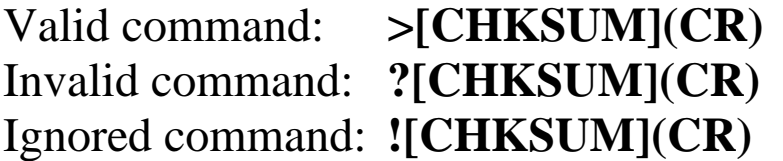

- > Delimiter character for a valid command
- ? Delimiter character for an invalid command
- ! Delimiter character for an ignored command. A host watchdog timeout has occurred, the digital output ports are set to safe value, and the digital output value that was sent is ignored.

There will be no response if the command syntax is incorrect, there is a communication error, or there is no module with the specified address.

#### **Examples:**

Command: #011201 Response: > Sets DO2 to on, and the module returns a valid response.

#### **Related Commands:**

Section 2.3 #AA00(data), Section 2.4 #AA0A(data), Section 2.5 #AA0B(data), Section 2.7 #AAAcDD, Section 2.8 #AABcDD, Section 2.13 \$AA6, Section 2.21 @AA

#### **Related Topics:**

Section 1.10 DIO Active States

#### **Notes:**

- 1. This command is only applicable to the modules with digital output channels.
- 2. This command is the same as the #AAAcDD command.
# **2.7 #AAAcDD**

## **Description:**

Sets a single digital output channel of the lower eight channels.

## **Syntax:**

## **#AAAcDD[CHKSUM](CR)**

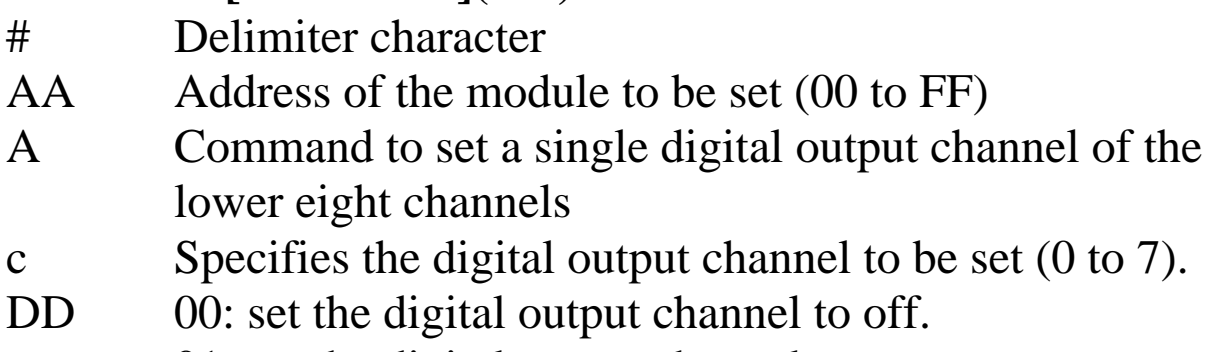

01: set the digital output channel to on.

## **Response:**

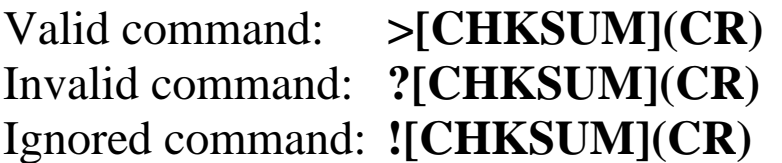

- > Delimiter character for a valid command
- ? Delimiter character for an invalid command
- ! Delimiter character for an ignored command. A host watchdog timeout has occurred, the digital output ports are set to safe value, and the digital output value that was sent is ignored.

Command: #01A201 Response: > Sets DO2 to on, and the module returns a valid response.

#### **Related Commands:**

Section 2.3 #AA00(data), Section 2.4 #AA0A(data), Section 2.5 #AA0B(data), Section 2.6 #AA1cDD, Section 2.8 #AABcDD, Section 2.13 \$AA6, Section 2.21 @AA

### **Related Topics:**

Section 1.10 DIO Active States

#### **Notes:**

- 1. This command is only applicable to the modules with digital output channels.
- 2. This command is the same as the #AA1cDD command.

## **2.8 #AABcDD**

### **Description:**

Sets a single digital output channel of the upper eight channels.

#### **Syntax:**

## **#AABcDD[CHKSUM](CR)**

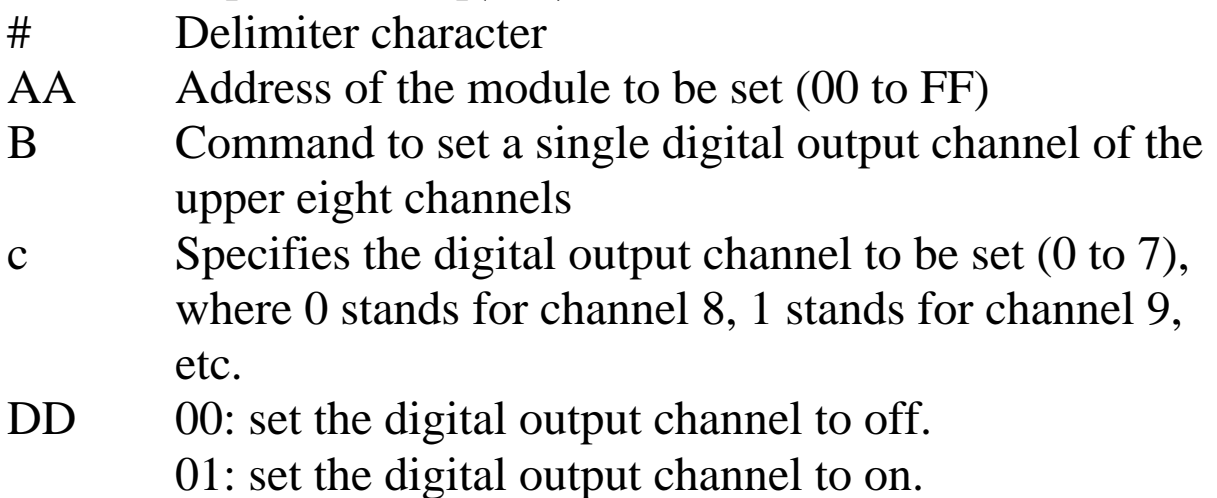

### **Response:**

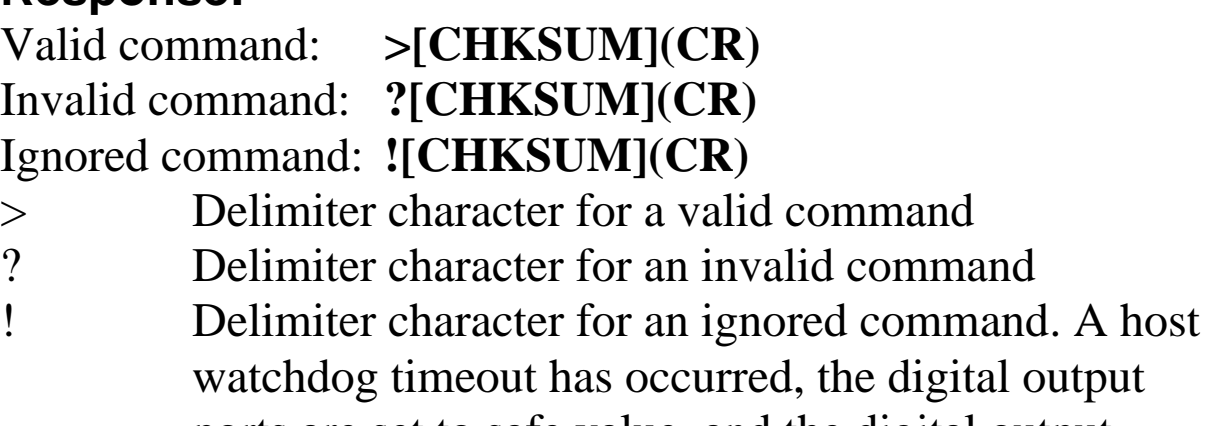

gital output ports are set to safe value, and the digital output value that was sent is ignored.

There will be no response if the command syntax is incorrect, there is a communication error, or there is no module with the specified address.

## **Examples:**

Command: #01B201 Response: > Sets DO10 to on, and the module returns a valid response.

## **Related Commands:**

Section 2.3 #AA00(data), Section 2.4 #AA0A(data), Section 2.5 #AA0B(data), Section 2.6 #AA1cDD, Section 2.7 #AAAcDD, Section 2.13 \$AA6, Section 2.21 @AA

## **Related Topics:**

Section 1.10 DIO Active States

## **Notes:**

This command is only applicable to the modules with the number of digital output channels larger than eight.

## **2.9 #AAN**

#### **Description:**

Reads the digital input counter of channel N.

### **Syntax:**

#### **#AAN[CHKSUM](CR)**

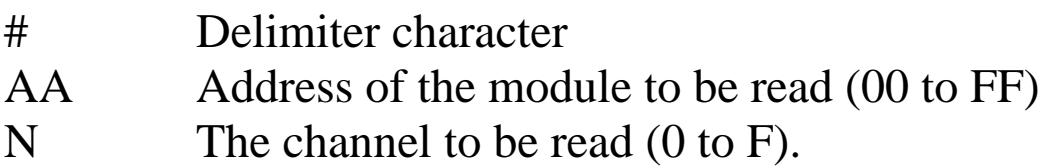

#### **Response:**

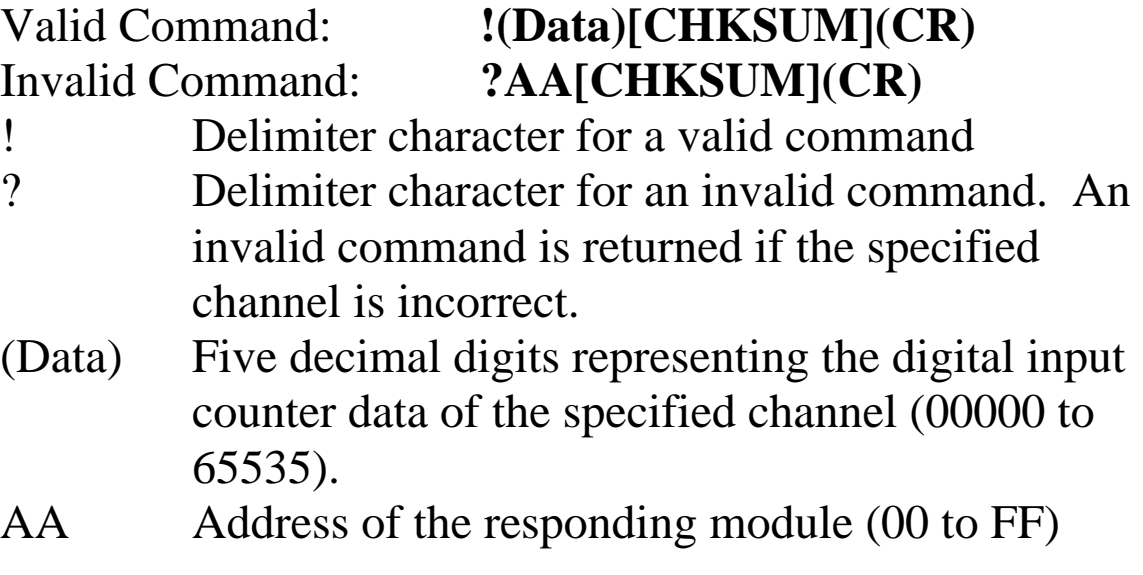

Command: #032 Response: !0300103 Reads data from channel 2 of module 03 and the returned counter value is 103. Command: #029 Response: ?02 Reads data from channel 9 of module 02. An error is returned because channel 9 is invalid.

### **Related Commands:**

Section 2.15 \$AACN

#### **Notes:**

This command is only applicable to the module with digital inputs.

## **2.10 \$AA2**

#### **Description:**

Reads the module configuration.

## **Syntax:**

#### **\$AA2[CHKSUM](CR)**

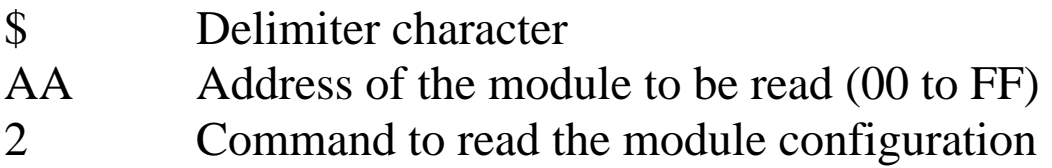

#### **Response:**

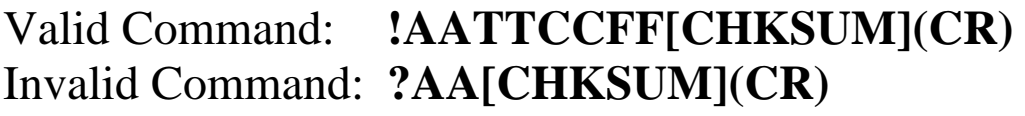

- ! Delimiter character for a valid command
- ? Delimiter character for an invalid command
- AA Address of the responding module (00 to FF)
- TT Type code of the module, should be 40 for DIO module.
- CC Baud Rate code of the module, see Section 1.9 for details.
- FF Checksum and counter update direction settings of the module, see Section 1.9 for details.

Command: \$012 Response: !01400600 Reads the configuration of module 01.

#### **Related Commands:**

Section 2.1 %AANNTTCCFF

#### **Related Topics:**

Section 1.9 Configuration Tables

## **2.11 \$AA4**

### **Description:**

Reads the synchronized data that was retrieved by the last #\*\* command.

## **Syntax:**

#### **\$AA4[CHKSUM](CR)**

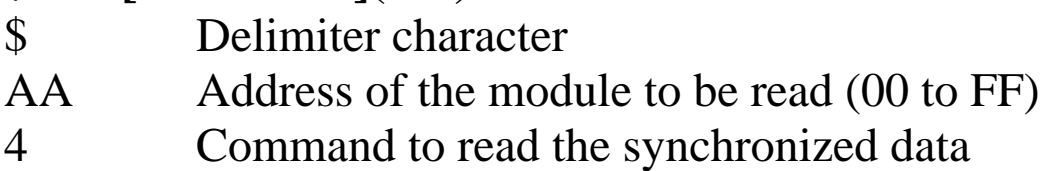

#### **Response:**

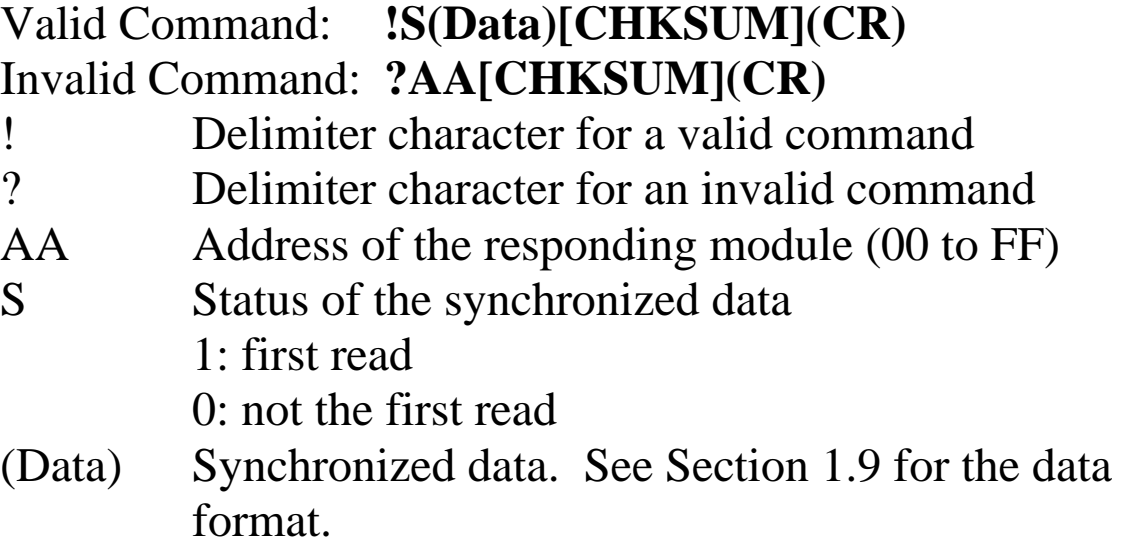

Command: \$014 Response: ?01 Reads the synchronized data for module 01. An invalid command is returned because the #\*\* command has not been issued in advance. Command:  $\#^{**}$  No response Sends the synchronized sampling command. Command: \$014 Response: !1000F00 Reads the synchronized data for module 01. The module returns the synchronized data and sets the status byte to 1 to indicate that this is the first time the synchronized data has been read. Command: \$014 Response: !0000F00 Reads the synchronized data for module 01. The module returns the synchronized data and sets the status byte to 0 to indicate that the synchronized data has been read.

### **Related Commands:**

Section 2.2 #\*\*

# **2.12 \$AA5**

## **Description:**

Reads the reset status of a module.

## **Syntax:**

#### **\$AA5[CHKSUM](CR)**

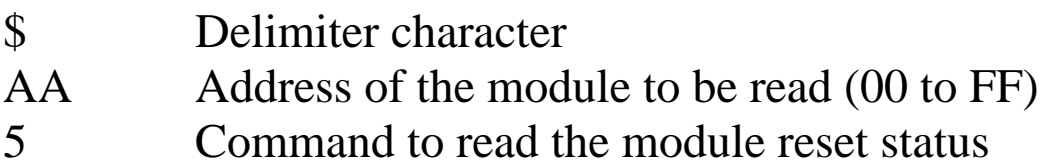

### **Response:**

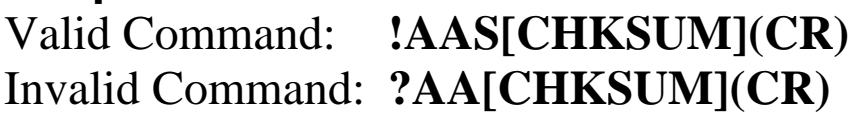

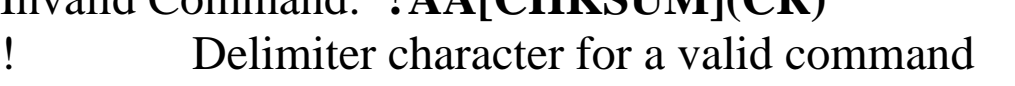

- ? Delimiter character for an invalid command
- AA Address of the responding module (00 to FF)
- S Reset status of the module
	- 1: This is the first time the command has been sent since the module was powered on.
	- 0: This is not the first time the command has been sent since the module was powered on, which denotes that there has been no module reset since the last \$AA5 command was sent.

Command: \$015 Response: !011 Reads the reset status of module 01. The response shows that it is the first time the \$AA5 command has been sent since the module was powered-on. Command: \$015 Response: !010 Reads the reset status of module 01. The response shows that there has been no module reset since the last \$AA5 command was sent.

#### **Related Topics:**

Section A.4 Reset Status

# **2.13 \$AA6**

#### **Description:**

Reads the status of the digital input/output channels.

## **Syntax:**

#### **\$AA6[CHKSUM](CR)**

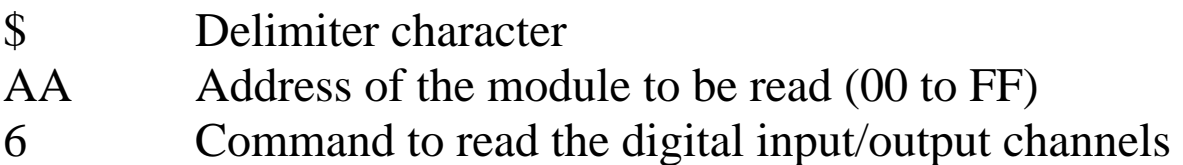

#### **Response:**

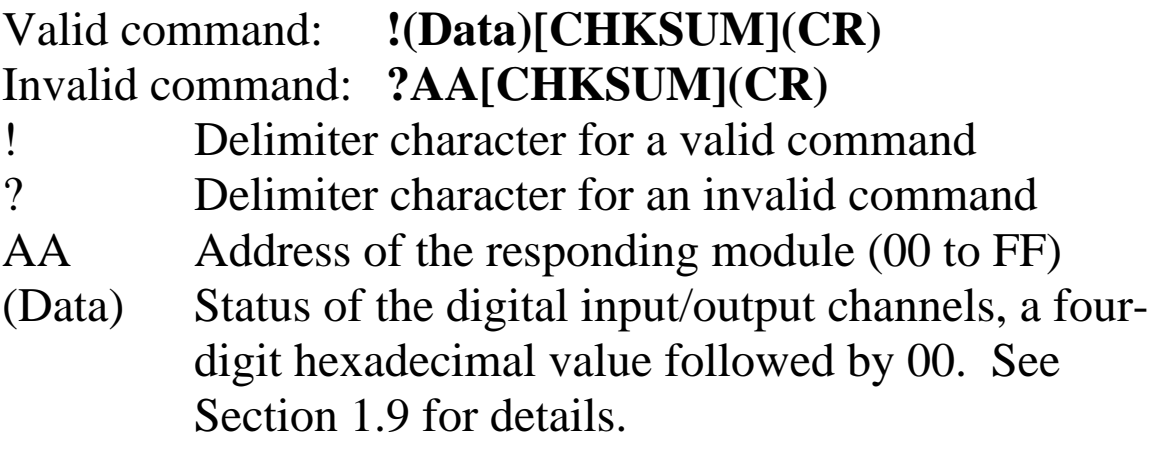

Command:  $$016$  Response: !0F0000 Reads the digital input/output channel status of module 01 and returns 0F0000h, which denotes that RL1, RL2, RL3 and RL4 are on and IN1, IN2, IN3 and IN4 are off.

#### **Related Commands:**

Section 2.21 @AA

#### **Related Topics:**

Section 1.9 Configuration Tables

## **2.14 \$AAC**

## **Description:**

Clears the status of the latched digital input channels.

## **Syntax:**

#### **\$AAC[CHKSUM](CR)**

- \$ Delimiter character
- AA Address of the module to be cleared (00 to FF)
- C Command to clear the status of the latched digital input channels

### **Response**:

- Valid command: **!AA[CHKSUM](CR)** Invalid command: **?AA[CHKSUM](CR)**  ! Delimiter character for a valid command
- ? Delimiter character for an invalid command
- AA Address of the responding module (00 to FF)

Command:  $$01L0$  Response: !FFFF00 Sends the command to read the status of the low latched digital input channels of module 01 and returns FFFF. Command: \$01C Response: !01 Sends the command to clear the status of the latched digital input channels of module 01 and returns a valid response. Command: \$01L0 Response: !000000 Sends the command to read the status of the low latched digital input channels of module 01 and returns 0000.

#### **Related Commands:**

Section 2.17 \$AALS

#### **Notes:**

- 1. This command is only applicable to the modules with digital input channels.
- 2. Both the status of the low and high latched digital input channels are cleared.

## **2.15 \$AACN**

## **Description:**

Clears the digital input counter of channel N.

## **Syntax:**

#### **\$AACN[CHKSUM](CR)**

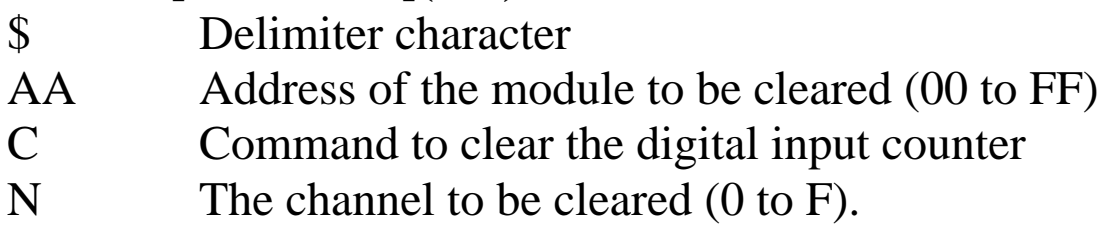

#### **Response:**

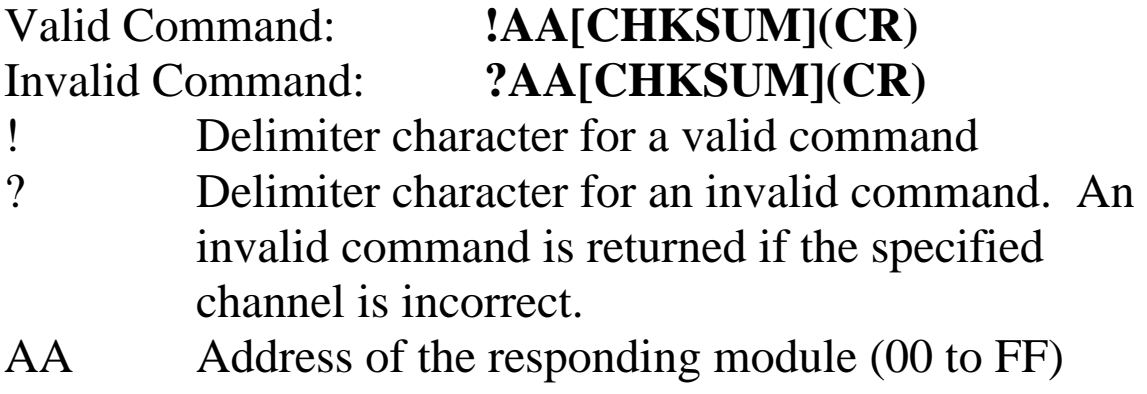

Command: #032 Response: !0300103 Reads counter data from channel 2 of module 03 and the returned counter value is 103. Command: \$03C2 Response: !03 Clears the counter value of channel 2 of module 03 and returns a valid response. Command: #032 Response: !0300000 Reads counter data from channel 2 of module 03 and the returned counter value is 3.

## **Related Commands:**

Section 2.9 #AAN

### **Notes:**

This command is only applicable to the module with digital inputs.

# **2.16 \$AAF**

## **Description:**

Reads the firmware version of a module.

## **Syntax:**

#### **\$AAF[CHKSUM](CR)**

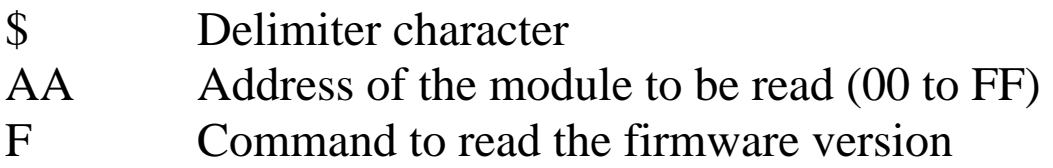

#### **Response:**

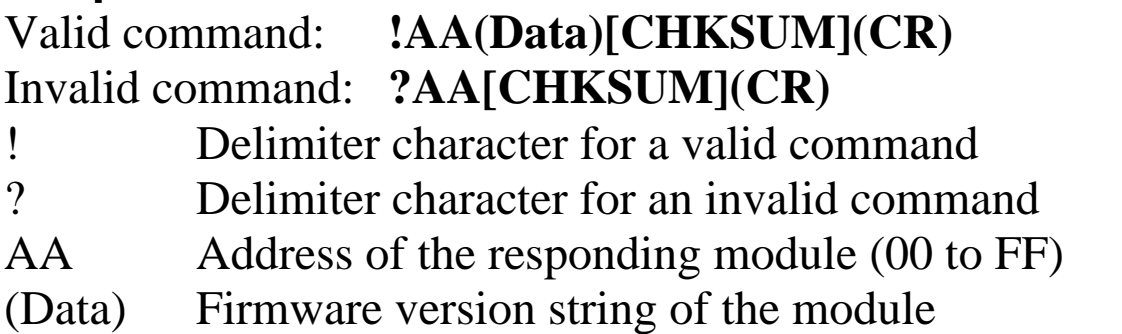

There will be no response if the command syntax is incorrect, there is a communication error, or there is no module with the specified address.

### **Examples:**

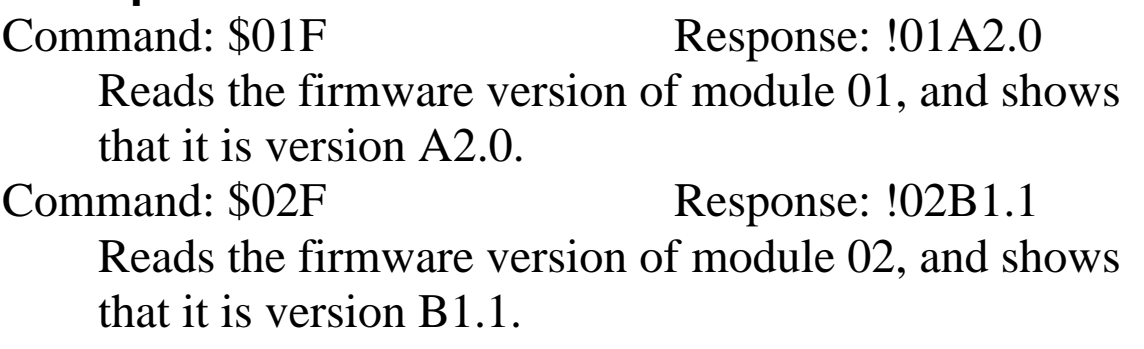

# **2.17 \$AALS**

## **Description:**

Reads the status of the latched digital input channels.

## **Syntax:**

#### **\$AALS[CHKSUM](CR)**

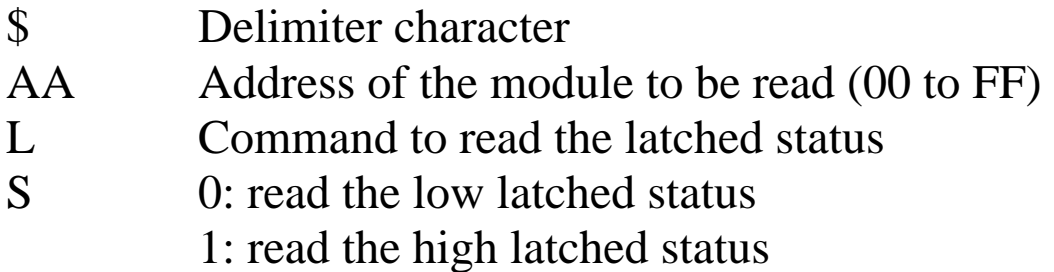

#### **Response**:

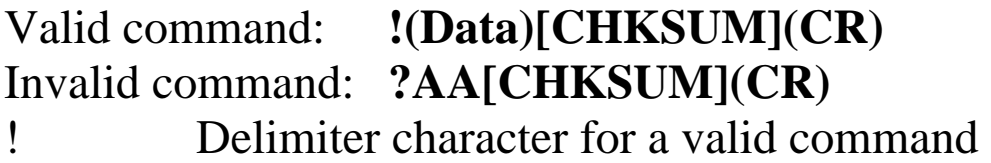

? Delimiter character for an invalid command

AA Address of the responding module (00 to FF)

(Data) Status of the latched digital input channels, a fourdigit hexadecimal value followed by 00. See Section 1.9 for details.

Command: \$01L0 Response: !01FFFF00 Sends the command to read the status of the low latched digital input channels of module 01 and returns FFFF. Command:  $$01C$  Response: !01 Sends the command to clear the status of the latched digital input channels of module 01 and returns a valid response. Command: \$01L0 Response: !01000000

Sends the command to read the status of the low latched digital input channels of module 01 and returns 0000.

## **Related Commands:**

Section 2.14 \$AAC

## **Related Topics:**

Section 1.9 Configuration Tables

### **Notes:**

This command is only applicable to the modules with digital input channels.

## **2.18 \$AAM**

## **Description:**

Reads the name of a module.

## **Syntax:**

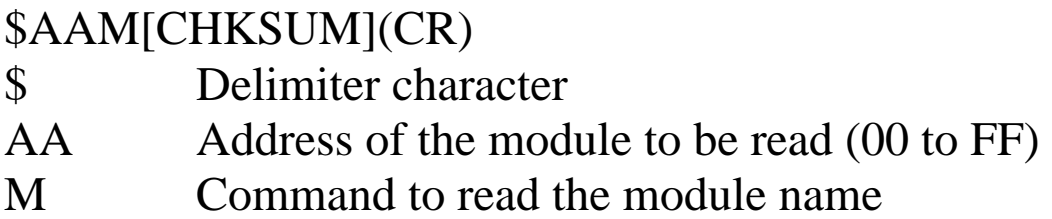

## **Response:**

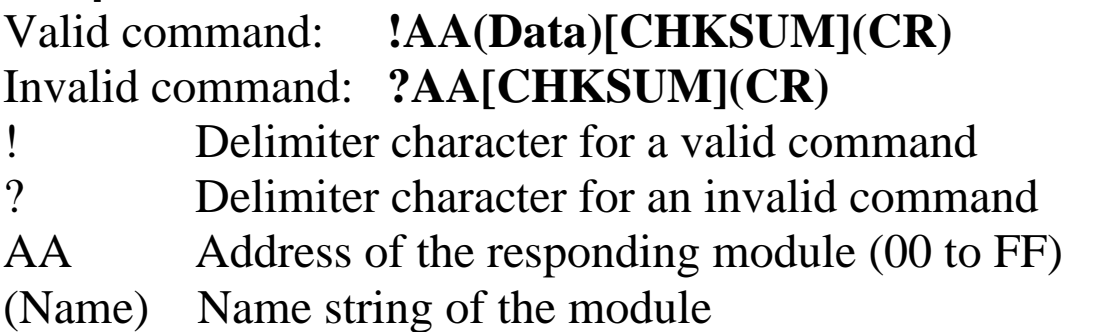

There will be no response if the command syntax is incorrect, there is a communication error, or there is no module with the specified address.

## **Examples:**

Command:  $$01M$  Response: !01tP4C4 Reads the module name of module 01 and returns the name "tP4C4".

## **Related Commands:**

Section 2.23 ~AAO(Name)

# **2.19 \$AAP**

### **Description:**

Reads the communication protocol information.

#### **Syntax:**

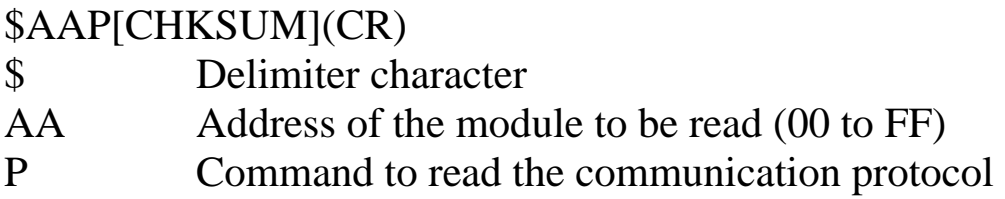

#### **Response:**

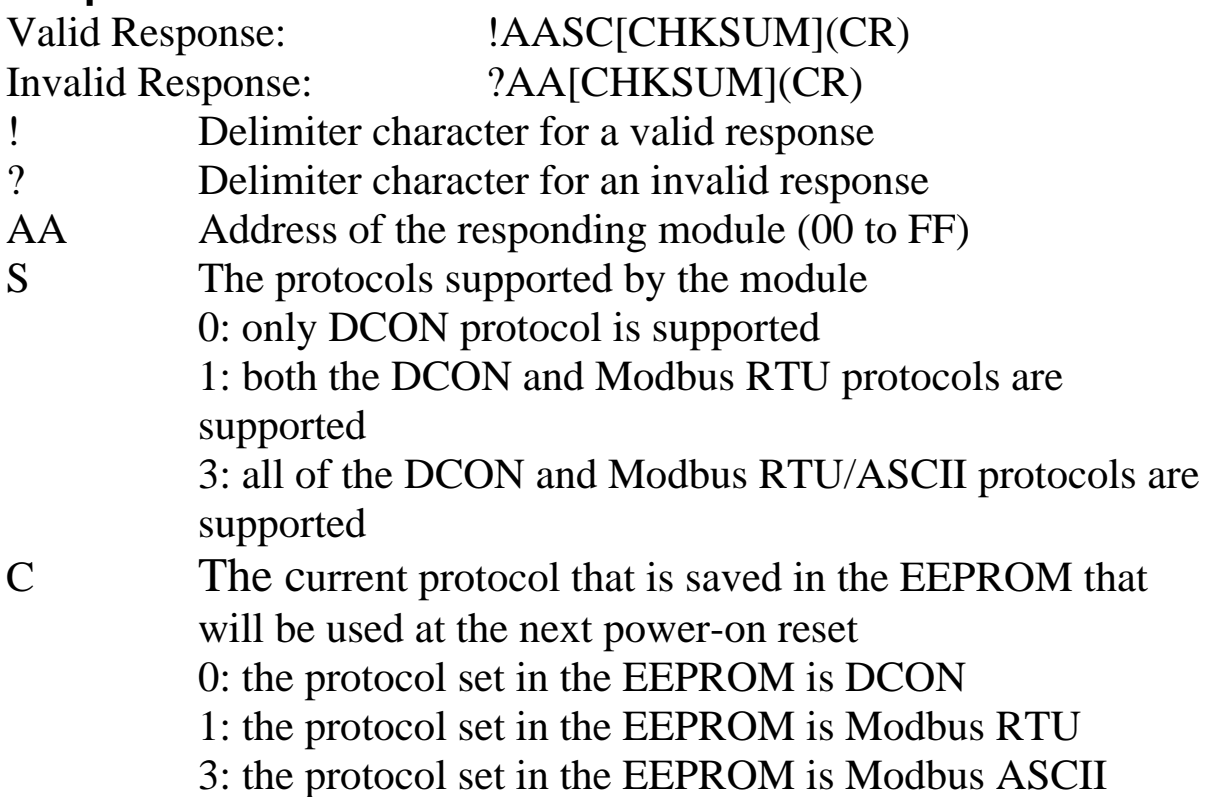

Command: \$01P Response: !0110 Reads the communication protocol of module 01 and returns a response of 10 meaning that it supports both the DCON and Modbus RTU protocols and the protocol that will be used at the next power-on reset is DCON.

#### **Related Commands:**

Section 2.20 \$AAPN

# **2.20 \$AAPN**

#### **Description:**

Sets the communication protocol.

#### **Syntax:**

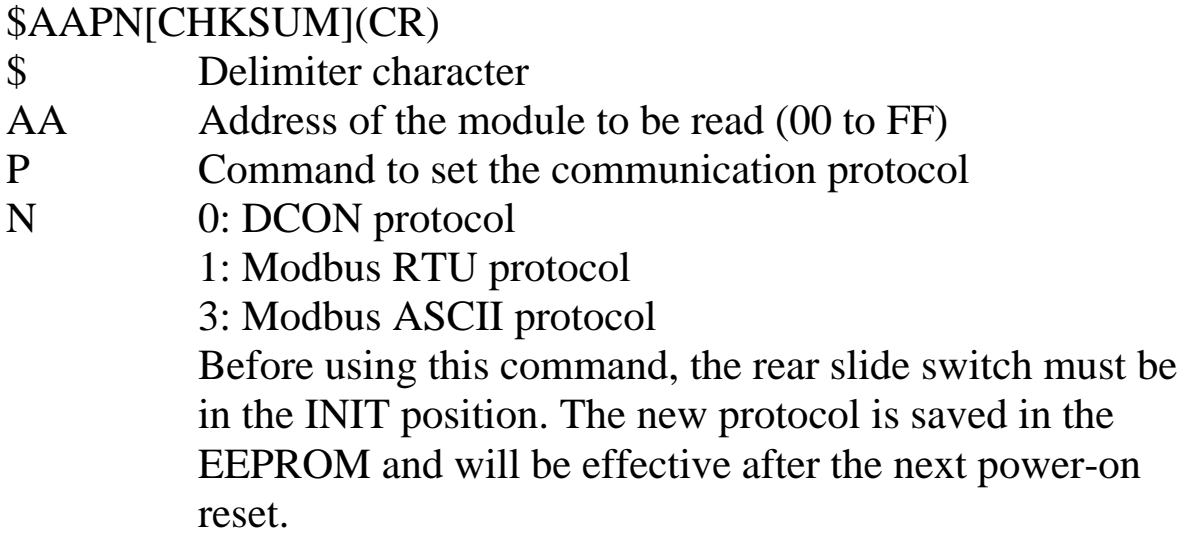

#### **Response:**

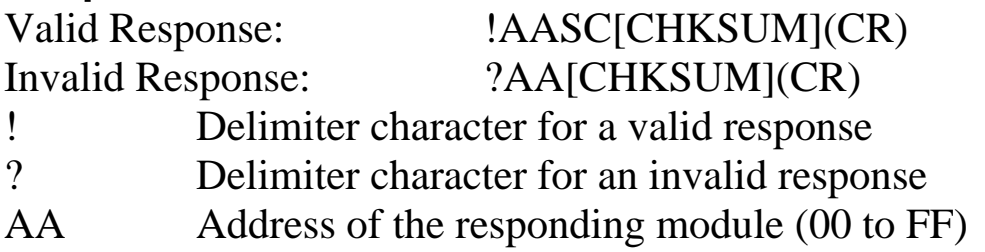

Command: \$01P1 Response: ?01 Sets the communication protocol of module 01 to Modbus RTU and returns an invalid response because the module is not in INIT mode.

Command: \$01P1 Response: !01 Sets the communication protocol of module 01 to Modbus RTU and returns a valid response.

#### **Related Commands:**

Section 2.19 \$AAP

# **2.21 @AA**

#### **Description:**

Reads the status of the digital input/output ports.

### **Syntax:**

#### **@AA[CHKSUM](CR)**

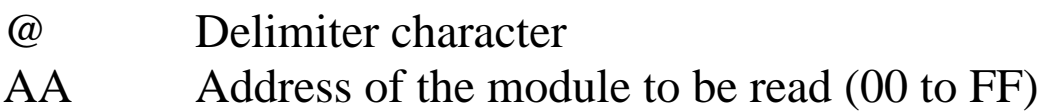

#### **Response:**

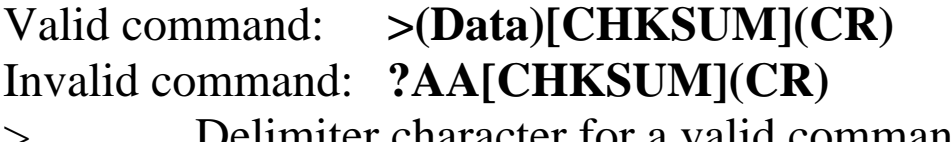

- Delimiter character for a valid command
- ? Delimiter character for an invalid command or invalid type code
- AA Address of the responding module (00 to FF)
- (Data) Status of the digital input/output ports, a four-digit hexadecimal value. See Section 1.9 for details.

Command: @01 Response: >0F00 Reads the digital input/output port status of module 01 and returns 0F00h, which denotes that RL1, RL2, RL3 and RL4 are on and IN1, IN2, IN3 and IN4 are off.

#### **Related Commands:**

Section 2.13 \$AA6

### **Related Topics:**

Section 1.9 Configuration Tables

# **2.22 @AA(Data)**

## **Description:**

Sets the digital output channels.

## **Syntax:**

#### **@AA(Data)[CHKSUM](CR)**

@ Delimiter character

AA Address of the module to be set (00 to FF)

(Data) Data to be written to the digital output channels. For the tM-P4C4, it is a one-digit hexadecimal value. For the tM-C8, it is a two-digit hexadecimal value. Bit 0 of the value corresponds to DO0 and bit 1 of the value corresponds to DO1, etc. When the bit is 1, it denotes that the digital output channel is on, and 0 denotes that the digital output channel is off.

#### **Response:**

Valid command: **>[CHKSUM](CR)** Invalid command: **?[CHKSUM](CR)** Ignored command: **![CHKSUM](CR)** > Delimiter character for a valid command

- 
- ? Delimiter character for an invalid command
- ! Delimiter character for an ignored command. A host watchdog timeout has occurred, the digital output ports are set to safe value, and the digital output value that was sent is ignored.

There will be no response if the command syntax is incorrect, there is a communication error, or there is no module with the specified address.

## **Examples:**

Command: @017 Response: > For the tM-P4C4 module, sets DO0 to on, DO1 to on, DO<sub>2</sub> to on, and DO<sub>3</sub> to off, and the module returns a valid response. Command: @0207 Response: >

For the tM-C8 module, sets DO0 to on, DO1 to on, DO2 to on, and other channels to off, and the module returns a valid response.

## **Related Commands:**

Section 2.21 @AA

## **Related Topics:**

Section 1.10 DIO Active States

## **Notes:**

This command is only applicable to the modules with digital output channels.

## **2.23 ~AAO(Name)**

### **Description:**

Sets the name of a module.

### **Syntax:**

#### **~AAO(Name)[CHKSUM](CR)**

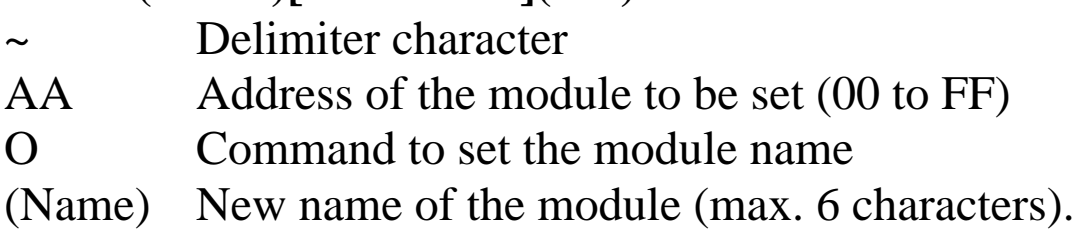

#### **Response:**

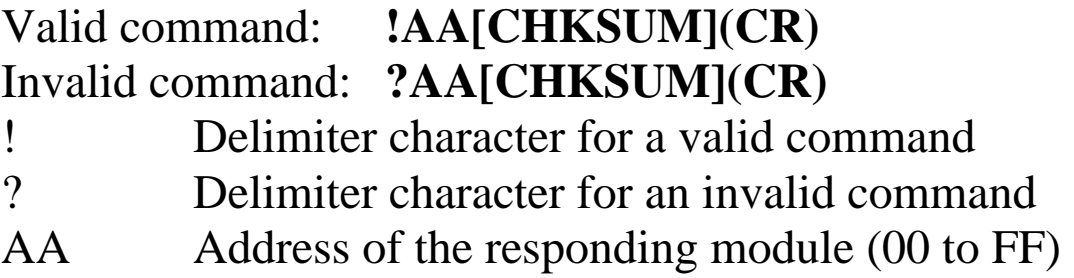

Command: ~01O7050N Response: !01 Sets the name of module 01 to be "7050N" and returns a valid response. Command: \$01M Response: !017050N Reads the name of module 01 and returns the name "7050N".

#### **Related Commands:**

Section 2.18 \$AAM

## $2.24 -^{**}$

### **Description:**

Informs all modules that the host is OK.

## **Syntax:**

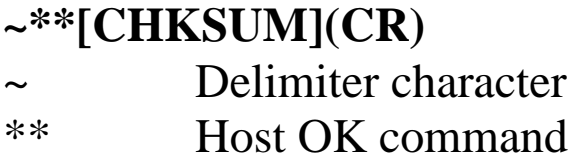

#### **Response:**

No response.

#### **Examples:**

Command:  $\sim$ \*\* No response Sends a "Host OK" command to all modules.

#### **Related Commands:**

Section 2.25 ~AA0, Section 2.26 ~AA1, Section 2.27 ~AA2, Section 2.28 ~AA3EVV, Section 2.29 ~AA4V, Section 2.30  $\sim$ AA5V

#### **Related Topics:**

Section A.2 Dual Watchdog Operation

## **2.25 ~AA0**

#### **Description:**

Reads the host watchdog status of a module.

## **Syntax:**

#### **~AA0[CHKSUM](CR)**

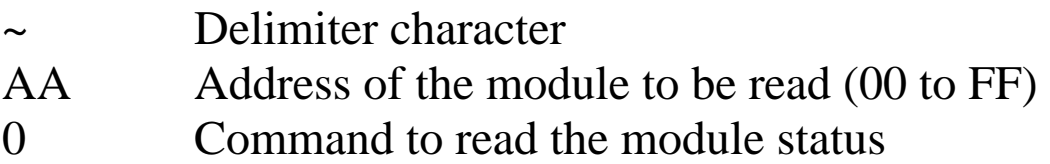

#### **Response:**

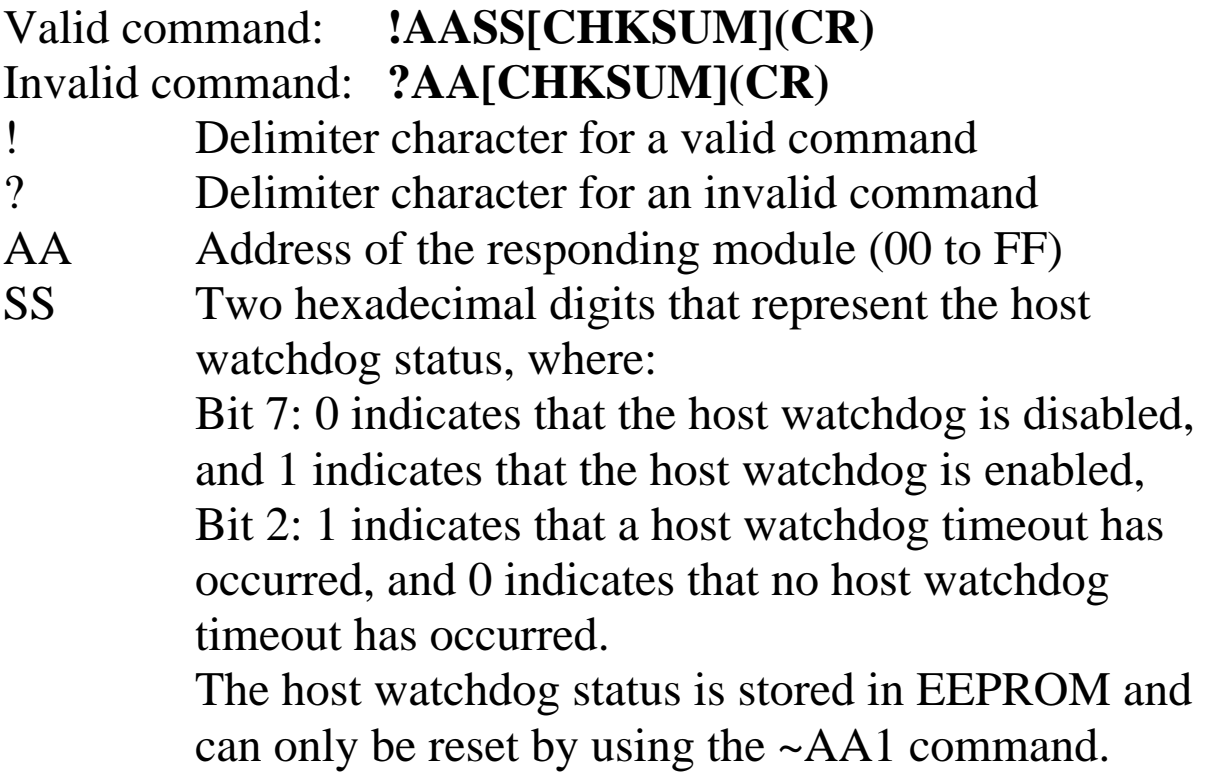

There will be no response if the command syntax is incorrect, there is a communication error, or there is no module with the specified address.

#### **Examples:**

Command: ~010 Response: !0100 Reads the host watchdog status of module 01 and returns 00, meaning that the host watchdog is disabled and no host watchdog timeout has occurred. Command: ~020 Response: !0204 Reads the host watchdog status of module 02 and returns 04, meaning that a host watchdog timeout has occurred.

#### **Related Commands:**

Section 2.24 ~\*\*, Section 2.26 ~AA1, Section 2.27 ~AA2, Section 2.28 ~AA3EVV, Section 2.29 ~AA4V, Section 2.30  $\sim$ AA5V

## **Related Topics:**

Section A.2 Dual Watchdog Operation

## **2.26 ~AA1**

#### **Description:**

Resets the host watchdog timeout status of a module.

#### **Syntax:**

#### **~AA1[CHKSUM](CR)**

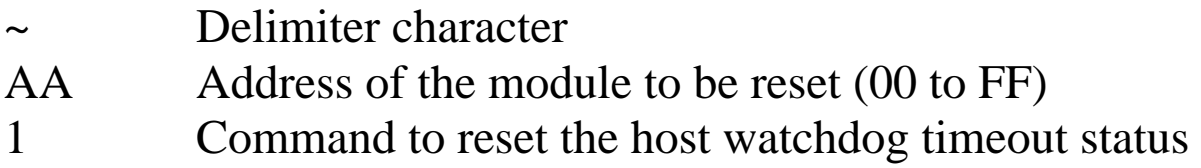

#### **Response:**

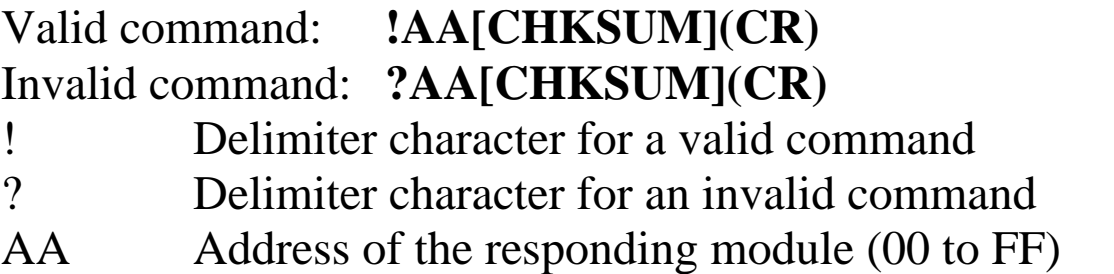
# **Examples:**

Command: ~010 Response: !0104 Reads the host watchdog status of module 01 and shows that a host watchdog timeout has occurred. Command: ~011 Response: !01 Resets the host watchdog timeout status of module 01 and returns a valid response. Command: ~010 Response: !0100 Reads the host watchdog status of module 01 and shows that no host watchdog timeout has occurred.

## **Related Commands:**

Section 2.24 ~\*\*, Section 2.25 ~AA0, Section 2.27 ~AA2, Section 2.28 ~AA3EVV, Section 2.29 ~AA4V, Section 2.30  $~\sim$ AA5V

## **Related Topics:**

Section A.2 Dual Watchdog Operation

# **2.27 ~AA2**

## **Description:**

Reads the host watchdog timeout value of a module.

# **Syntax:**

## **~AA2[CHKSUM](CR)**

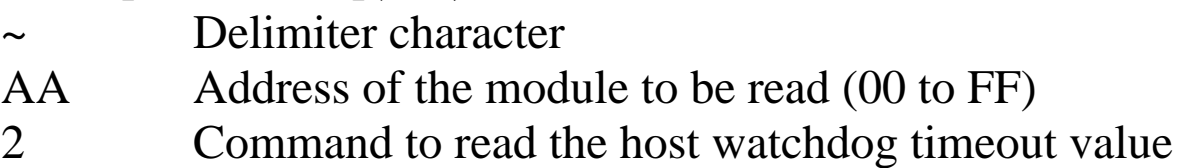

## **Response:**

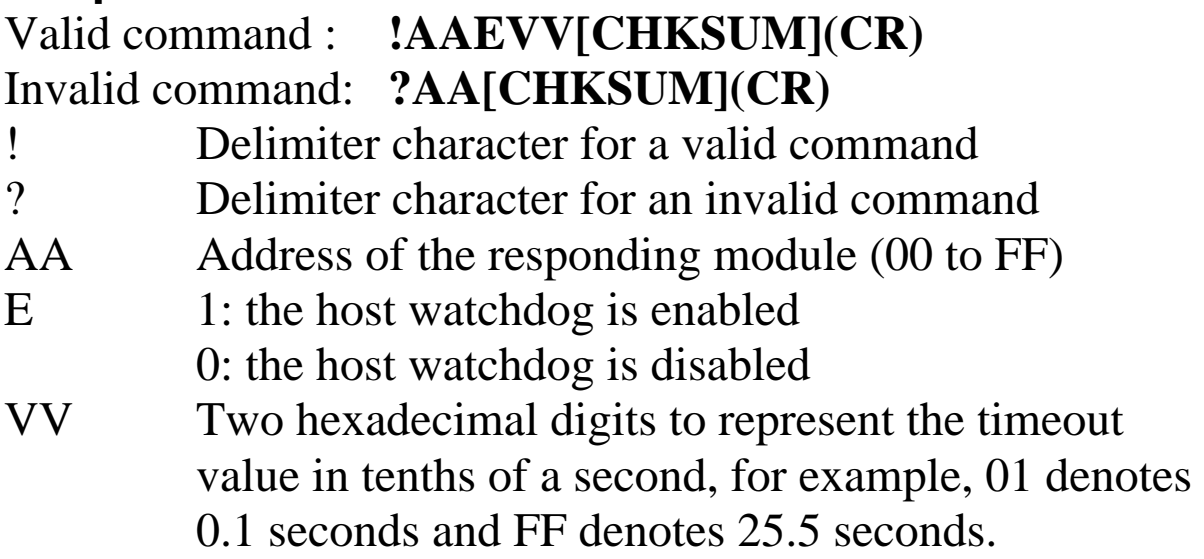

There will be no response if the command syntax is incorrect, there is a communication error, or there is no module with the specified address.

# **Examples:**

Command: ~012 Response: !011FF Reads the host watchdog timeout value of module 01 and returns FF, which denotes that the host watchdog is enabled and the host watchdog timeout value is 25.5 seconds.

## **Related Commands:**

Section 2.24 ~\*\*, Section 2.25 ~AA0, Section 2.26 ~AA1, Section 2.28 ~AA3EVV, Section 2.29 ~AA4V, Section 2.30  $\sim$ AA5V

## **Related Topics:**

Section A.2 Dual Watchdog Operation

# **2.28 ~AA3EVV**

# **Description:**

Enables/disables the host watchdog and sets the host watchdog timeout value of a module.

# **Syntax:**

# **~AA3EVV[CHKSUM](CR)**

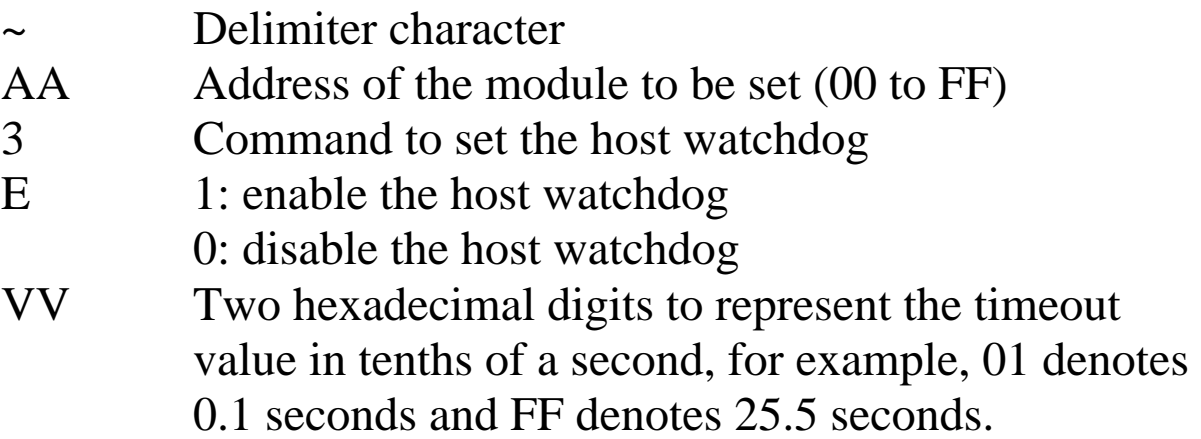

# **Response:**

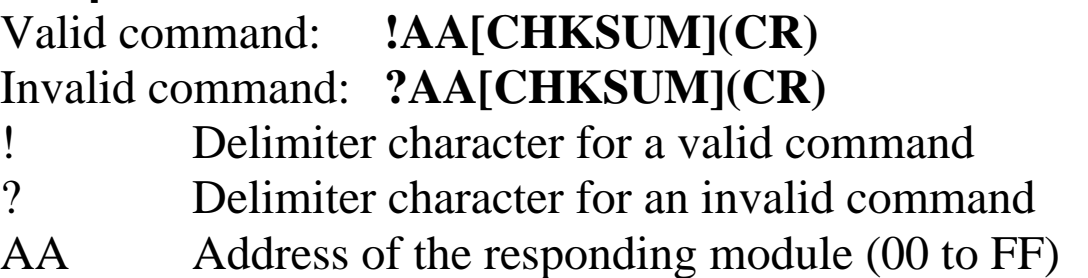

There will be no response if the command syntax is incorrect, there is a communication error, or there is no module with the specified address.

# **Examples:**

Command: ~013164 Response: !01 Enables the host watchdog of module 01 and sets the host watchdog timeout value to 10.0 seconds. The module returns a valid response. Command: ~012 Response: !01164 Reads the host watchdog timeout value of module 01. The module returns 164, which denotes that the host

watchdog is enabled and the host watchdog timeout value is 10.0 seconds.

## **Related Commands:**

Section 2.24 ~\*\*, Section 2.25 ~AA0, Section 2.26 ~AA1, Section 2.27 ~AA2, Section 2.29 ~AA4V, Section 2.30  $\sim$ AA5V

## **Related Topics:**

Section A.2 Dual Watchdog Operation

# **Notes:**

When a host watchdog timeout occurs, the host watchdog is disabled. The ~AA3EVV command should be sent again to reenable the host watchdog.

# **2.29 ~AA4V**

# **Description:**

Reads the power-on DO value or the safe DO value of a module.

# **Syntax:**

# **~AA4V[CHKSUM](CR)**

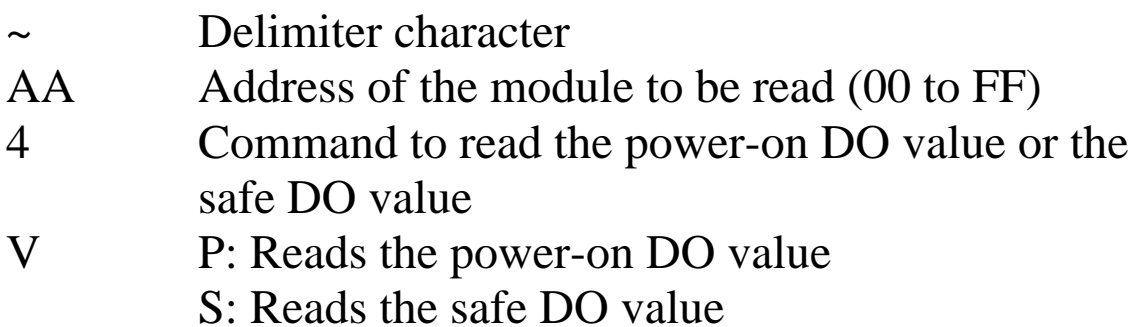

## **Response:**

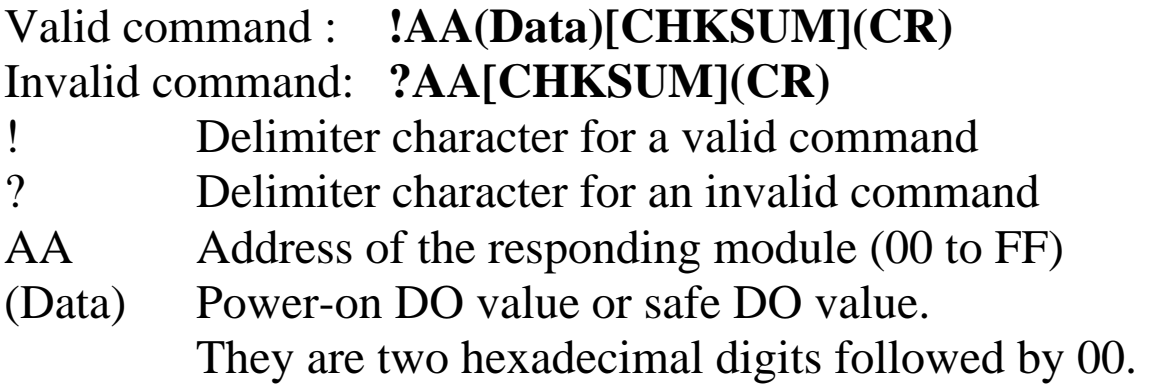

There will be no response if the command syntax is incorrect, there is a communication error, or there is no module with the specified address.

# **Examples:**

Command: ~014S Response: !010000 Reads the safe DO value of module 01 and returns 0000. Command: ~014P Response: !01FF00 Reads the power-on DO value of module 01 and returns FF00.

# **Related Commands:**

Section  $2.30 - AASV$ 

## **Related Topics:**

Section 1.10 DIO Active States, Section A.2 Dual Watchdog Operation

## **Notes:**

This command is only applicable to the modules with digital output channels.

# **2.30 ~AA5V**

# **Description:**

Sets the current DO value as the power-on DO value or the safe DO value.

## **Syntax:**

# **~AA5V[CHKSUM](CR)**

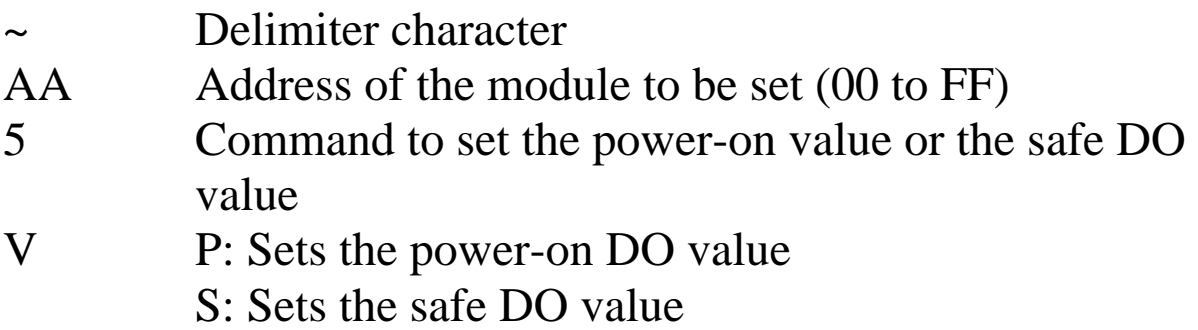

## **Response:**

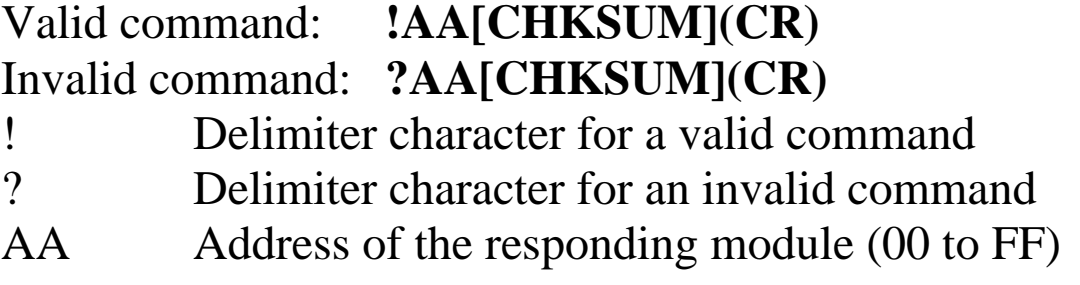

There will be no response if the command syntax is incorrect, there is a communication error, or there is no module with the specified address.

## **Examples:**

Command: @01AA Response: > Sets the DO value of module 01 to AA and the module returns a valid response. Command: ~015P Response: !01 Sets the power-on DO value and the module returns a valid response. Command: @0155 Response: > Sets the DO value of module 01 to 55 and the module returns a valid response. Command: ~015S Response: !01 Sets the safe DO value and the module returns a valid response. Command: ~014P Response: !01AA00 Reads the power-on DO value of module 01. The module returns AA00, which denotes that the poweron DO value is AA. Command: ~014S Response: !015500 Reads the safe DO value of module 01. The module returns 5500, which denotes that the safe DO value is 55.

# **Related Commands:**

Section 2.29 ~AA4V

# **Related Topics:**

Section A.2 Dual Watchdog Operation

# **Notes:**

This command is only applicable to the modules with the digital output channels.

# **2.31 ~AAD**

# **Description:**

Reads the miscellaneous settings of a module.

# **Syntax:**

## **~AAD[CHKSUM](CR)**

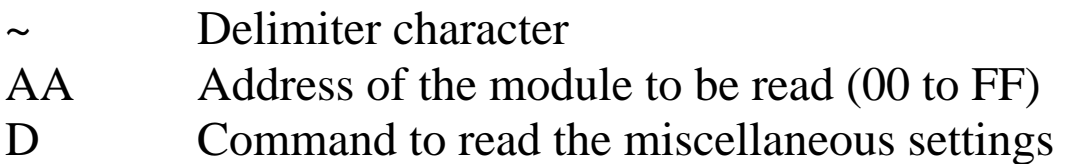

## **Response:**

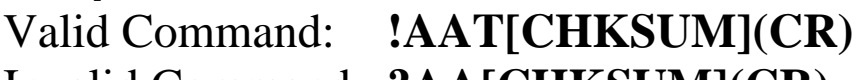

## Invalid Command: **?AA[CHKSUM](CR)**

- ! Delimiter character for a valid command
- ? Delimiter character for an invalid command
- AA Address of the responding module (00 to FF)
- VV Two hexadecimal digits that represent the miscellaneous settings as follows:

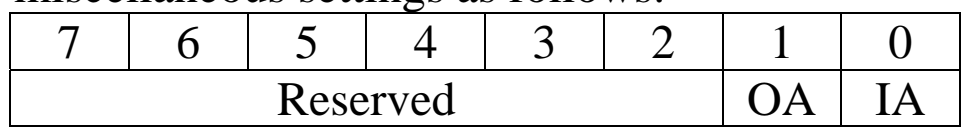

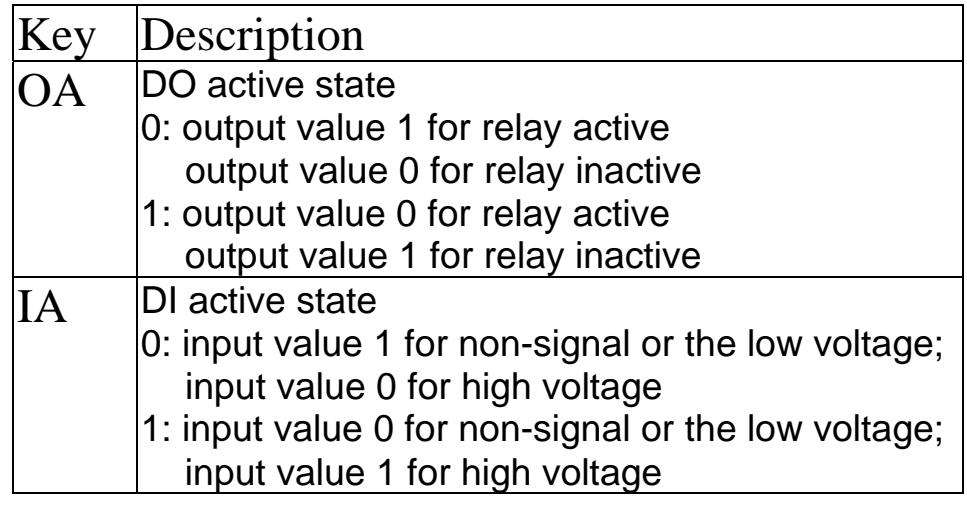

There will be no response if the command syntax is incorrect, there is a communication error, or there is no module with the specified address.

## **Examples:**

Command: ~01D Response: !0101 Reads the miscellaneous settings of module 01 and returns 01.

# **Related Commands:**

Section 2.32 ~AADVV

# **2.32 ~AADVV**

# **Description:**

Sets the miscellaneous settings of a module.

# **Syntax:**

# **~AADVV[CHKSUM](CR)**

- ~ Delimiter character
- AA Address of the module to be set (00 to FF)
- D Command to set the miscellaneous settings
- VV Two hexadecimal digits that represent the miscellaneous settings as follows:

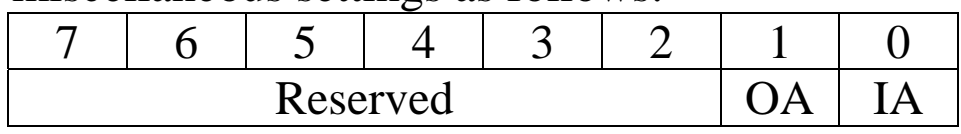

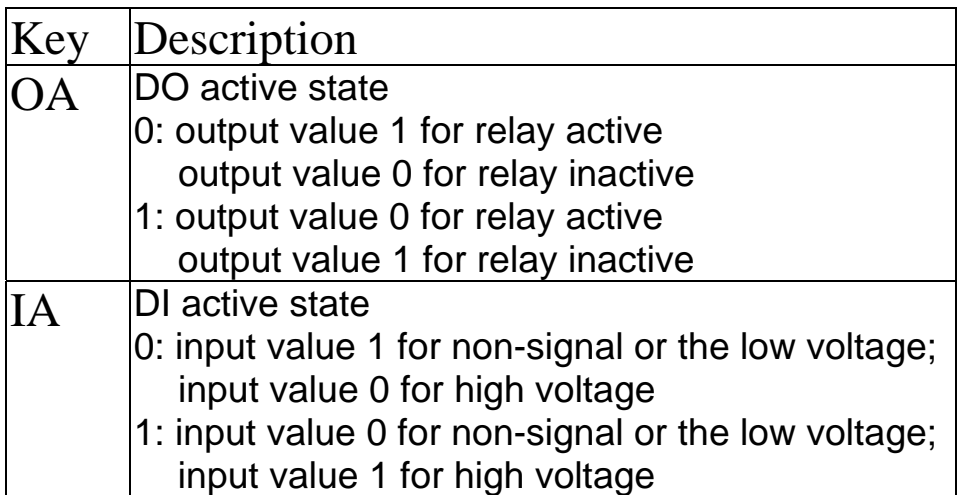

# **Response:**

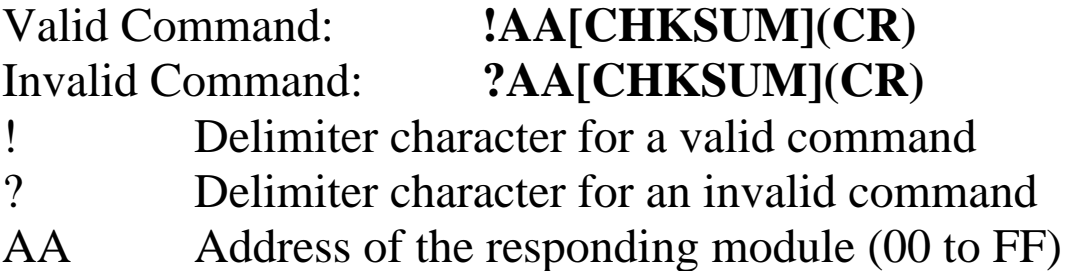

There will be no response if the command syntax is incorrect, there is a communication error, or there is no module with the specified address.

## **Examples:**

Command: ~01D01 Response: !01 Sets the miscellaneous settings of module 01 to 01, and returns a valid response.

# **Related Commands:**

Section  $2.31 \sim$ AAD

# **2.33 ~AARD**

# **Description:**

Reads the response delay time value of a module.

# **Syntax:**

## **~AARD[CHKSUM](CR)**

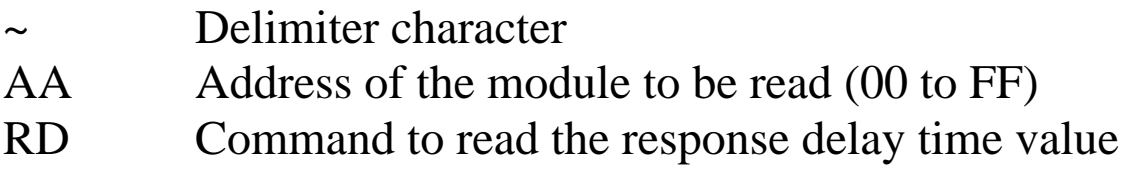

# **Response:**

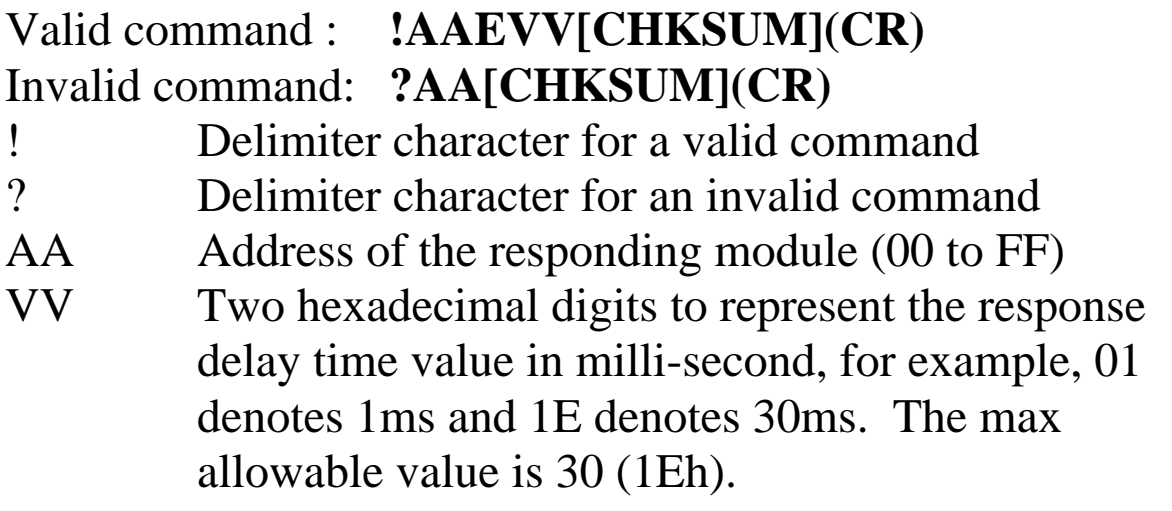

There will be no response if the command syntax is incorrect, there is a communication error, or there is no module with the specified address.

# **Examples:**

Command: ~01RD Response: !0102 Reads the response delay time value of module 01 and returns 02, which denotes that the response delay time value is 2ms.

## **Related Commands:**

Section 2.34 ~AARDVV

# **2.34 ~AARDVV**

# **Description:**

Sets the response delay time value of a module.

# **Syntax:**

# **~AARDVV[CHKSUM](CR)**

- Delimiter character
- AA Address of the module to be set (00 to FF)
- RD Command to set the response delay time
- VV Two hexadecimal digits to represent the response delay time value in milli-second, for example, 01 denotes 1ms and 1E denotes 30s. The max allowable value is 30 (1Eh).

# **Response:**

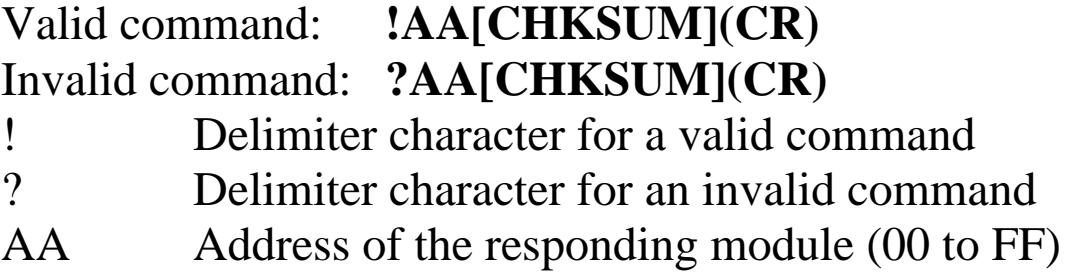

There will be no response if the command syntax is incorrect, there is a communication error, or there is no module with the specified address.

# **Examples:**

Command: ~01RD06 Response: !01 Sets the response delay time value to 6ms. The module returns a valid response. Command: ~01RD Response: !0106 Reads the response delay time value of module 01. The module returns 06, which denotes that the rsponse delay time value is 6ms.

## **Related Commands:**

Section 2.33 ~AARD

# **3. Modbus RTU Protocol**

The Modbus protocol is developed by Modicon Inc., originally developed for Modicon controllers. Detailed information can be found at http://www.modicon.com/techpubs/toc7.html. You can also visit http://www.modbus.org to find more valuable information.

tM series modules support the Modbus RTU protocol. The communication Baud Rates range from 1200bps to 115200bps. The following Modbus functions are supported.

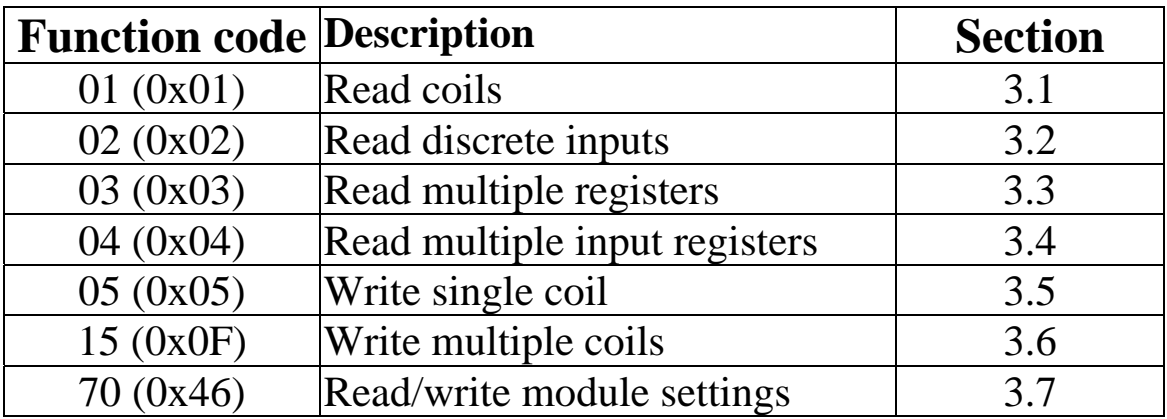

If the function specified in the message is not supported, then the module responds as follows.

### **Error Response**

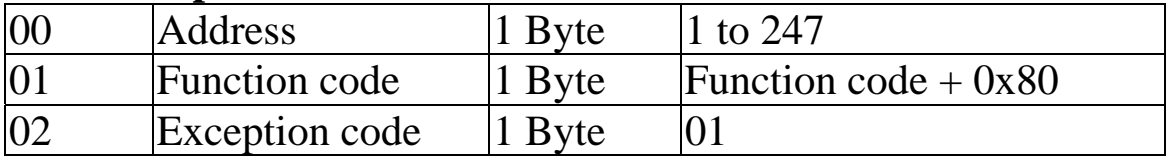

If a CRC mismatch occurs, the module will not respond.

# **3.1 01 (0x01) Read Coils**

This function code is used to read the current digital output readback value of the tM module.

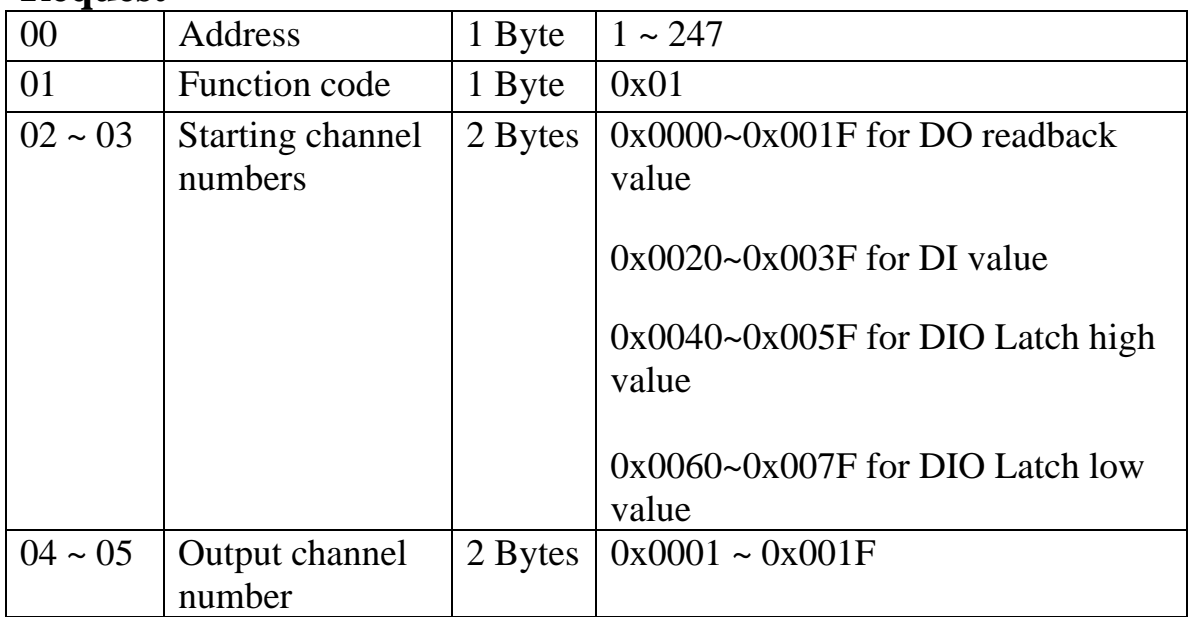

### **Request**

### **Response**

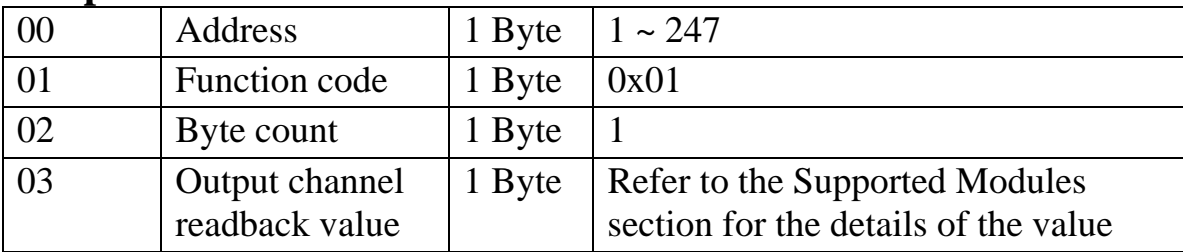

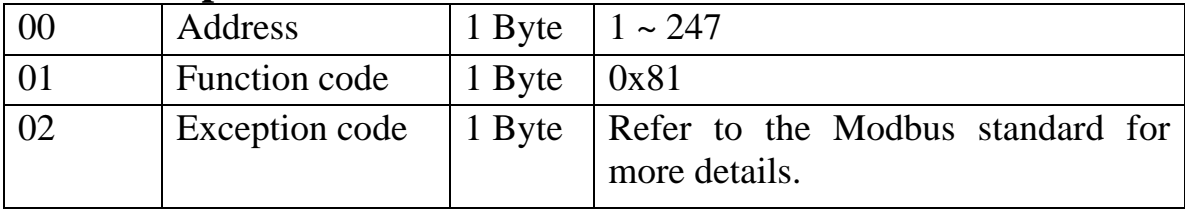

## **Supported Modules**

### tM-P4C4:

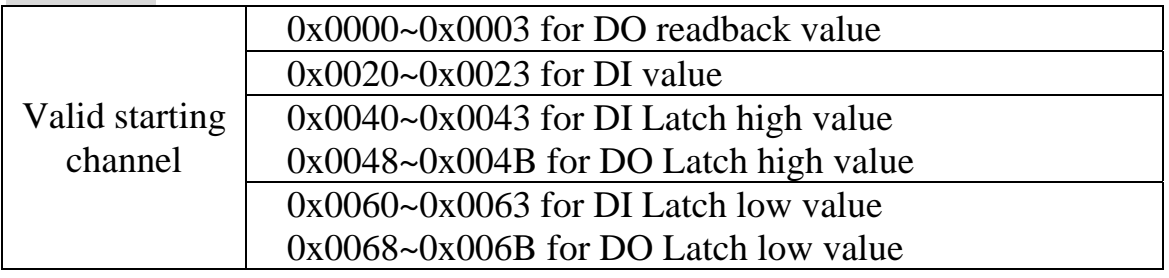

## tM-C8:

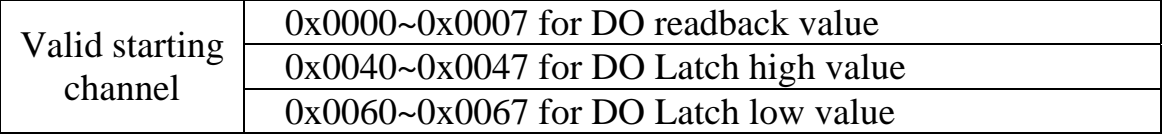

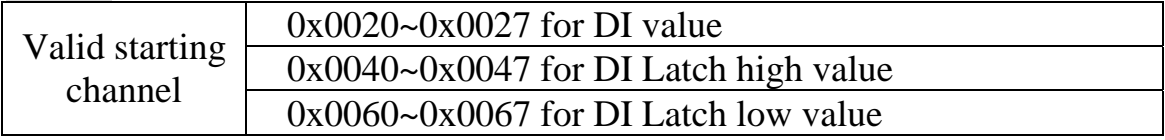

# **3.2 02 (0x02) Read Discrete Inputs**

This function code is used to read the current digital input value of the tM module.

### **Request**

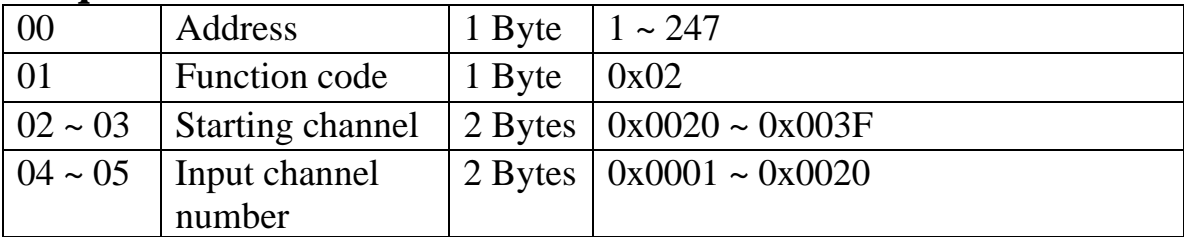

### **Response**

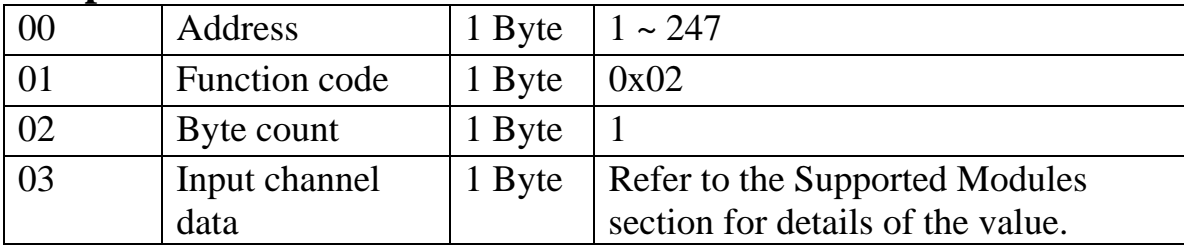

## **Error Response**

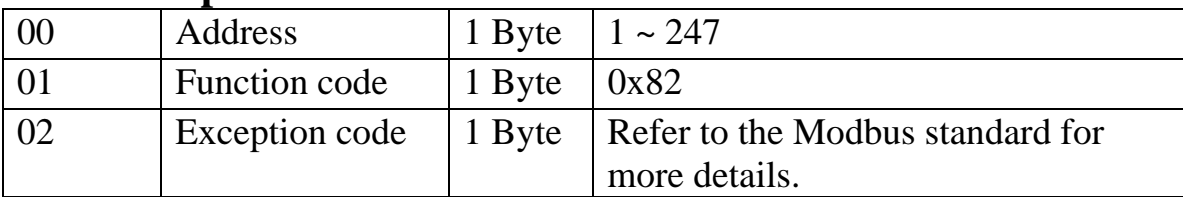

## **Supported Modules**

tM-P4C4:

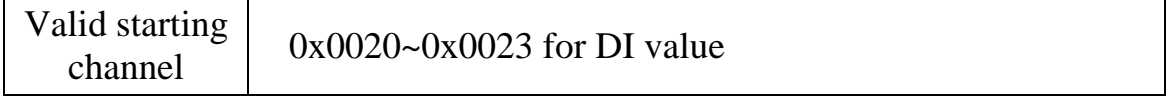

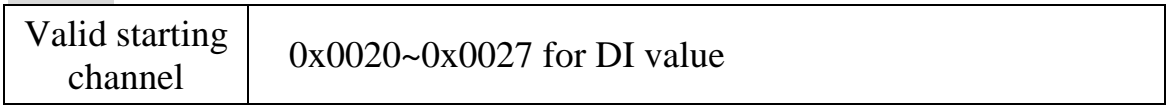

# **3.3 03 (0x03) Read Multiple Registers**

This function code is used to read the current digital input counter value of the tM module.

### **Request**

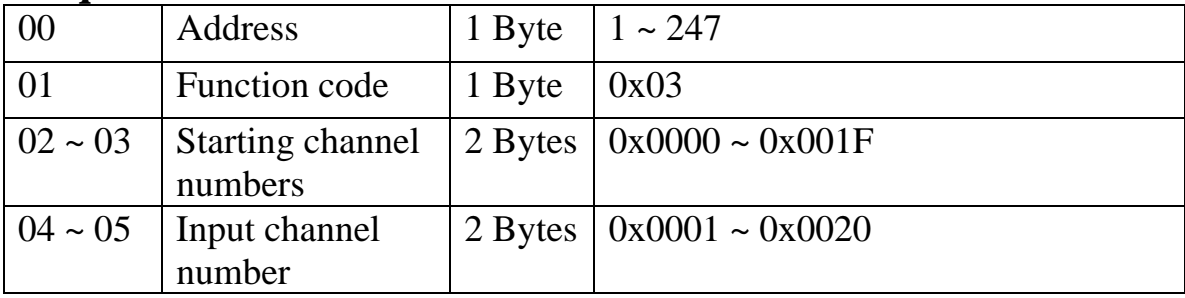

### **Response**

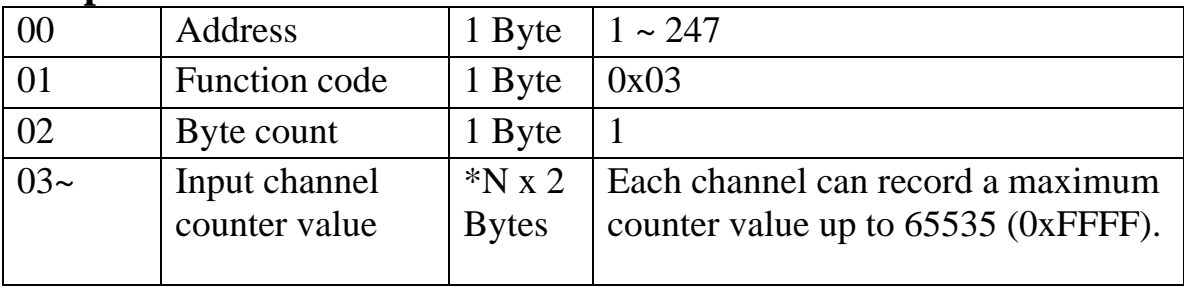

 $*N =$  Number of input channels

### **Error Response**

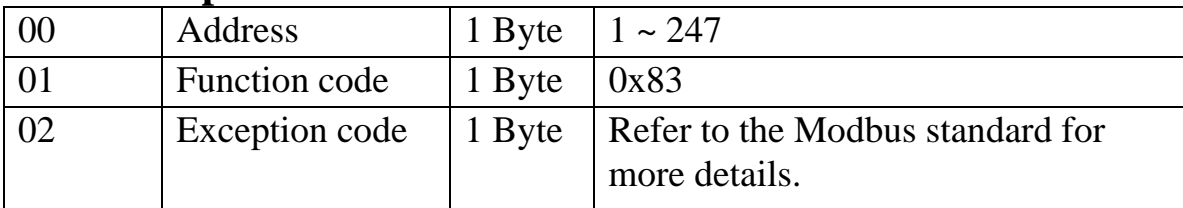

## **Supported Modules**

#### tM-P4C4:

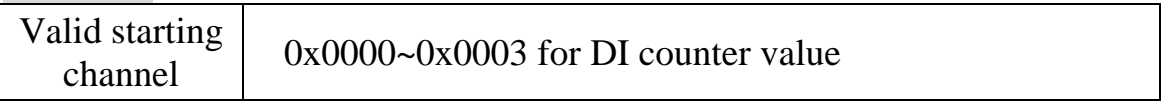

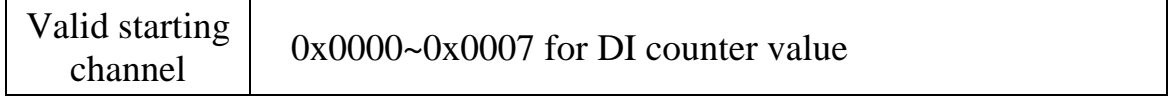

# **3.4 04 (0x04) Read Multiple Input Registers**

This function code is used to read the current digital input counter value of the tM module.

### **Request**

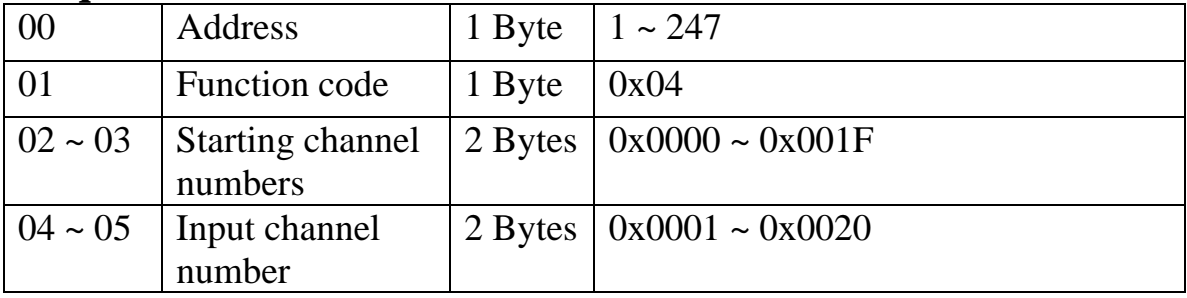

### **Response**

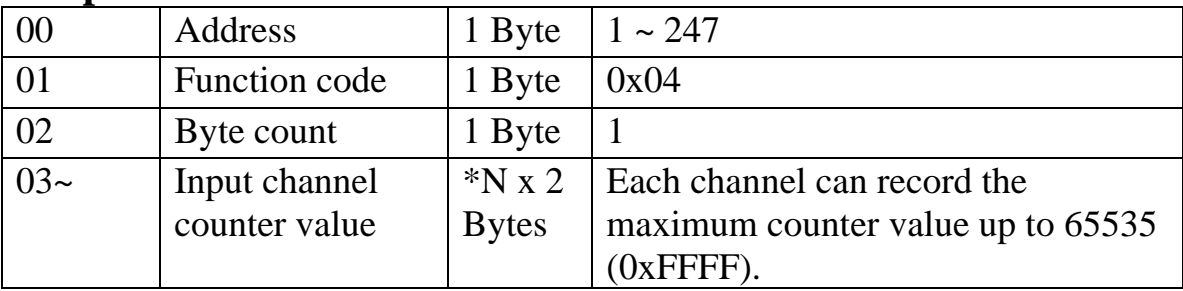

 $*N =$  Number of input channels

### **Error Response**

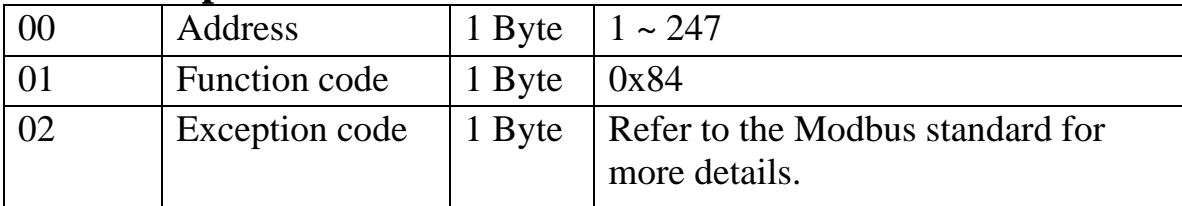

## **Supported Modules**

#### tM-P4C4:

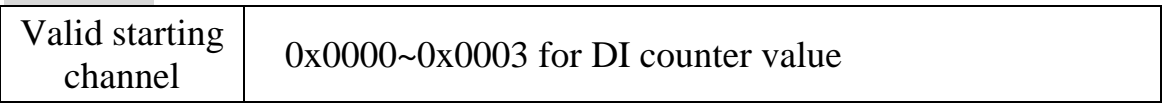

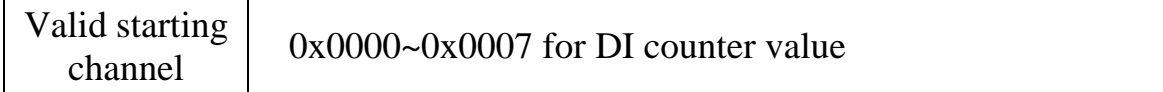

# **3.5 05 (0x05) Write Single Coils**

This function code is used to write the digital output value of the tM module.

#### **Request**

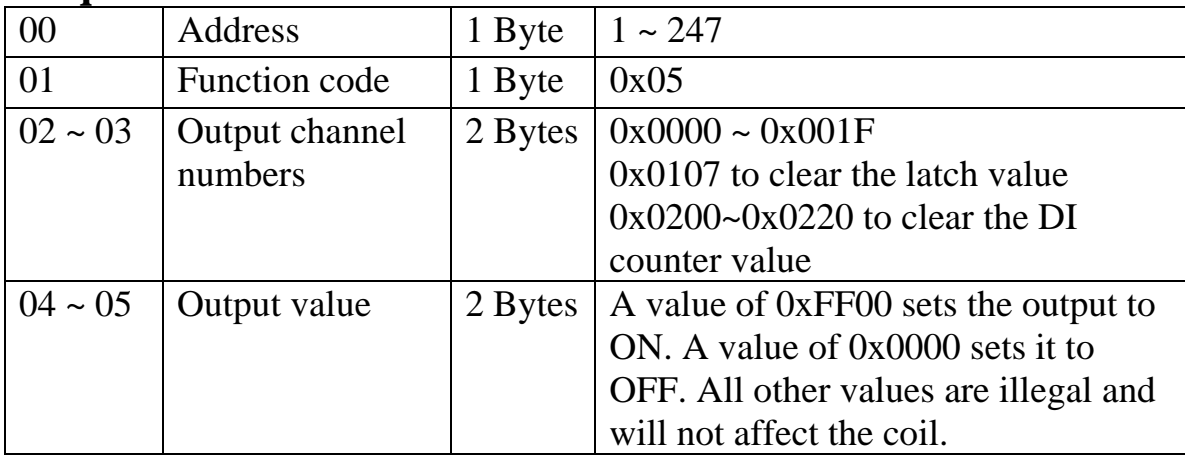

#### **Response**

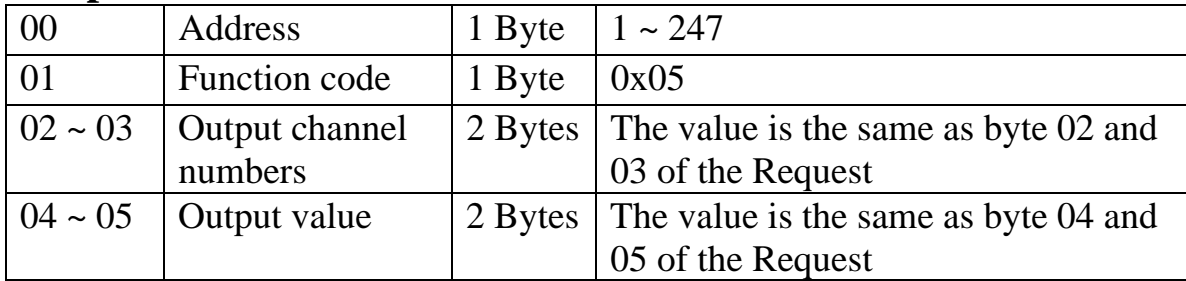

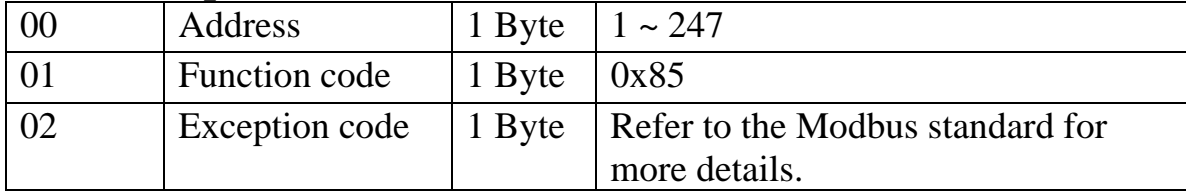

## **Supported Modules**

## tM-P4C4:

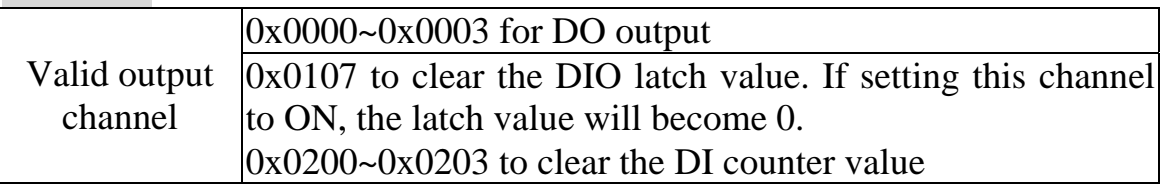

## tM-C8:

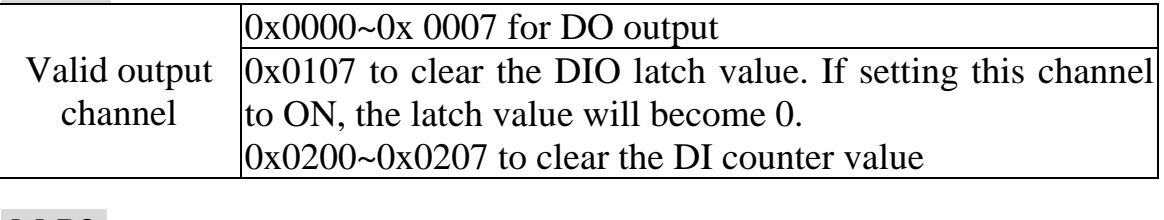

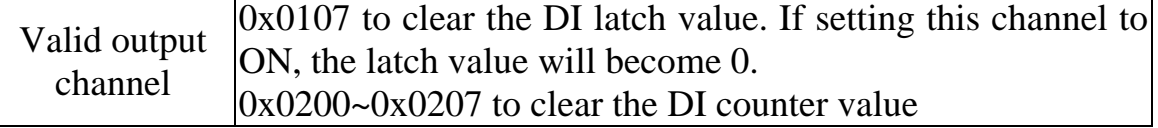

# **3.6 15 (0x0F) Write Multiple Coils**

This function code is used to write the digital output value of the tM module.

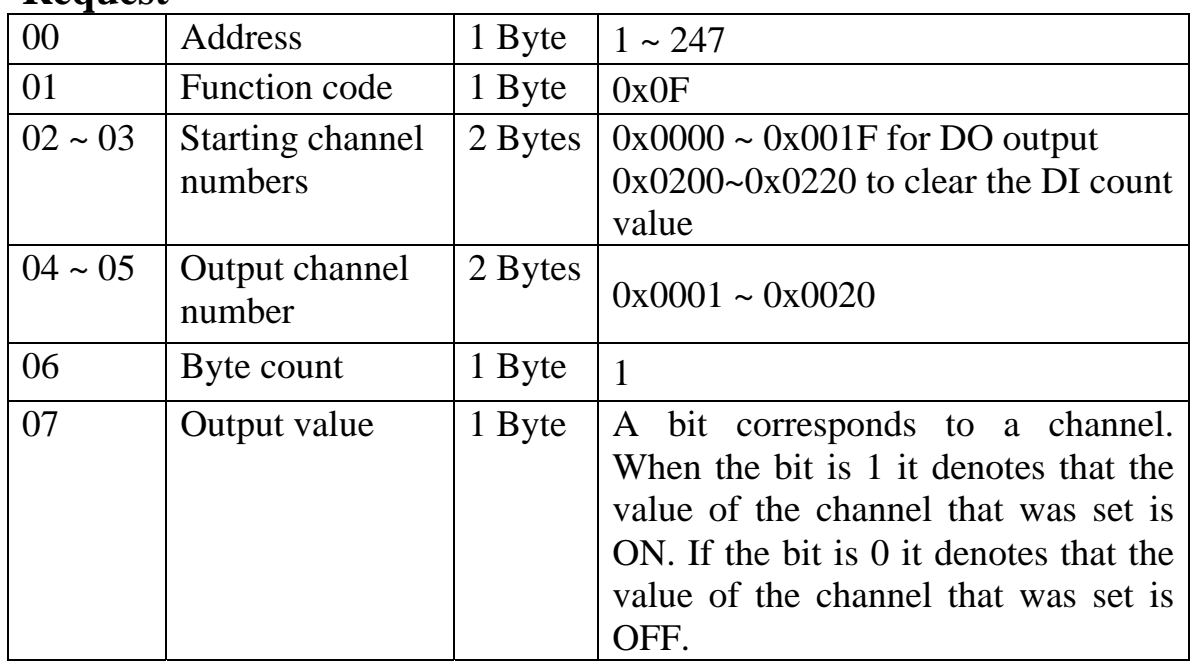

### **Request**

### **Response**

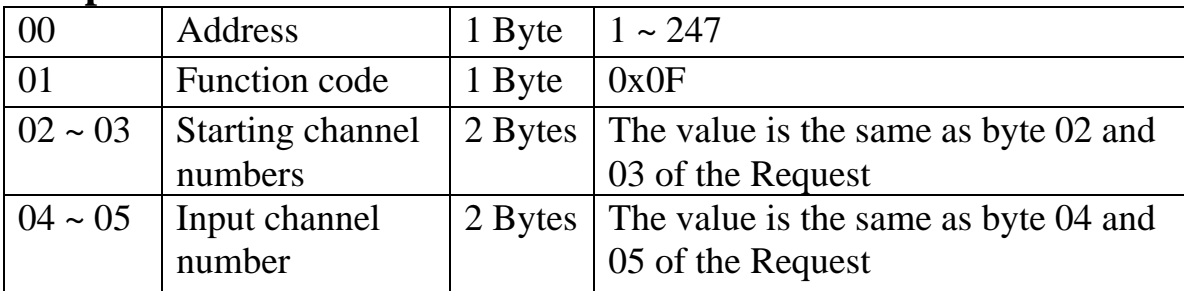

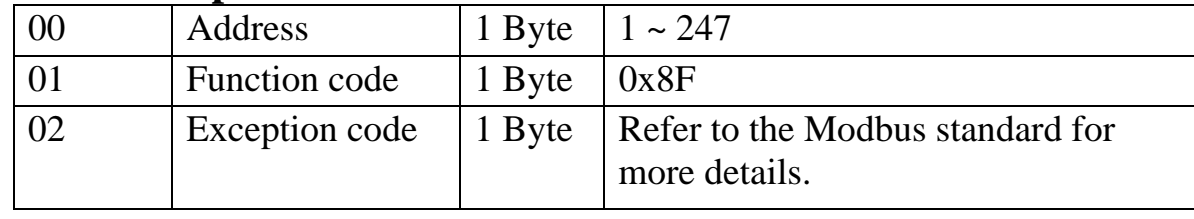

## **Supported Modules**

### tM-P4C4:

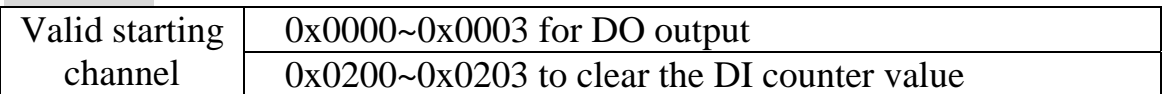

### tM-C8:

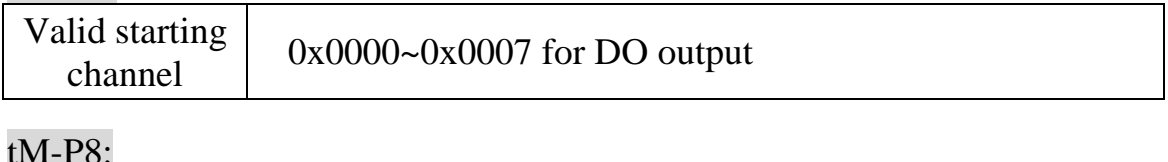

#### $UVI$ - $P\delta$ :

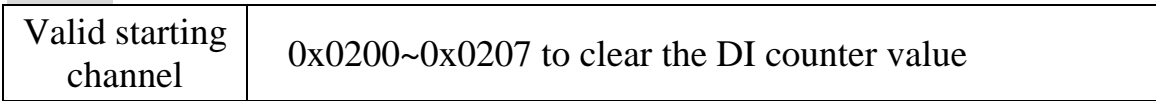

# **3.7 70 (0x46) Read/Write Module Settings**

This function code is used to read the settings of the module or change the settings of the module. The following sub-function codes are supported.

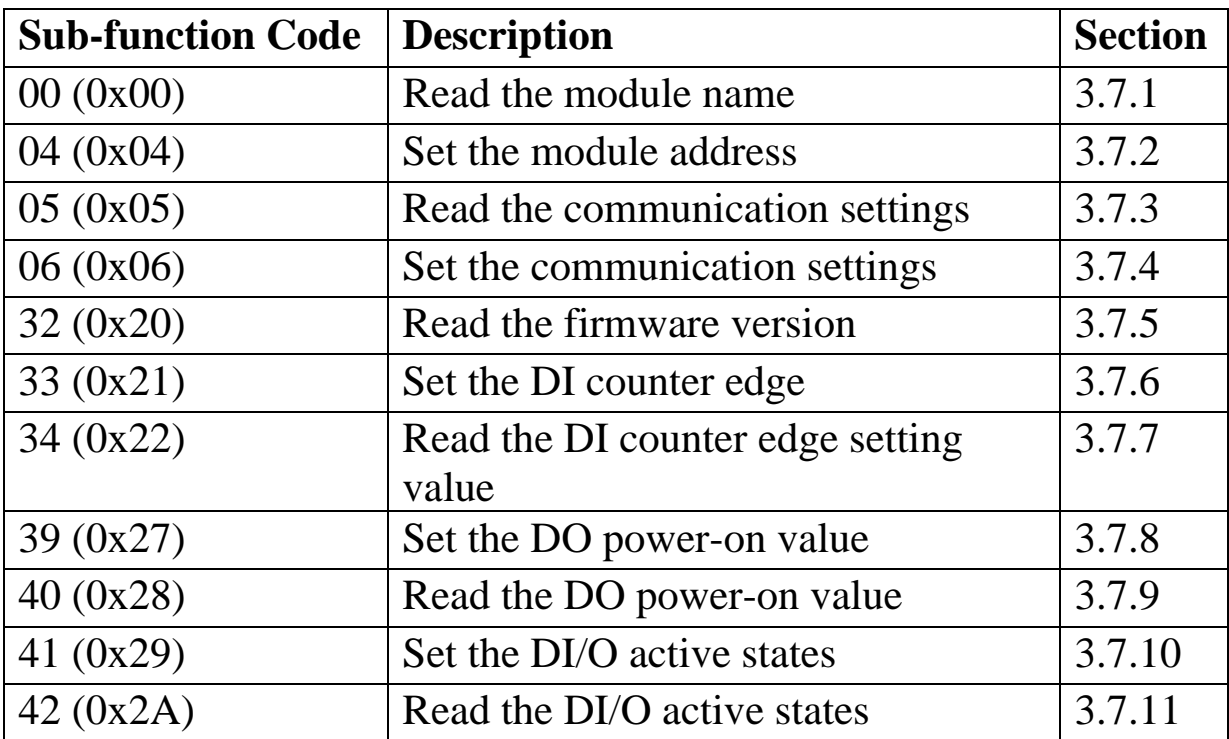

If the module does not support the sub-function code specified in the message, then it responds as follows:

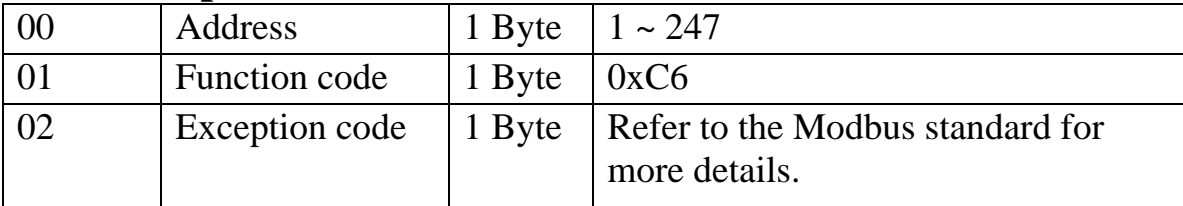

# **3.7.1 Sub-function 00 (0x00) Read module name**

This sub-function code is used to read the name of a module.

### **Request**

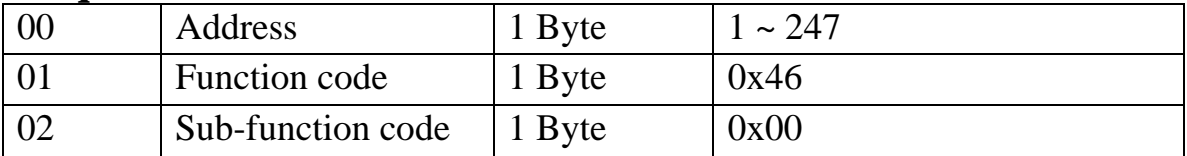

#### **Response**

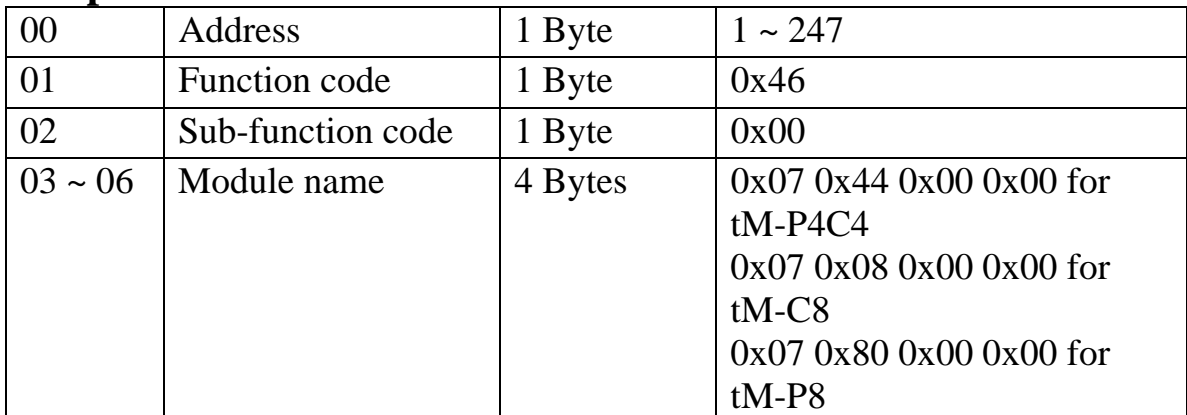

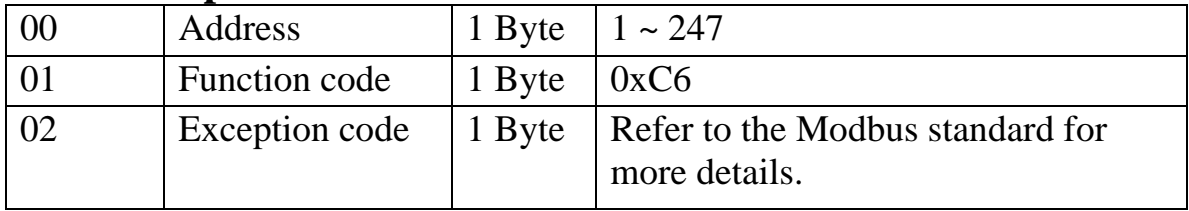

# **3.7.2 Sub-function 04 (0x04) Set module address**

This sub-function code is used to set the address of a module.

### **Request**

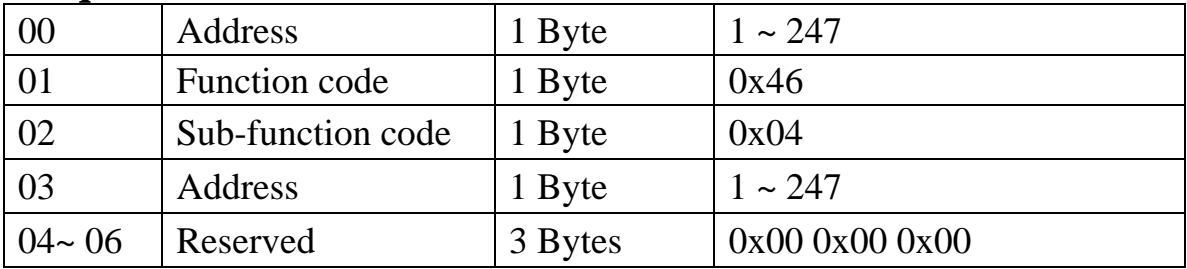

#### **Response**

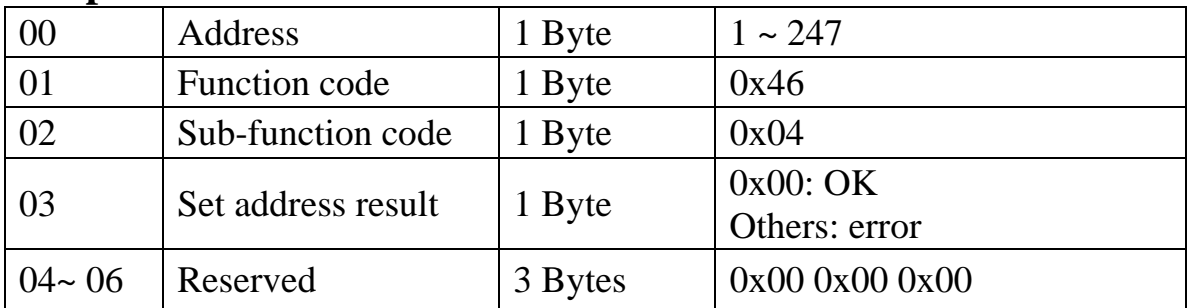

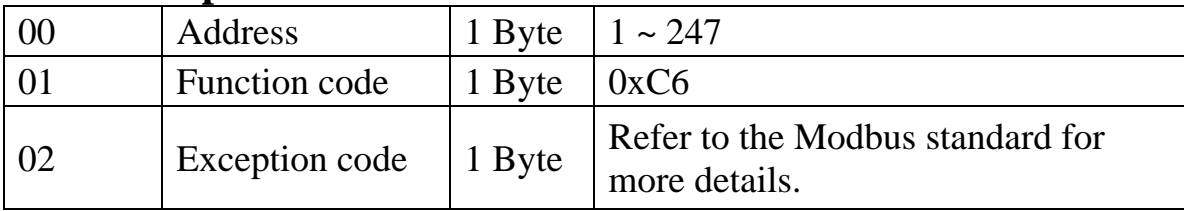

# **3.7.3 Sub-function 05 (0x05) Read communication settings**

This sub-function code is used to read the communication protocol settings of a module.

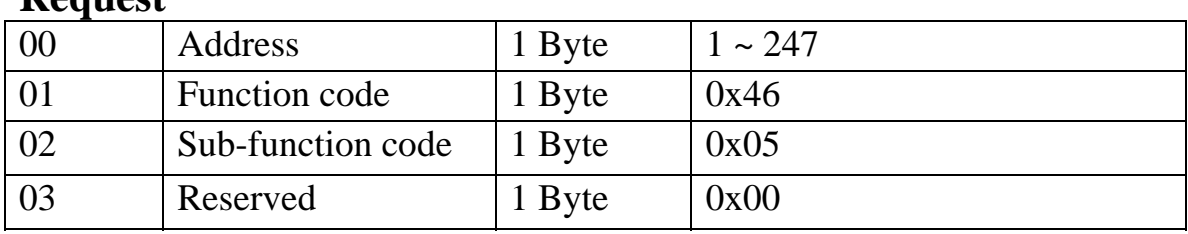

### **D**equest

#### **Response**

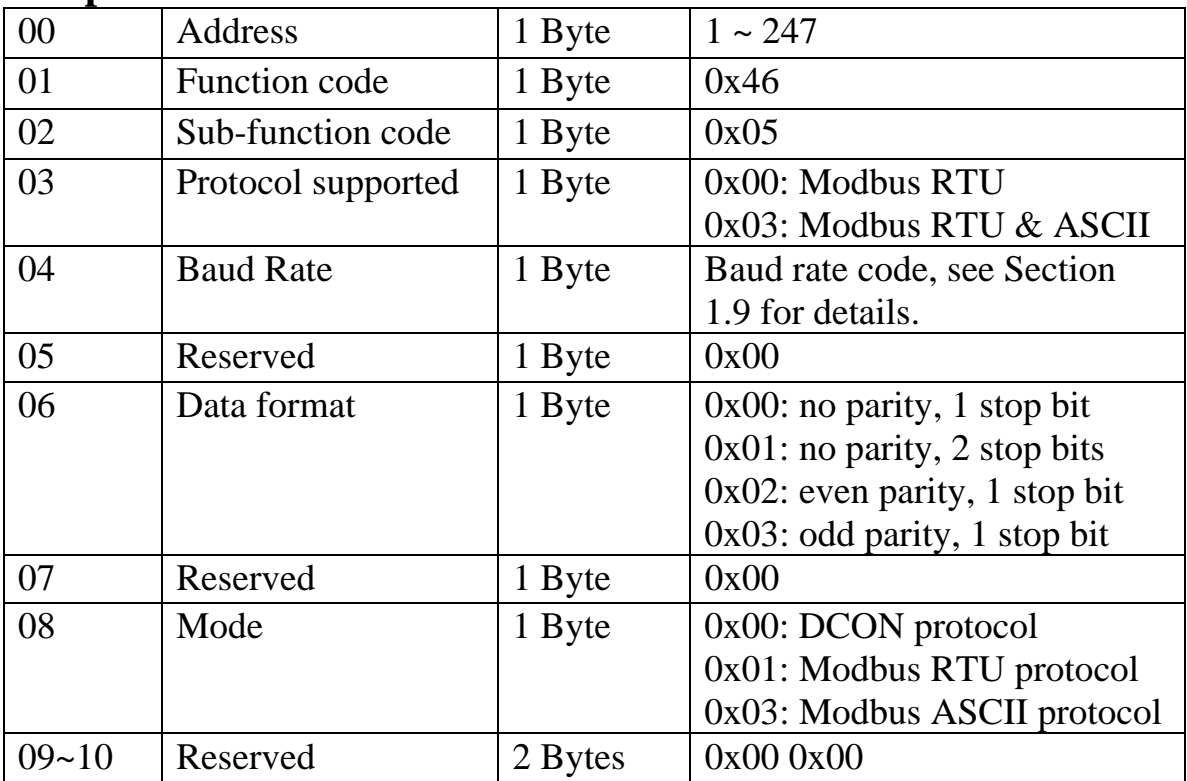

**Note**: This information is the data saved in the EEPROM and will be used for the next power-on reset. It is not the currently used settings.

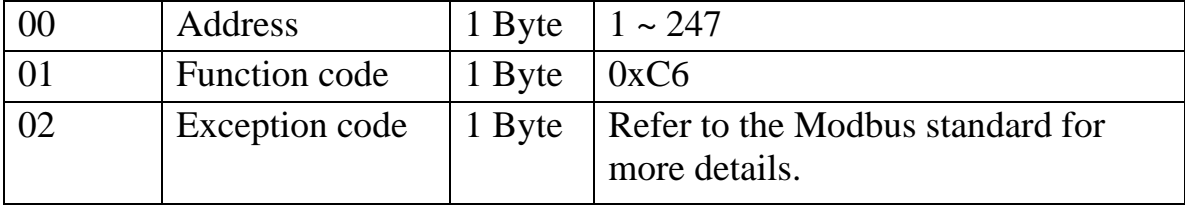

# **3.7.4 Sub-function 06 (0x06) Set communication settings**

This sub-function code is used to set the communication protocol of a module.

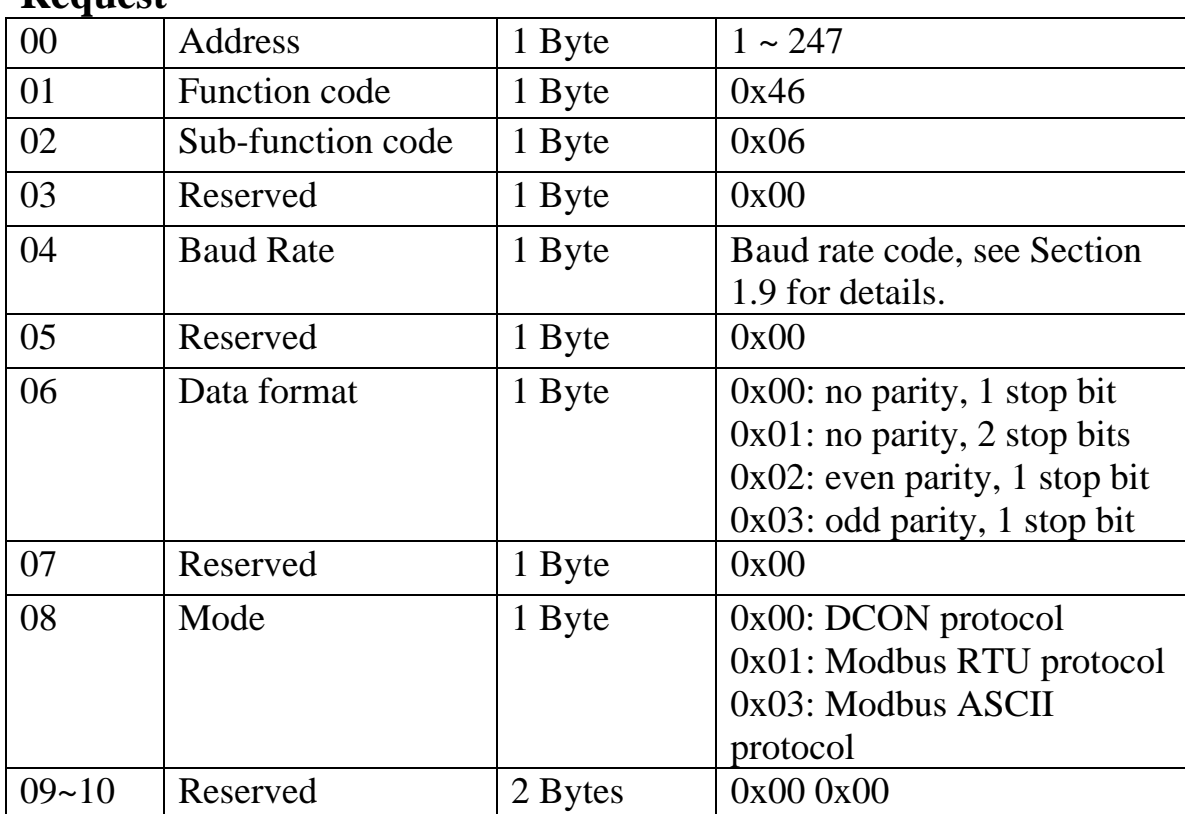

### **Request**

### **Response**

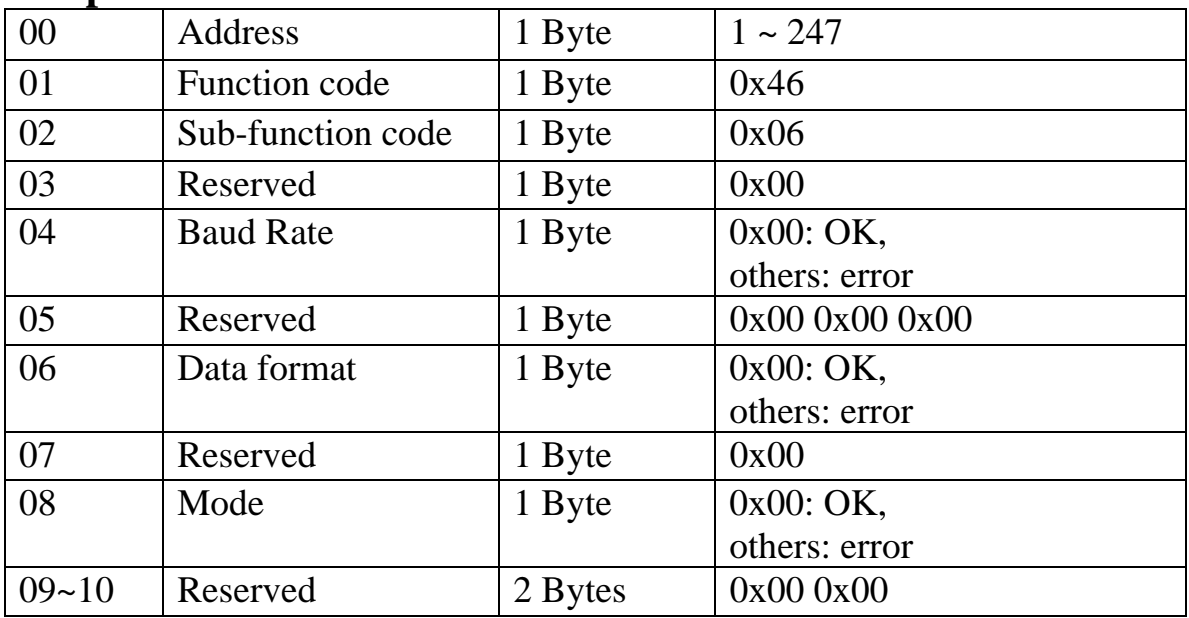

**Note**: The new baud rate and protocol will be effective after the next power-on reset.

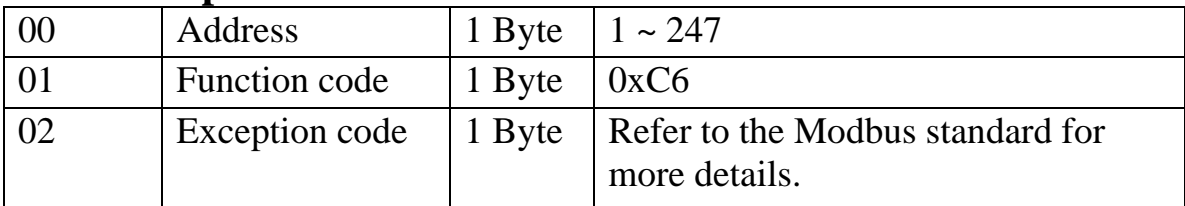

# **3.7.5 Sub-function 32 (0x20) Read firmware version**

This sub-function code is used to read the firmware version information of a module.

### **Request**

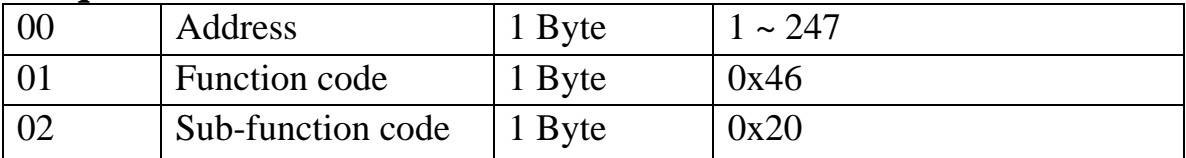

#### **Response**

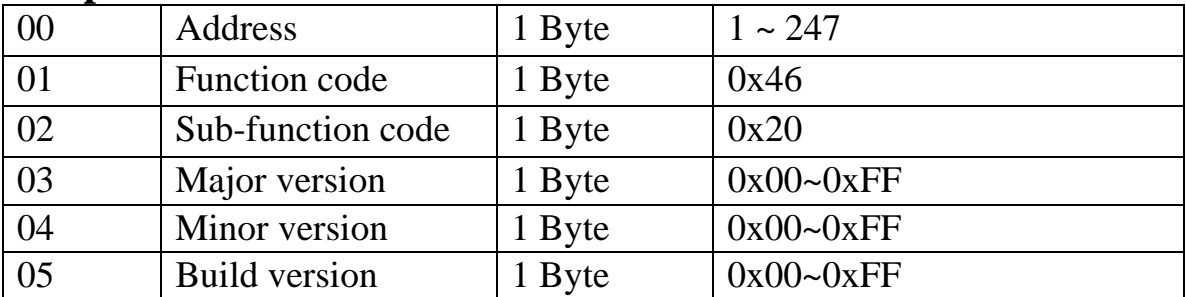

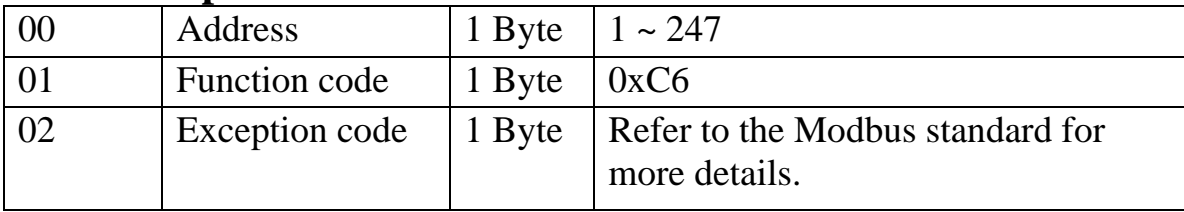

# **3.7.6 Sub-function 33 (0x21) Set digital input counter trigger edge**

This sub-function code is used to set the digital input counter trigger edge value of a module.

### **Request**

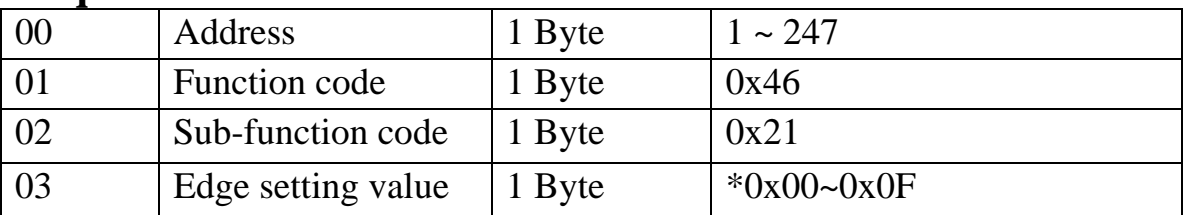

\*1 = rising edge, 0 = falling edge. For example 0x03 denotes that channels  $0\sim$  1 are set as rising edge and channels 2~3 are set as falling edge.

### **Response**

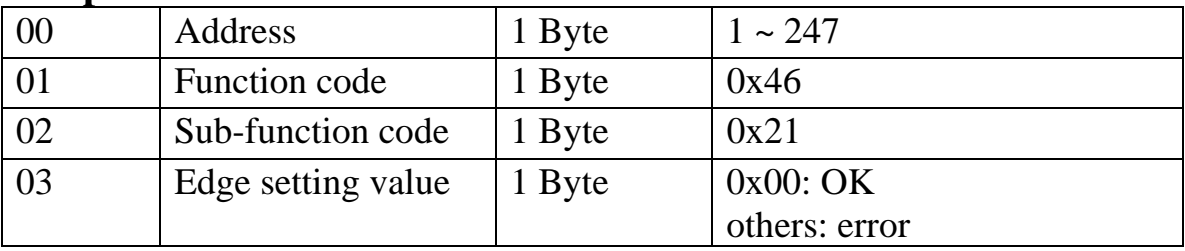

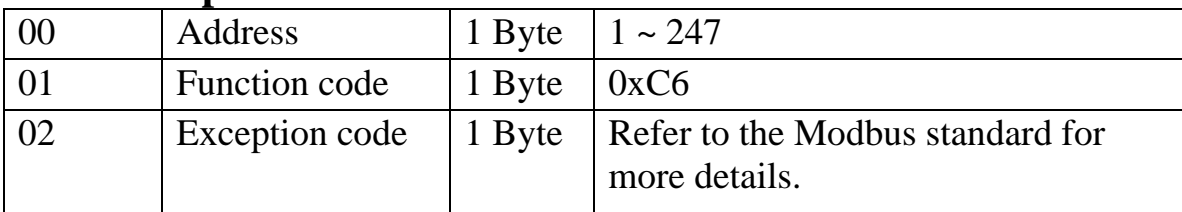

# **3.7.7 Sub-function 34 (0x22) Read digital input counter trigger edge value**

This sub-function code is used to read the digital input counter trigger edge value of a module.

### **Request**

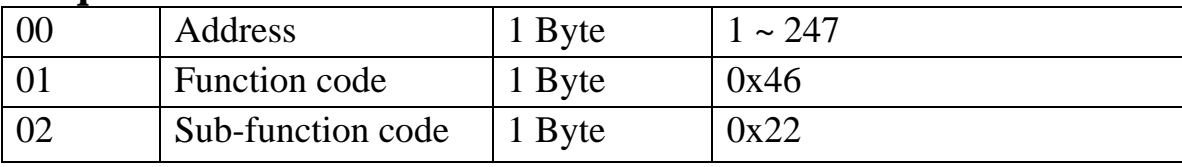

### **Response**

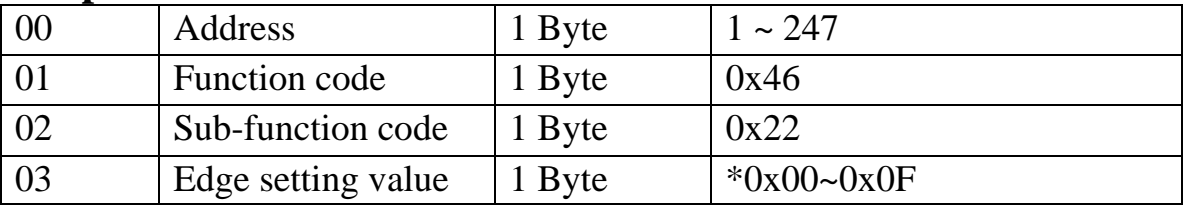

 $*1$  = rising edge, 0 = falling edge. For example 0x03 denotes that channels 0~1 are set as rising edge and channels 2~3 are set as falling edge.

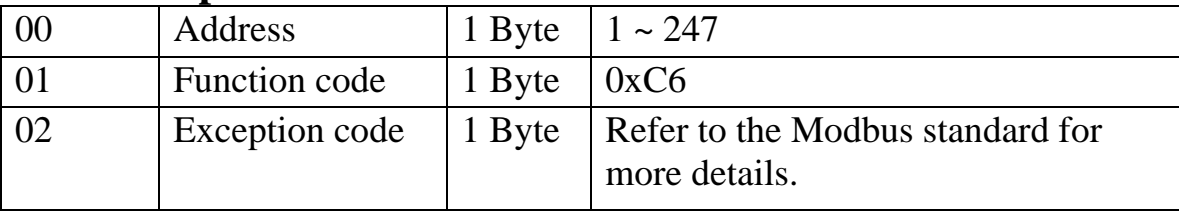
## **3.7.8 Sub-function 39 (0x27) Set the power-on value**

This sub-function code is used to set the power-on value of a module.

### **Request**

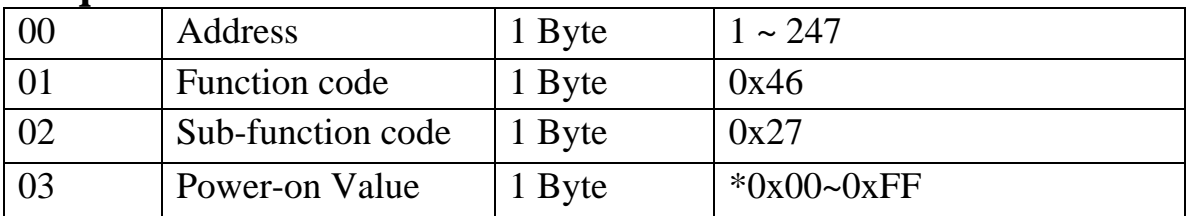

\*0x00~0x0F for tM-P4C4

 $0x00-0x$  FF for tM-C8

#### **Response**

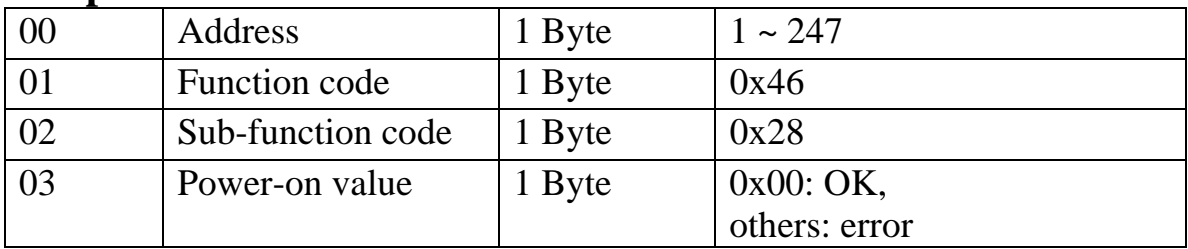

### **Error Response**

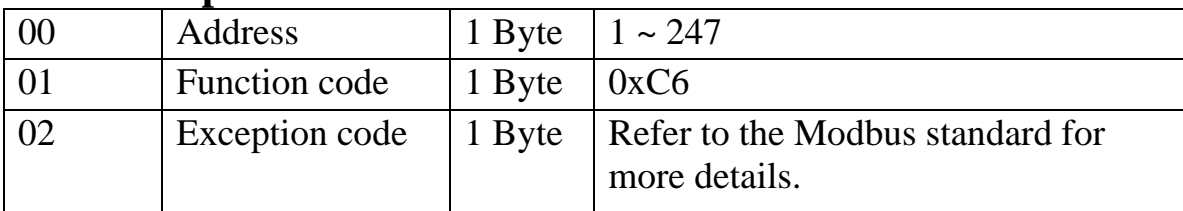

## **3.7.9 Sub-function 40 (0x28) Read the power-on value**

This sub-function code is used to read the power-on value of a module.

### **Request**

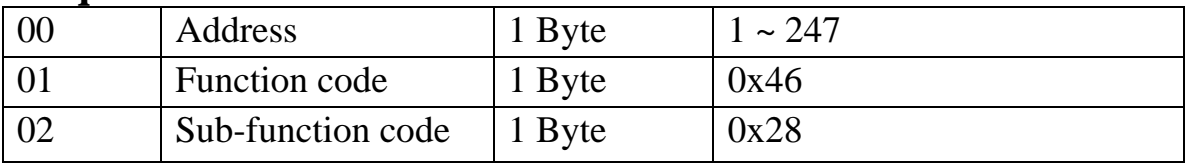

### **Response**

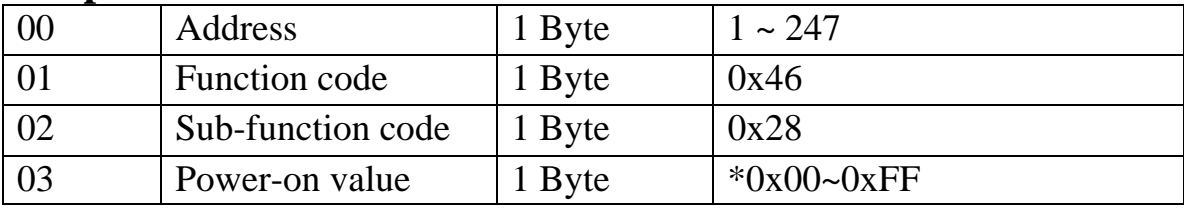

\*0x00~0x0F for tM-P4C4

0x00~0xFF for tM-C8

## **Error Response**

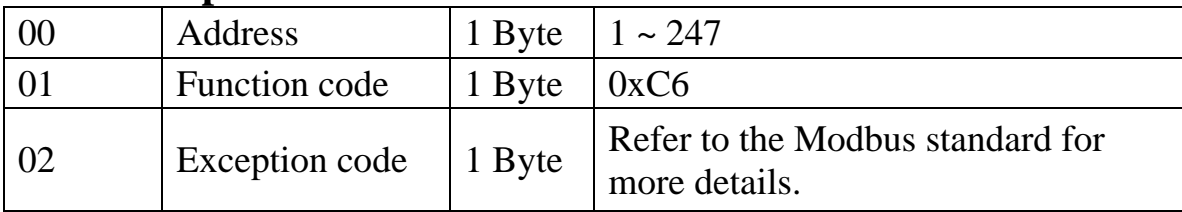

# **3.7.10 Sub-function 41 (0x29) Set DI/O active states**

This sub-function code is used to set the DI/O active states of a module.

### **Request**

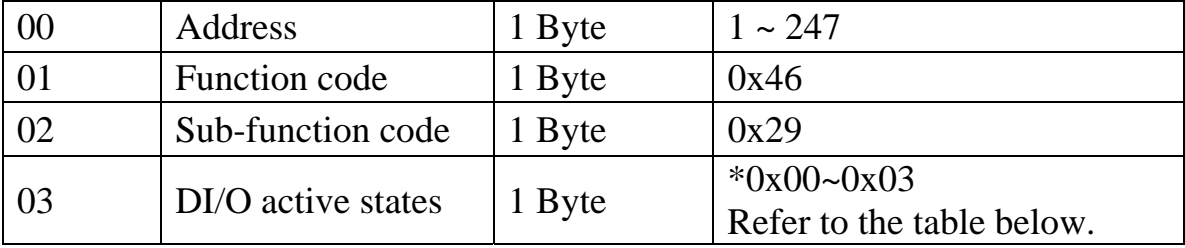

\*0x00~0x03 for tM-P4C4

0x00 and 0x02 for tM-C8

0x00 and 0x01 for tM-P8

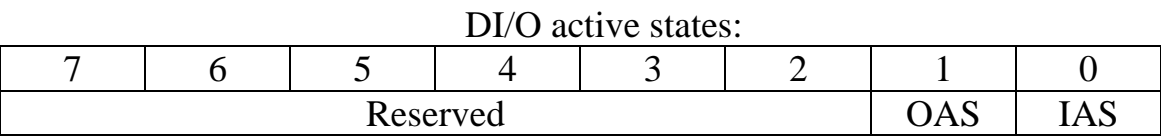

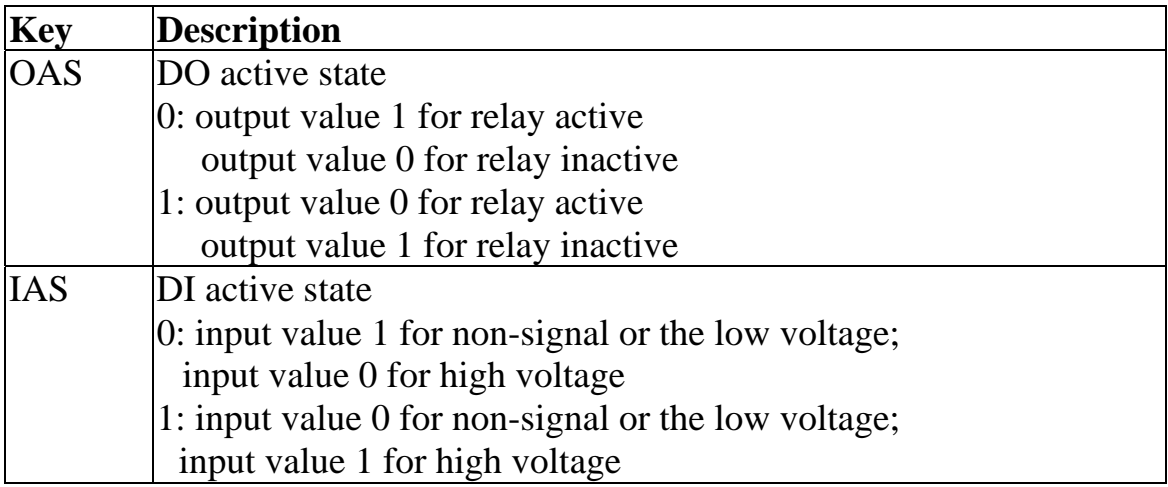

### **Response**

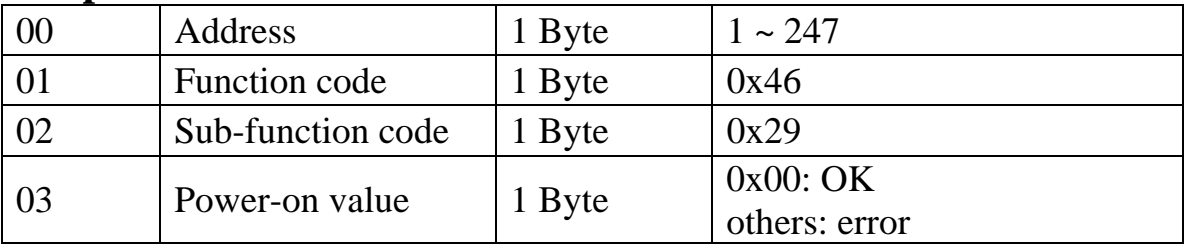

### **Error Response**

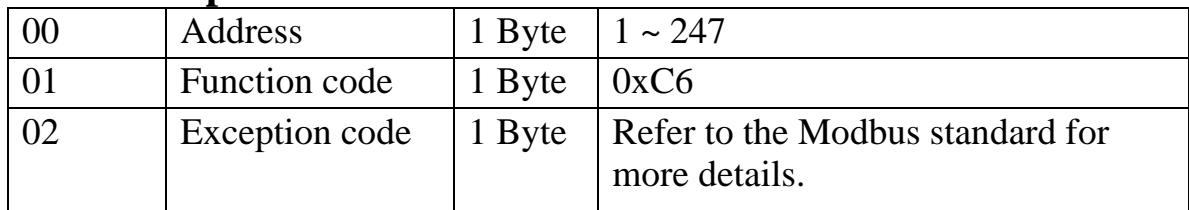

Note: After using the command, the DIO active states will immediately change and will simultaneously clear the DI counter and latch values.

## **3.7.11 Sub-function 42 (0x2A) Read DI/O active states**

This sub-function code is used to read the DI/O active states of a module.

### **Request**

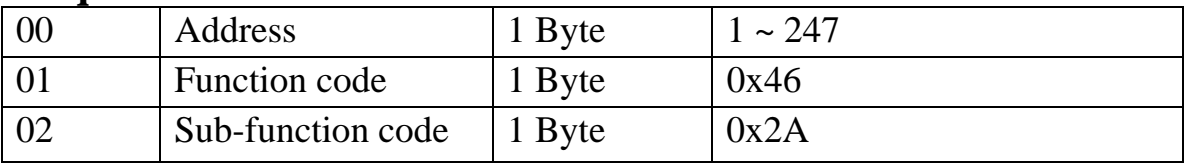

### **Response**

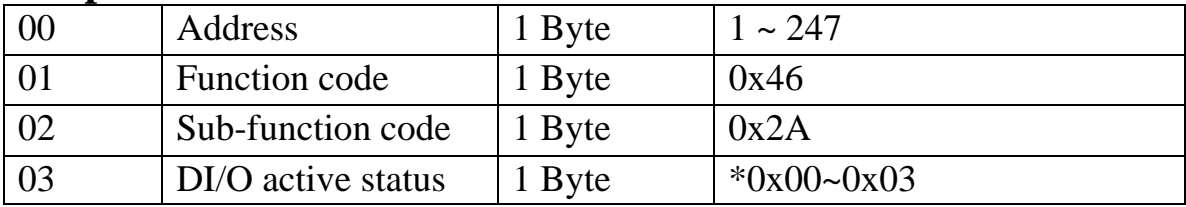

\*0x00~0x03 for tM-P4C4 0x00 and 0x02 for tM-C8 0x00 and 0x01 for tM-P8

### **Error Response**

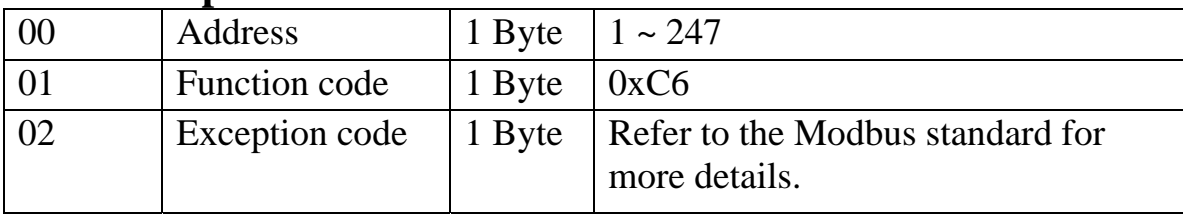

# **3.8 Modbus Address Mappings**

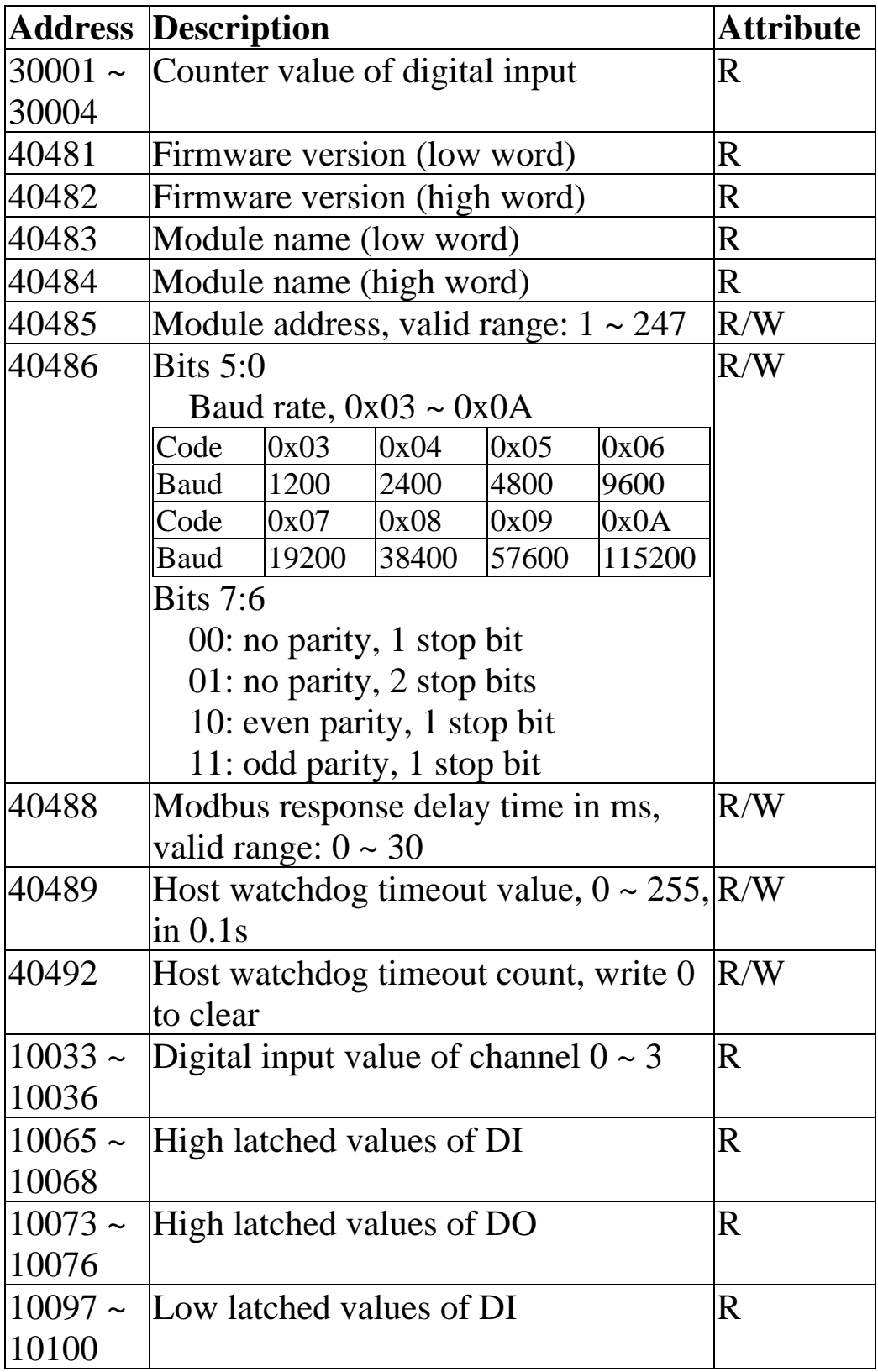

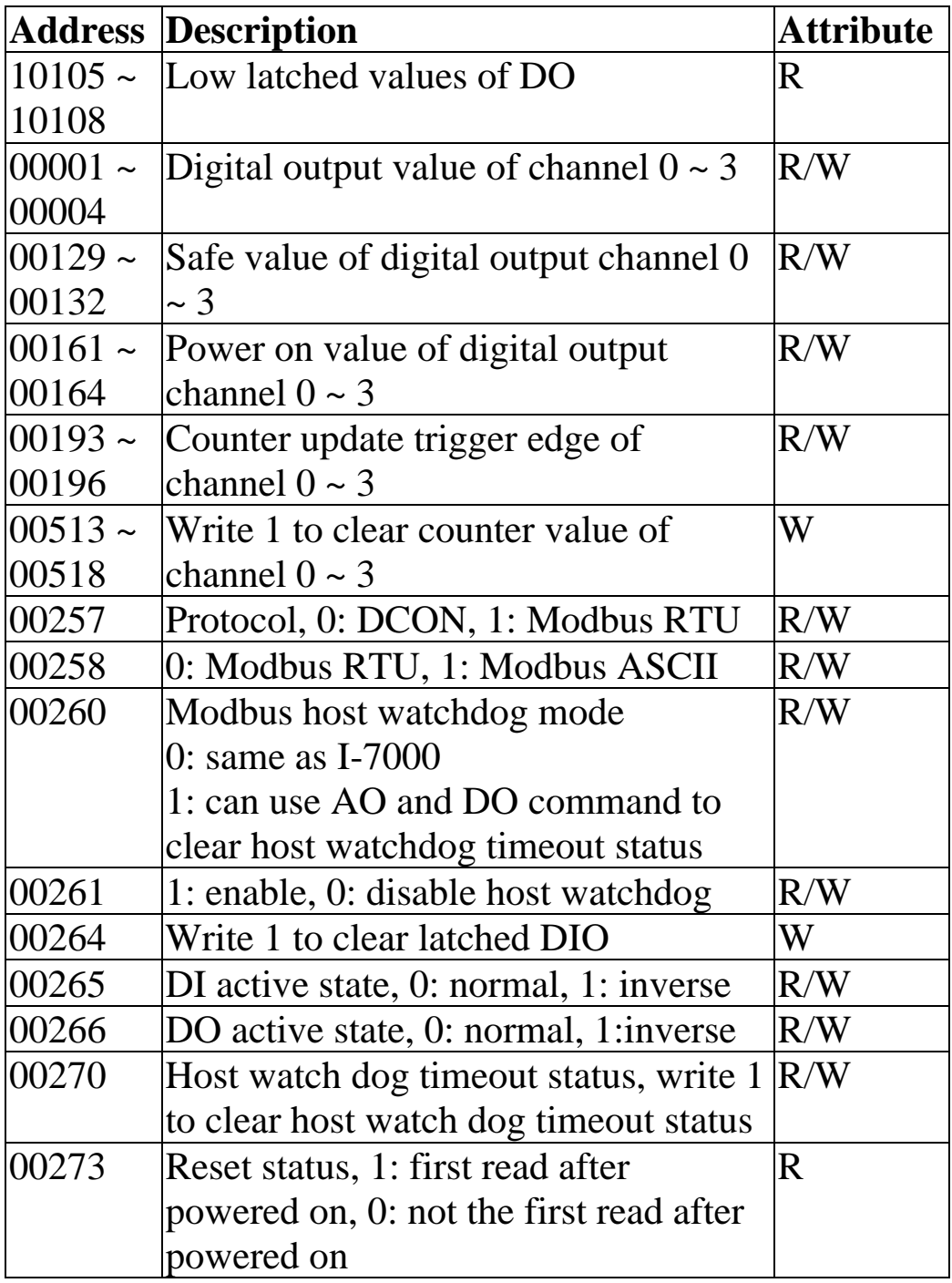

# **4. Troubleshooting**

If you are having difficulty using the tM module, here are some suggestions that may help. If you cannot find the answers you need in these guides, contact ICP DAS Product Support. Contact information is located in Section 1.12.

# **4.1 Communicating with the module**

If you attempt to communicate with the module and receive no response, first check the following:

- Ensure that the supplied power is within the range of  $+10$ to  $+30$  V DC. If the supplied power is OK, then the power LED should be on.
- $\Box$  When the module receives a command, the power LED is set to "off". The power LED is shown as "on" after the module responds. This method can be used to check whether the module has received a command sent from the host.
- $\Box$  If possible, use another device to check whether the host can communicate with the device through the same RS-485 network.
- $\Box$  If the host is a PC installed with a Windows operating system, then execute the DCON Utility to determine whether the module can be found. The DCON Utility can be downloaded from the ICP DAS website [http://www.icpdas.com.](http://www.icpdas.com/) The DCON Utility documentation can be found in the "**Getting Started For I-7000 Series Modules**" manual.
- $\Box$  Set the module to "INIT mode" and communicate with the module using the following settings: address 00, Baud Rate 9600bps and no checksum. See Section A.1 for details.

# **A. Appendix**

# **A.1 INIT Mode**

Each tM module has a built-in EEPROM to store configuration information such as module address, type code, Baud Rate, etc. Occasionally, the configuration of a module may be forgotten and there are no visual indications of the configuration of the module. It is difficult to communicate with the module when the configuration of the module is unknown. To help avoid this problem, the tM series has a special mode called **"INIT mode"**. When the module is powered on in **"INIT mode"** the configuration of the module is reset as follows, allowing it to be operated as normal.

- 1. Address: 00
- 2. Baud Rate: 9600 bps
- 3. No checksum
- 4. Protocol: DCON

The configuration information stored in the EEPROM is not changed and can be read by sending the \$002(CR) command at 9600bps.

There are commands that require the module to be in INIT mode. They are:

- 1. %AANNTTCCFF when changing the Baud Rate and checksum settings. See Section 2.1 for details.
- 2. \$AAPN, see Section 2.20 for details.

The tM modules have the INIT switch located on the right side of the module to allow easier access to the INIT mode. For these modules, INIT mode is accessed by sliding the INIT switch to the Init position as shown below.

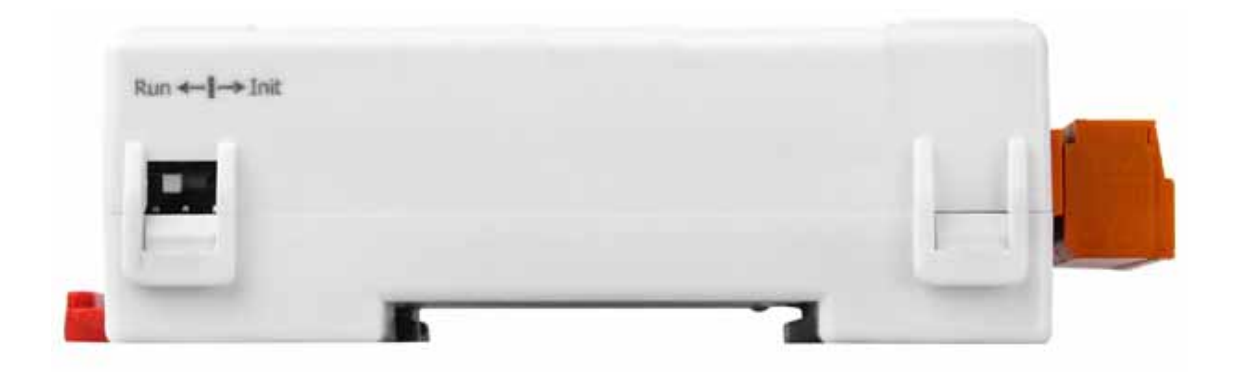

# **A.2 Dual Watchdog Operation**

## **Dual Watchdog = Module Watchdog + Host Watchdog**

The Module Watchdog is a hardware reset circuit that monitors the operating status of the module. While working in harsh or noisy environments, the module may be shut down by external signals. The circuit allows the module to work continuously without disruption.

The Host Watchdog is a software function that monitors the operating status of the host. Its purpose is to prevent problems due to network/communication errors or host malfunctions. When a host watchdog timeout occurs, the module will reset all outputs to a safe state in order to prevent any erroneous operations of the controlled target.

The tM series modules include an internal Dual Watchdog, making the control system more reliable and stable.

For more information regarding the Dual Watchdog, please refer to Chapter 5 of the "**Getting Started For I-7000 Series Modules**" manual that can be downloaded from the ICP DAS website [http://www.icpdas.com](http://www.icpdas.com/).

# **A.3 Frame Ground**

Electronic circuits are constantly vulnerable to Electro-Static Discharge (ESD), which become worse in a continental climate area. The tM modules feature a new design for the frame ground, which provides a path for bypassing ESD, allowing enhanced static protection (ESD) capability and ensures that the module is more reliable.

Connect the frame ground terminal to a wire/DIN rail and connect the wire/DIN rail to the earth ground will provide a better protection for the module.

# **A.4 Reset Status**

The reset status of a module is set when the module is powered-on or when the module is reset by the module watchdog. It is cleared after the responding of the first \$AA5 command. This can be used to check whether the module had been reset. When the \$AA5 command responds that the reset status is cleared, that means the module has not been reset since the last \$AA5 command was sent. When the \$AA5 command responds that the reset status is set and it is not the first time \$AA5 command is sent, it means the module has been reset and the digital output value had been changed to the power-on value.

# **A.5 Safe Value and Power-on Value of Digital Output**

Besides setting by the set digital output commands, the digital outputs can be set under two other conditions.

When the host watchdog is enabled and a host watchdog timeout occurs, the "**safe value**" is loaded into the digital output ports. The set digital output commands have no effect on the digital output ports until the host watchdog timeout status is cleared. The host watchdog timeout status is saved in the EEPROM. The status is not changed even after power-on reset. It can be cleared only by the reset host watchdog timeout status command ~AA1. See Section A.2 for host watchdog details.

When the module is powered on and the host watchdog timeout status is cleared, the "**power-on value**" is loaded into the digital output ports. If the host watchdog timeout status is not cleared on power-on, then the safe value is loaded into the digital output ports.

Both the safe value and power-on value are set by the ~AA5V command. Refer to Section 2.30 for details.

# **A.6 Latched Digital Input**

The tM modules provide commands to read the latched high digital input and latched low digital input status. Following is an example to show the usefulness of the latched digital input. When we want to read the key stroke of a key switch connected to the digital input channel of a module, the input signal of the key stroke is a pulse signal as shown in the following figure.

$$
\mathbf{A} \parallel \mathbf{B} \parallel \mathbf{C}
$$

If we just use the read digital input status command to read the signal and we cannot send the command during the B period due to some reasons, then we will lose the key stroke information. However, with the read latched digital input command, we can still get the key stroke information even we are not able to send command in B period. For details of the read latched digital input command, please refer to Sections 2.17 and 3.1.

# **A.7 DN Module**

The DN modules are the I/O extension of the tM modules. They can drive more power and heavy load. User may use tM modules to control the DN modules to drive the loads.

# **A.7.1 DN-SSR4**

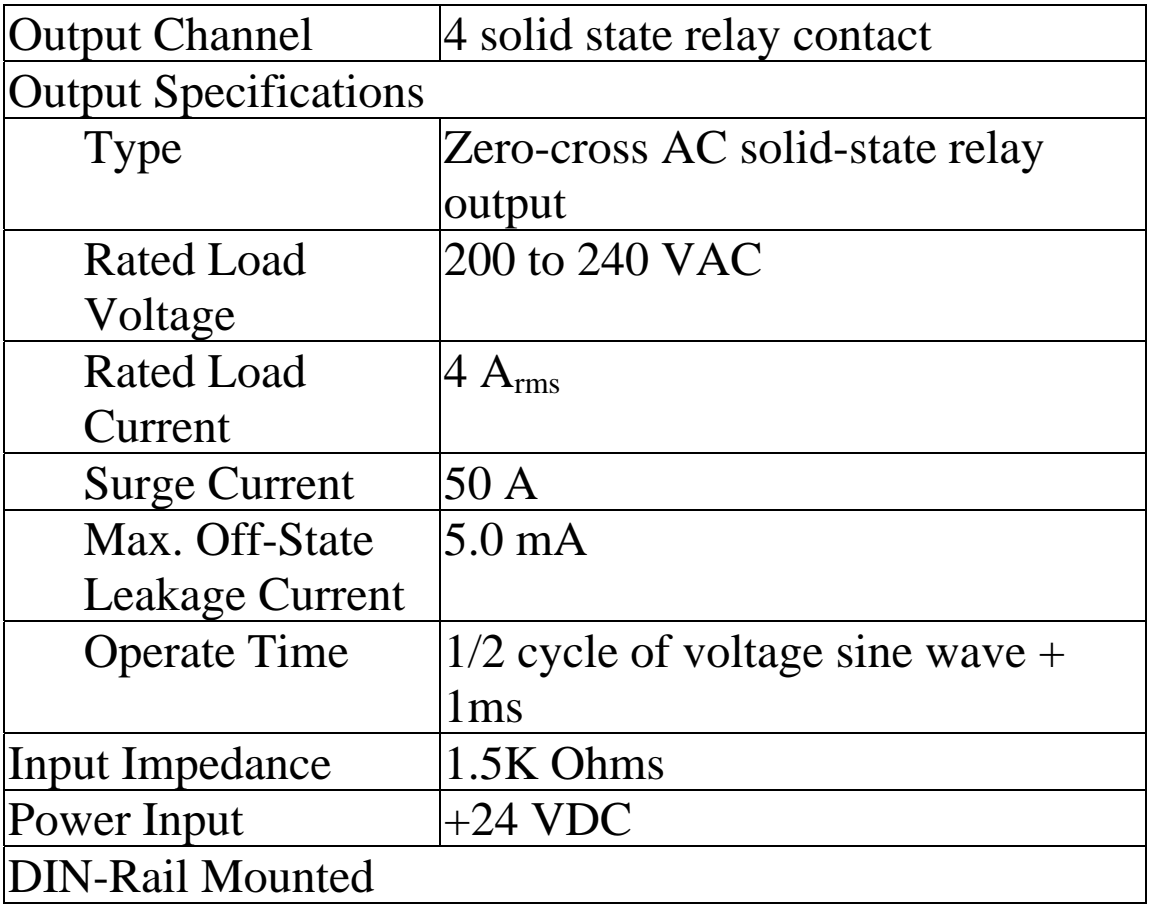

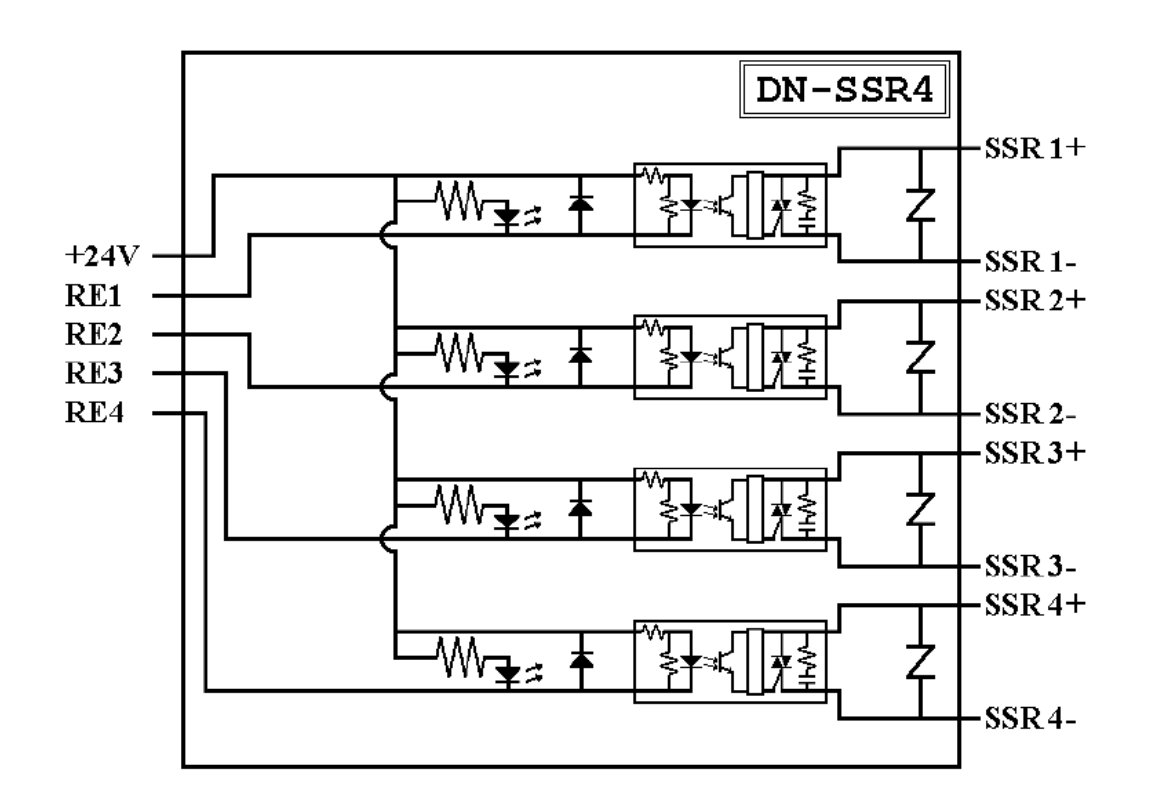

## **A.7.2 DN-PR4**

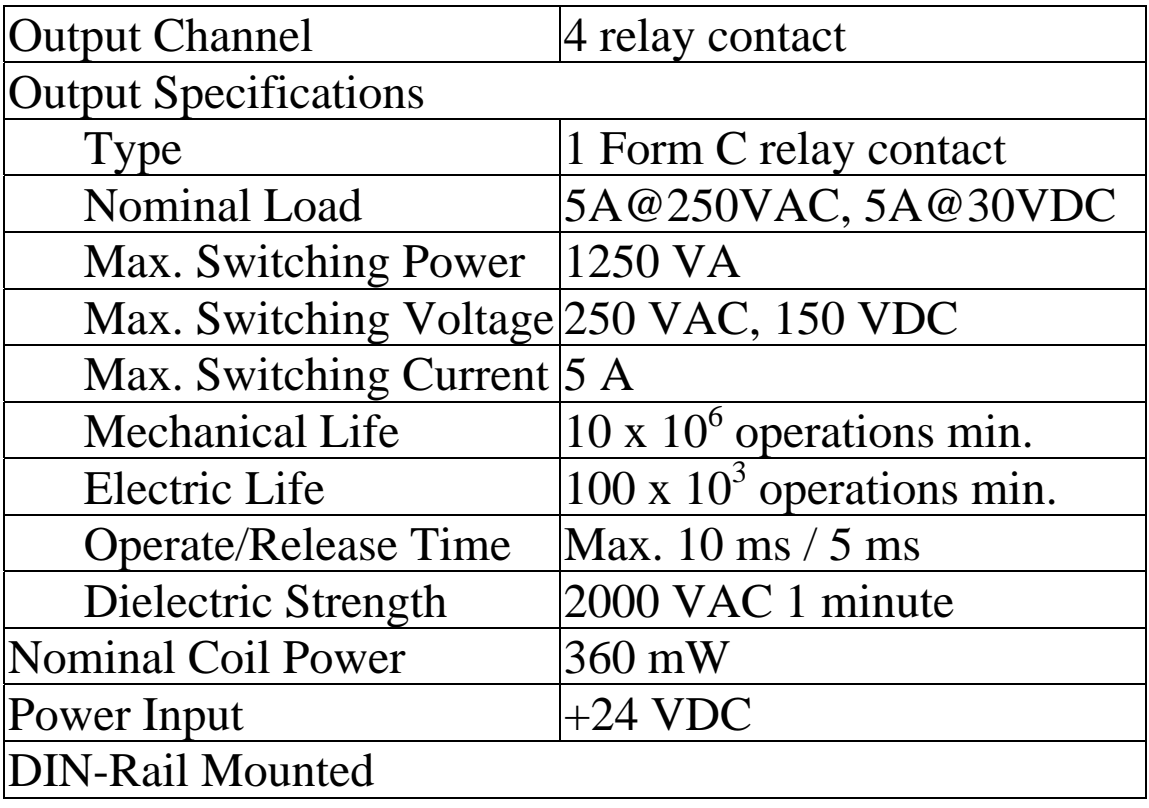

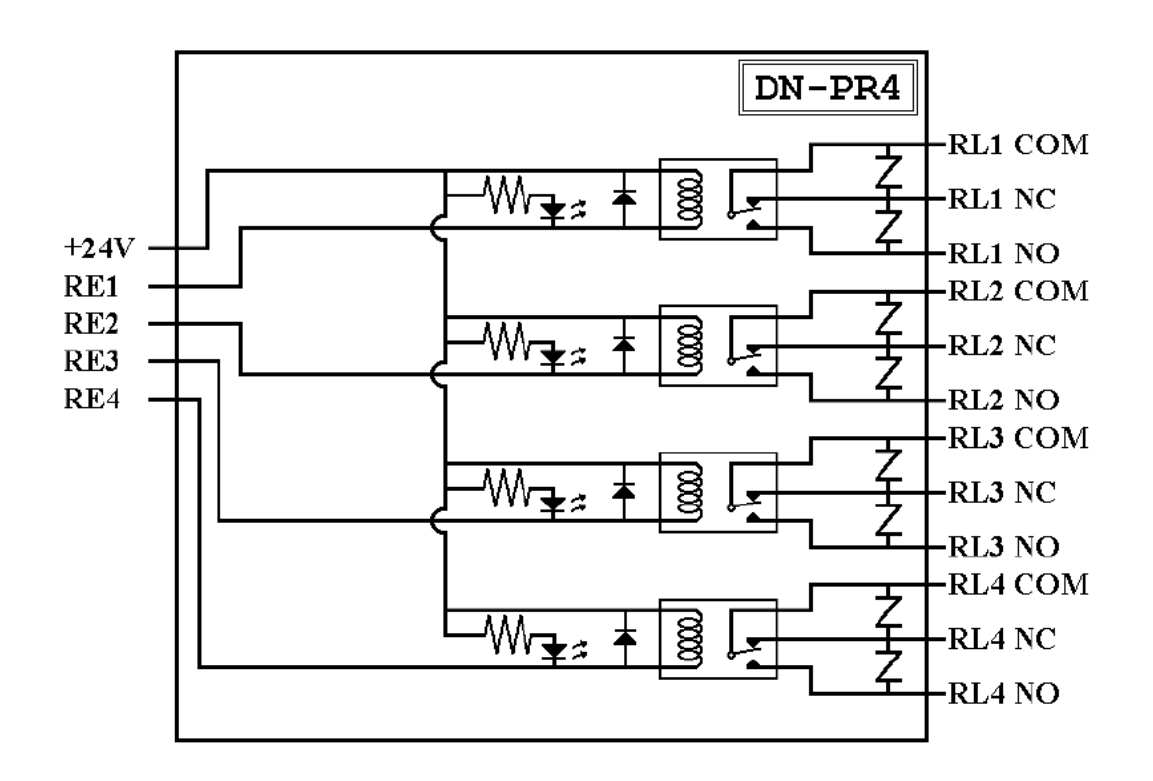

## **A.7.3 RM-104, RM-108, and RM-116**

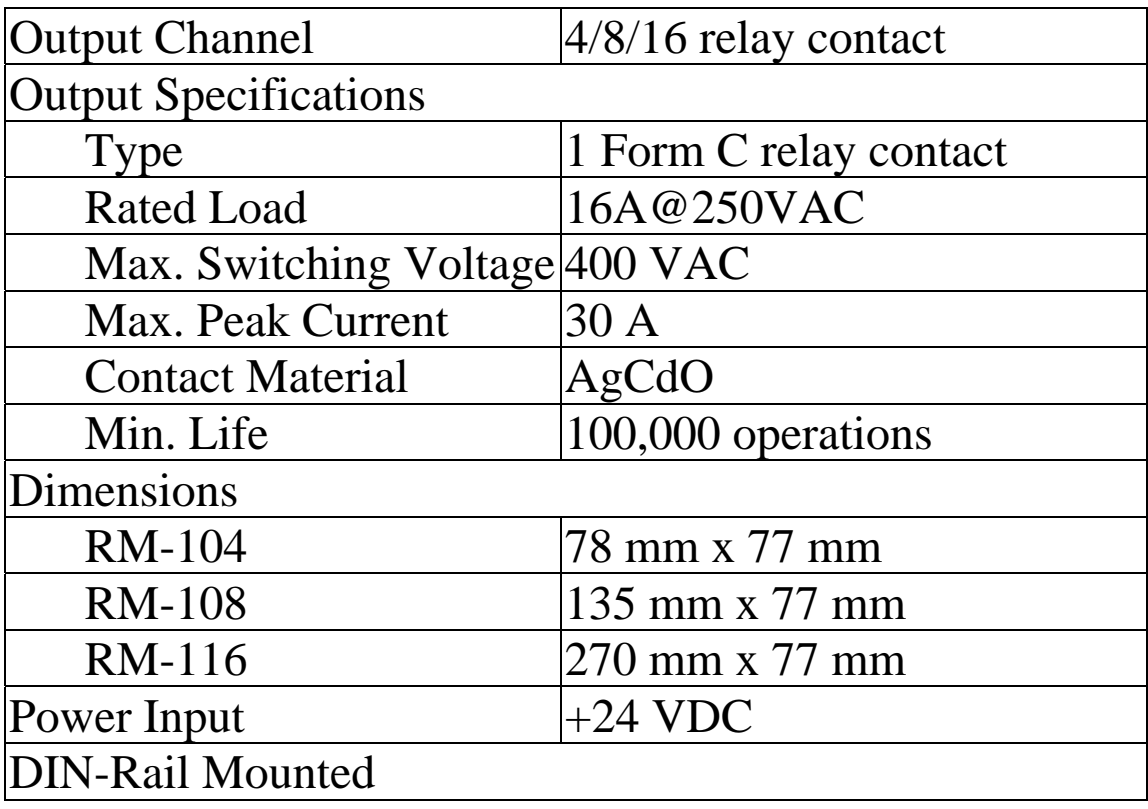

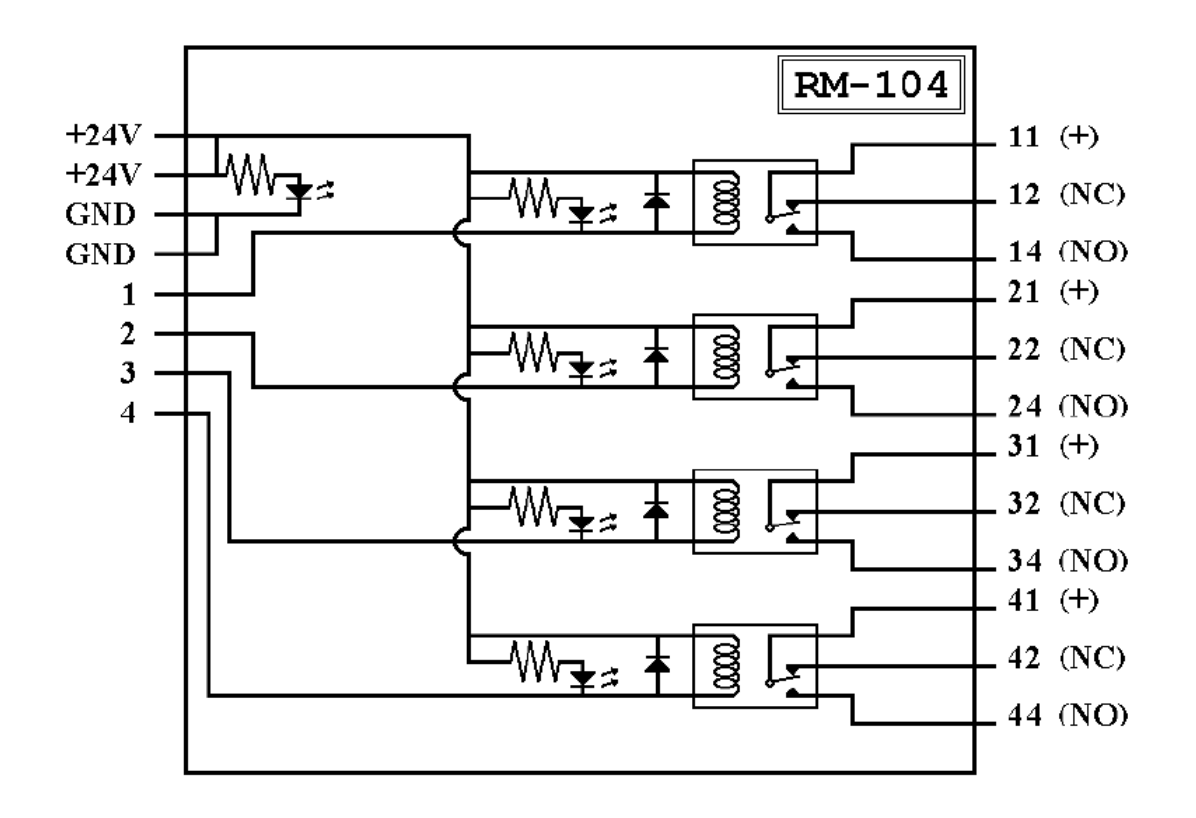

## **A.7.4 RM-204, RM-208, RM-216**

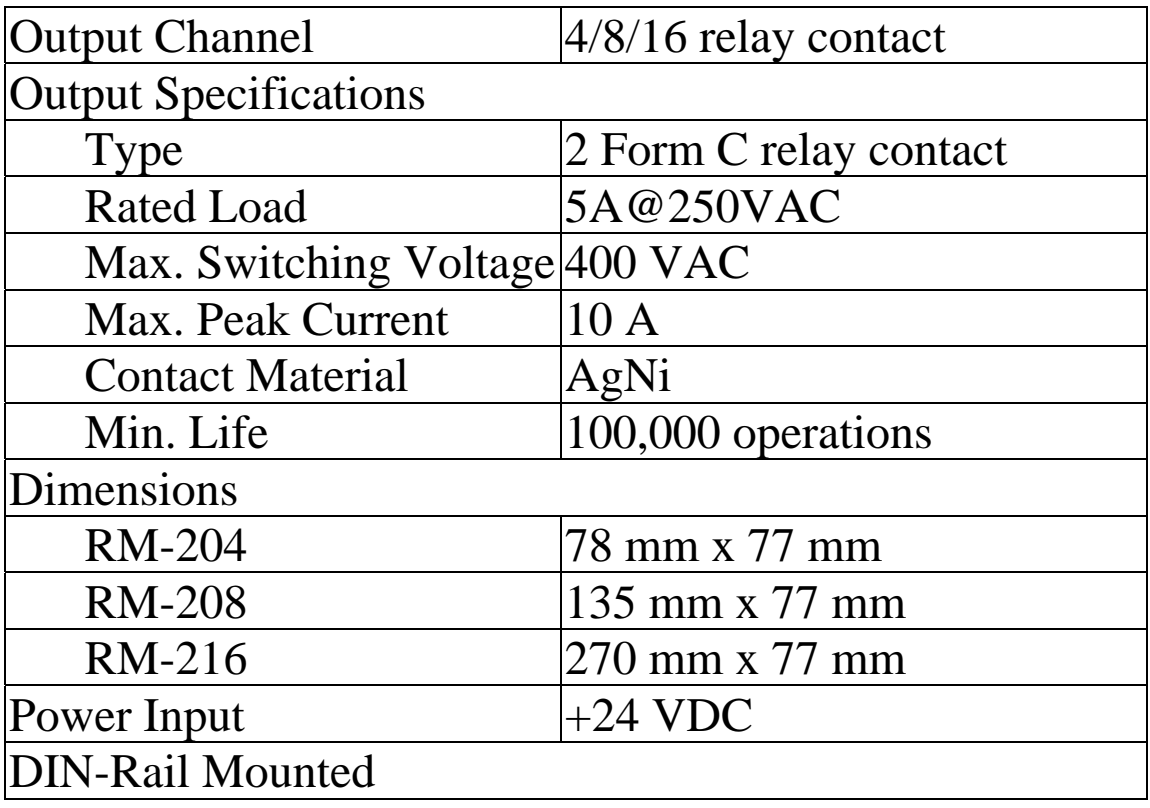

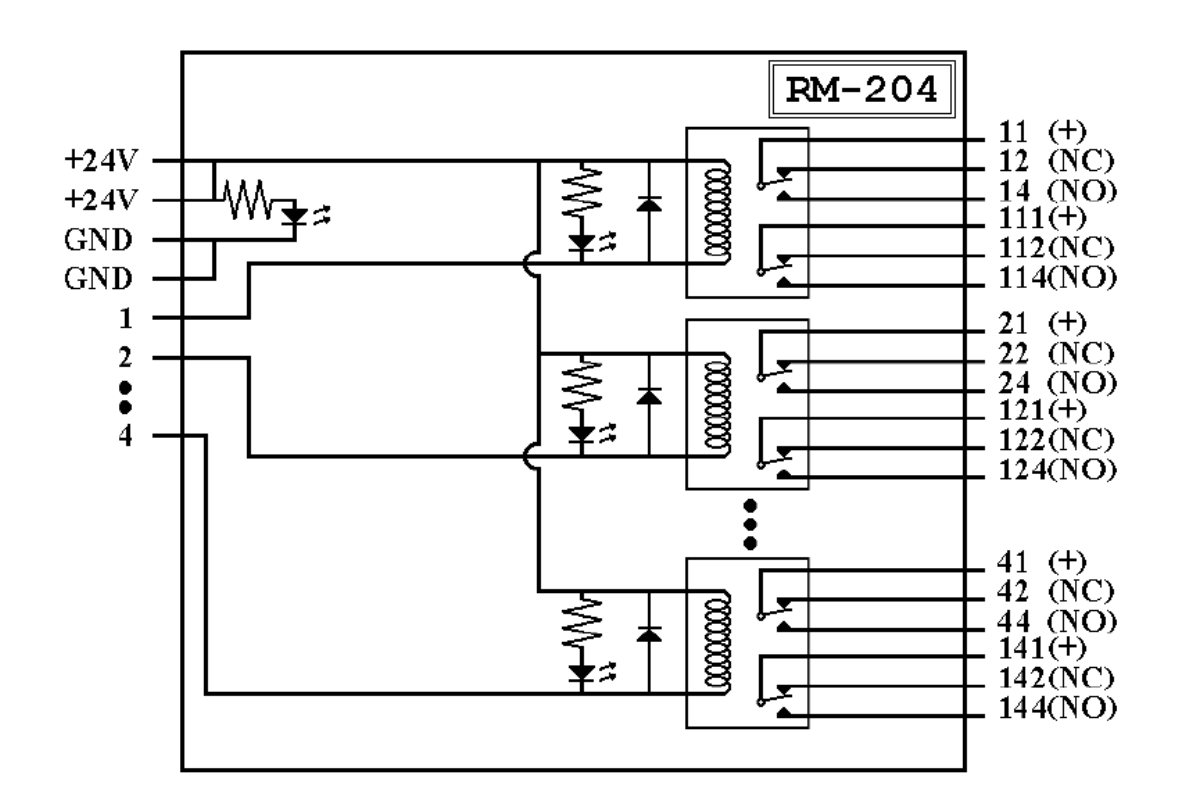